# KAUNO TECHNOLOGIJOS UNIVERSITETAS INFORMATIKOS FAKULTETAS INFORMACIJOS SISTEMŲ KATEDRA

Aistė Vegytė

# **Verslo analizės priemonių taikymas pardavimams prognozuoti**

Magistro darbas

Darbo vadovė: prof. dr. Lina Nemuraitė

Kaunas, 2010

# KAUNO TECHNOLOGIJOS UNIVERSITETAS INFORMATIKOS FAKULTETAS INFORMACIJOS SISTEMŲ KATEDRA

Aistė Vegytė

# **Verslo analizės priemonių taikymas pardavimams prognozuoti**

Magistro darbas

Recenzentas

doc. dr. A.Lenkevičius

2010-05-27

Vadovė

 prof. dr. L. Nemuraitė 2010-05-31

Atliko

IFM  $-4/4$  gr. stud. Aistė Vegytė

2010-05-31

Kaunas, 2010

### **SUMMARY**

## **Applying Business Intelligence Technologies in Sales Forecasting**

Nowadays most of the companies have problems with sales information optimization due to large amount of sales" data. For this reason information technologies companies are always creating new applications of Business Intelligence or trying to renew the older one.

Business intelligence (BI) is a broad category of applications and technologies for gathering, storing, analyzing and providing access to data which help enterprise users to make better business decisions. BI applications contain the quering, reporting, online analytical processing (OLAP), statistical analysis and forecasting.

*ALSO* company has the same problem with sales information optimization. First of all, they are using primitive tools to get sales data from their database, what means that they are not able to use their server optimaly and it takes a lot of time to get data from it. Also they are not using sales forecasting methods and for this reason their forecasts are not accurate. So applying Business Intelligence Technologies and forecasting methods are the best solutions to solve these problems.

The goal of this investigation is to reach shorter time of getting sales' reports and to get more precise sales" forecasts by applying Business Intelligence Technologies and forecasting methods.

# **Turinys**

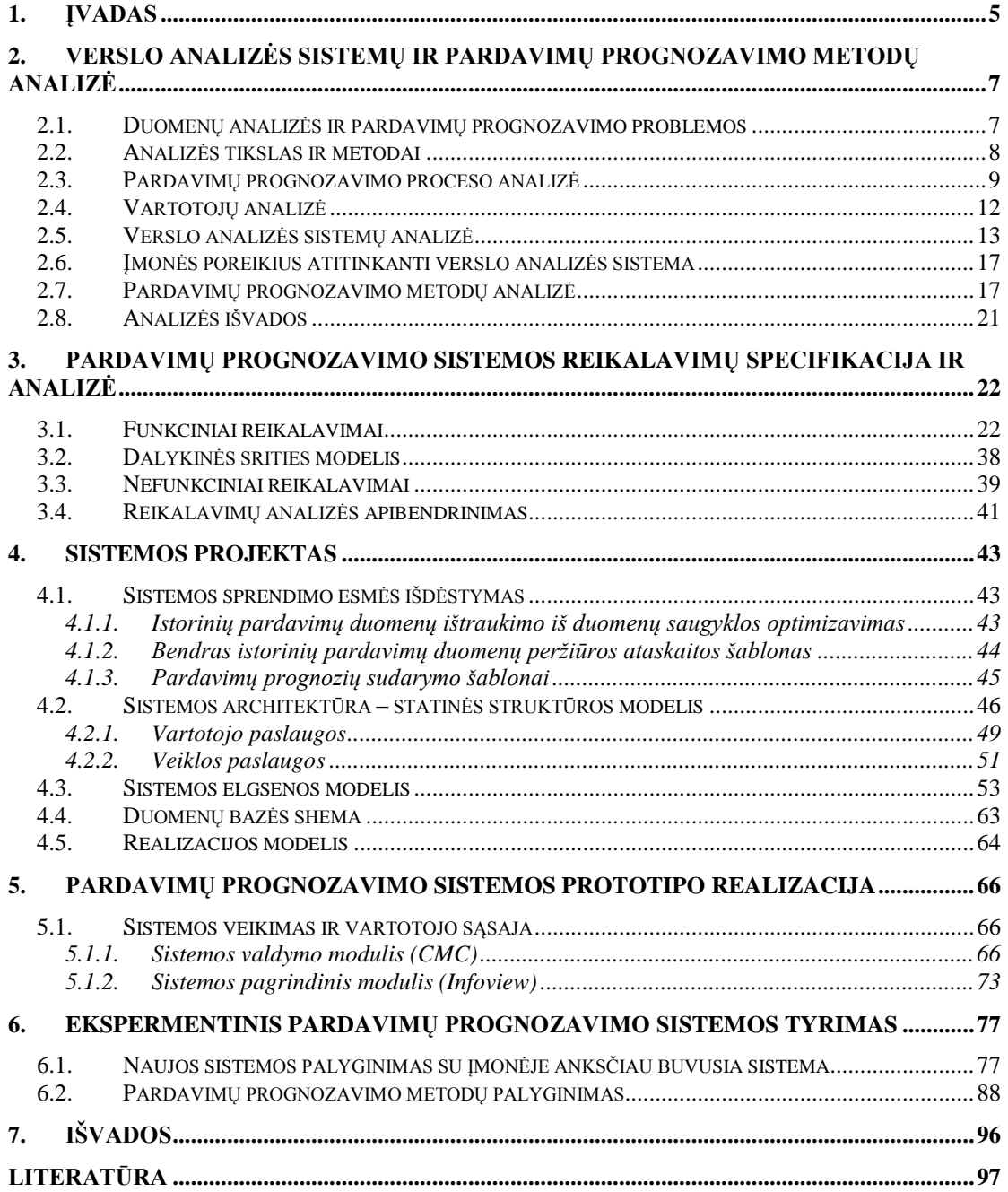

### <span id="page-4-0"></span>**1. ĮVADAS**

Pastaruoju metu daugelyje įmonių didėjant kaupiamų duomenų kiekiui, augant jų įvairovei ir naudotojų skaičiui darosi vis sudėtingiau tvarkyti duomenis, rengti pagal juos ataskaitas ir prognozes. Pagrindinė problema, kuri kyla dėl didelio duomenų kiekio, yra tai, kad surenkama labai daug duomenų, bet dėl jų susisteminimo sudėtingumo nėra tinkamai išgaunama reikiama informacija, kas lemia informacijos trūkumą sprendimams priimti.

Būtent įvardintos problemos sprendimui yra kuriamos, pastoviai tobulinamos ir visame pasaulyje vis plačiau naudojamos verslo analizės priemonės (BI technologijos), kurių esmė yra reikalingų duomenų surinkimas iš daugelio pradinių šaltinių, aktualios informacijos parengimas pagal surinktus duomenis ir jos teikimas paprastai dideliam skaičiui naudotojų, kurie priima svarbius sprendimus.

Versle pagrindinė veikla yra prekių arba paslaugų pardavimas. Norint sėkmingai vystyti verslą svarbu analizuoti istorinius pardavimų duomenis bei numatyti būsimus pardavimus. Daugelis įmonių, siekdamos turėti kuo detalesnę pardavimų informaciją, į savo duomenų saugyklas kraunasi pardavimų duomenis iki pardavimo kvito ar sąskaitos faktūros detalumo lygio. To pasekoje į duomenų saugyklą yra užkraunami labai dideli kiekiai duomenų. Esant dideliems kiekiams pardavimų duomenų yra sunku atlikti tikslią duomenų analizę ir remiantis ja sudaryti pardavimų prognozes.

Šiame darbe pardavimų duomenų analizės ir prognozavimo problema sprendžiama taikant verslo analizės priemones (BI technologijas). BI technologijos – tai verslo analizei skirtų priemonių visuma, kuri apima duomenų integravimo priemones, duomenų saugyklas, duomenų analizės bei pateikimo priemones. Kadangi šio darbo tyrimo sritis yra verslo analizės priemonių taikymas pardavimams prognozuoti, todėl darbe pagrindinis dėmesys yra skiriamas verslo analizės sistemos duomenų analizės bei pateikimo priemonių taikymui.

Tyrimas atliekamas remiantis duomenų analizės ir pardavimų prognozavimo veikla įmonėje UAB "ALSO". Tyrimo objektas – pardavimų prognozavimo procesas. Tyrimo tikslas – pasiekti, kad pardavimų ataskaitų gavimo laikas sutrumpėtų ir pardavimų prognozės būtų tiklesnės taikant verslo analizės priemones.

Tyrimo uždaviniai:

- išanalizuoti duomenų analizės ir pardavimų prognozavimo veiklą įmonėje UAB "ALSO" ir nustatyti su kokiomis problemomis susiduriama pardavimų prognozavimo procese;
- išanalizuoti pasaulinėje rinkoje populiariausias verslo analizės sistemas vertinant jų duomenų analizės ir pateikimo priemones;
- išanalizuoti pagrindinius mokslinėje literatūroje aprašomus pardavimų prognozavimo metodus;
- išsiaiškinti prognozavimo sistemai keliamus funkcinius ir nefunkcinius reikalavimus;
- remiantis atlikta analize bei išsiaiškintais reikalavimais sudaryti prognozavimo sistemos projektą;
- remiantis suprojektuotais realizacijos bei diegimo modeliais realizuoti ir įdiegti sistemos prototipą, kad būtų galima atlikti ekspermentą;
- atlikti ekspermentus, skirtus nustatyti, ar ataskaitų gavimo laikas sutrumpėjo ir kurį prognozavimo metodą taikant gaunama tikslesnė pardavimų prognozė.

Šiame darbe remiantis Gartner kompanijos atliktu tyrimu [1] analizuojamos keturios pasaulyje populiariausios verslo analizės sistemos. Kadangi šio darbo sritis yra verslo analizės priemonių taikymas pardavimams prognozuoti, o tyrimo objektas – įmonės UAB "ALSO" pardavimų prognozavimo procesas, todėl pasirenkama viena iš analizuotų verslo analizės sistemų, kuri labiausiai tinkama įmonės UAB "ALSO" pardavimų prognozavimo procesui kompiuterizuoti. Pagal įmonės UAB "ALSO" keliamus funkcinius, nefunkcinius reikalavimus bei pagal paruoštą projektą pasirinkta verslo analizės sistema yra įdiegiama ir sukonfigūruojama. Sukurtoje prognozavimo sistemoje sukuriami ir įkeliami pardavimų ataskaitų bei prognozių šablonai. Pardavimų prognozių šablonai kuriami pagal išanalizuotus pardavimų prognozavimo metodus: slenkančio vidurkio ir eksponentinio išlyginimo. Ekspermento metu nustatoma, kurį prognozavimo metodą taikant gaunama tikslesnė pardavimų prognozė. Taip pat atliekamas dar vienas ekspermentas, kurio metu palyginami pardavimų ataskaitų gavimo laikai anksčiau buvusioje ir naujoje pardavimų prognozavimo sistemoje.

# <span id="page-6-0"></span>**2. VERSLO ANALIZĖS SISTEMŲ IR PARDAVIMŲ PROGNOZAVIMO METODŲ ANALIZĖ**

Šiuo metu įmonių aplinka vis labiau prisotinama įvairios informacijos, iš kurios atsirinkti naudingą ir reikalingą nėra taip paprasta. Norint išlikti tarp verslo lyderių reikia sugebėti sunkiai suvaldomos informacijos gausybėje gauti aktualią informaciją tinkamu laiku. Galimybę lengvai pasiekti reikiamą informaciją laiku suteikia verslo analizės sistemos įdiegimas ir pritaikymas prie įmonės poreikių. Taip pat norint kuo geriau patenkinti vartotojų poreikius ir būti konkurencingiems rinkoje, reikia ne tik analizuoti praeities duomenis, bet ir prognozuoti pardavimus. Pardavimų prognozavimas yra efektyvus, jei pasirenkamas tinkamas prognozavimo metodas.

## **2.1. Duomenų analizės ir pardavimų prognozavimo problemos**

<span id="page-6-1"></span>UAB "ALSO Lietuva" veikla apima kompiuterinės, programinės irangos, kompiuterinių žaidimų, periferijos įrenginių tiekimą rinkai. Šios kompanijos vienas iš pagrindinių tikslų – numatyti vartotojų poreikius. Šio tikslo detalizuotas tikslų modelis pateiktas 2.1 pav.

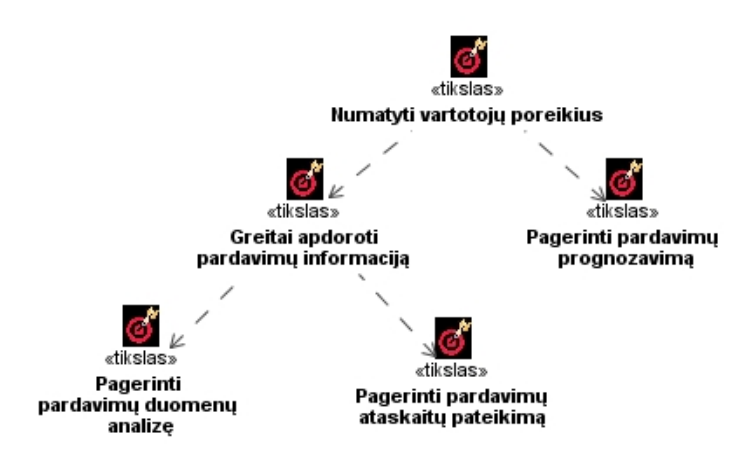

2.1 pav. Tikslo "Numatyti vartotojų poreikius" detalizuotas tikslų modelis

Siekiant numatyti vartotojų poreikius reikia kuo geriau išanalizuoti istorinius pardavimų duomenis, kad jais remiantis būtų galima sudaryti prognozes. Dėl šios priežasties labai svarbu, kad dideli kiekiai pardavimų duomenų būtų greitai apdorojami. Šiuo metu įmonėje duomenų apdorojimui pardavimų vadybininkams yra sukurti Microsoft Excel programos įrankiai, kurie paremti macro komandų principu.

Taikant tokias darbo priemones susiduriama su šiomis problemomis:

- didelis serverio apkrovimas dėl tiesioginių macro komandų užklausų darbo valandų metu;
- dažnai yra traukiama panaši informacija, nes ištraukta informacija naudojasi tik vienas pardavimo vadybininkas;
- ataskaitų paruošimui sugaištama daug laiko;
- darbo priemonių versijų kontrolės problema, nes pardavimo vadybininkai kartais sumaišo ir naudojasi ne pačios naujausios versijos darbo priemone;
- duomenų apsaugos problema.

Be to atlikus duomenų analizę ir pateikus pardavimų ataskaitas, jomis remiantis prognozavimas atliekamas rankiniu būdu. Prognozuojant tokiu būdu susiduriama su šiomis problemomis:

- didelė tikimybė padaryti klaidų prognozės skaičiavimo metu;
- kiekvieną kartą pardavimų prognozė yra skaičiuojama naujai ir skirtingai;
- sunku tobulinti prognozavimo metodiką;
- nesudarinėjamos trumpalaikės pronozės;
- prognozės skaičiavimui sugaištama daug laiko.

#### **2.2. Analizės tikslas ir metodai**

<span id="page-7-0"></span>Analizės tikslas – pasirinkus tinkamus analizės metodus išanalizuoti tyrimo objektą ir esamas verslo analizės sistemas bei pardavimų prognozavimo metodus.

Analizės metu siekiama susipažinti su įmonės UAB "ALSO Lietuva" prognozavimo procesu ir palyginti rinkoje paklausiausias verslo analizės sistemas. Išanalizuoti jų privalumus bei trūkumus. Taip pat siekiama išanalizuoti mokslinėje literatūroje pateikiamus pardavimų prognozavimo metodus bei įvertinti jų realizavimo galimybę pasirinktoje verslo analizės sistemoje. Verslo analizės sistemos pasirinkimas priklausys nuo atliktos šių sistemų analizės ir pritaikymo galimybės UAB "ALSO Lietuva" įmonės poreikiams.

Tyrimo objekto analizei pasirinkta taikyti mokslinės literatūros analizės ir apibendrinimo metodą bei stebėjimo metodą. Mokslinės literatūros analizės ir apibendrinimo metodas pasirinktas todėl, kad analizuojant įvairius mokslinės literatūros šaltinius ir apibendrinant juose pateiktas pagrindines mintis išrenkamas tinkamiausias tyrimo objektui tinkantis ir tyrimo problemas išsprendžiantis sprendimo būdas. Stebėjimo metodas pasirinktas todėl, kad tyrimo objektas yra susijęs su tam tikra įmone, kurios veiklą ir struktūrą stebint ji tinkamai išanalizuojama. Įmonės veiklos analizė padeda priimti šiai įmonei tinkantį problemų sprendimo būdą.

# <span id="page-8-0"></span>**2.3. Pardavimų prognozavimo proceso analizė**

UAB "ALSO Lietuva" veikla apima kompiuterinės, programinės įrangos, kompiuterinių žaidimų, periferijos įrenginių pardavimą. Šios įmonės pagrindinės veiklos sąveikų modelis yra pateiktas 2.2 paveiksle.

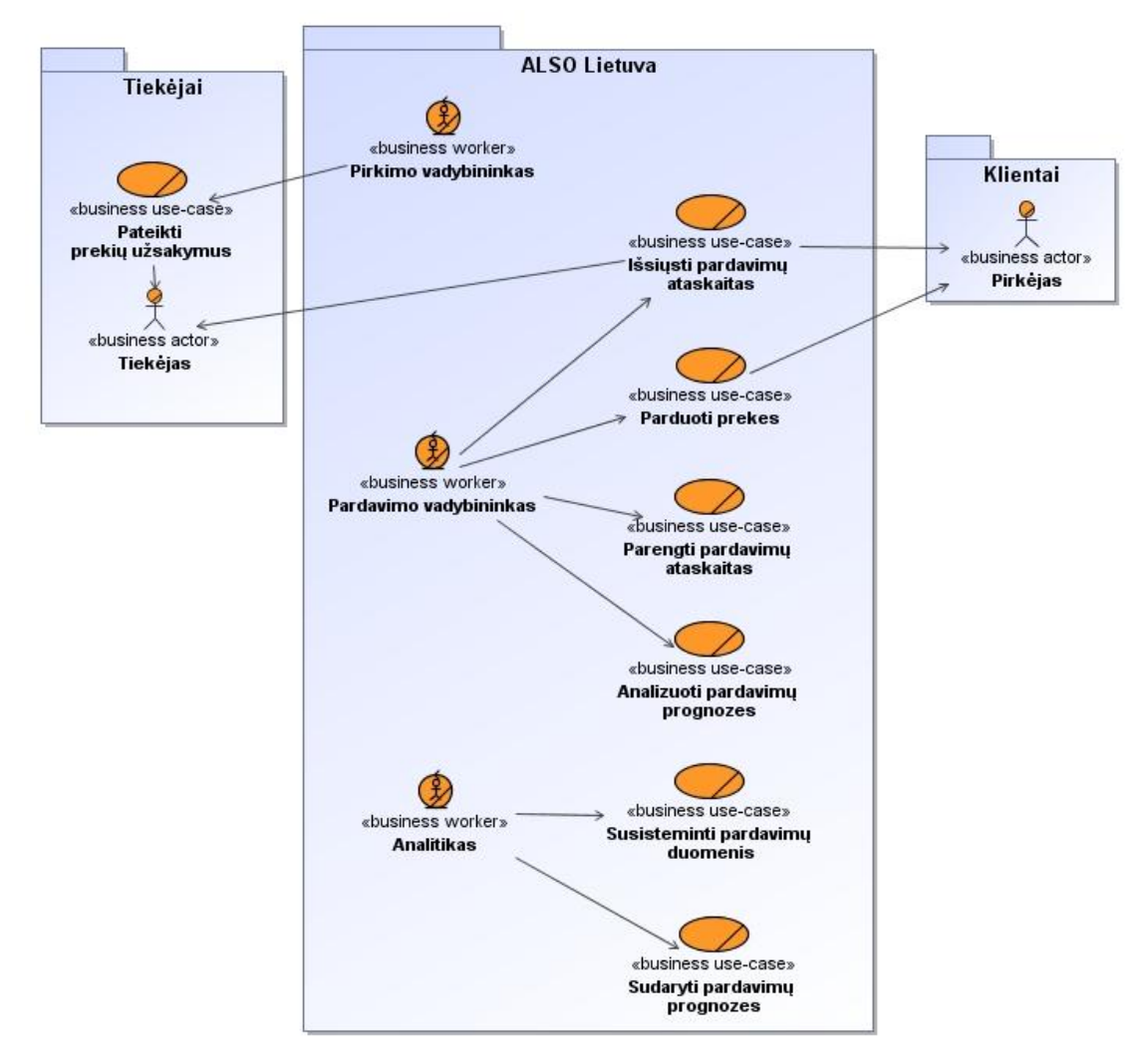

2.2 pav. UAB "ALSO Lietuva" veiklos sąveikų modelis

2.2 paveiksle pateikti panaudojimo atvejai, kurie yra susiję su pagrindine įmonės veikla – pardavimais. Kad prekes būtų galima parduoti pirmiausia jas reikia užsakyti ir gauti iš tiekėjų. Prekių užsakymais rūpinasi pirkimų vadybininkai, kurie

dirba pirkimų skyriuje. Gautas prekes parduoda pirkėjams pardavimų vadybininkai, kurie dirba pardavimų skyriuje. O visų atliktų pardavimų informaciją sistemina ir analizuoja analitikai, kurie dirba planavimo skyriuje. Pardavimų prognozavimo procesas yra susijęs su dviejų skyrių veikla: pardavimų ir planavimo skyriais.

### *Pardavimų skyriaus darbuotojo panaudojimo atvejų modelis*

Pardavimų skyriuje pardavimo vadybininkas pateikia pirkėjui įvairią informaciją apie įmonės turimas prekes ir jei pirkėjas susidomi, tada jas parduoda. Taip pat pardavimo vadybininkas atitinkamai parengia pardavimų ataskaitas pirkėjams, tiekėjams ir planavimo skyriui. Planavimo skyriaus darbuotojai pagal pateiktą pardavimų ataskaitą sudaro pardavimų prognozes, kurias turi analizuoti ir jomis remtis priimant įvairius su pardavimais susijusius sprendimus pardavimo vadybininkas. Pardavimų skyriaus darbuotojo panaudojimo atvejų modelis pateiktas 2.3 paveiksle.

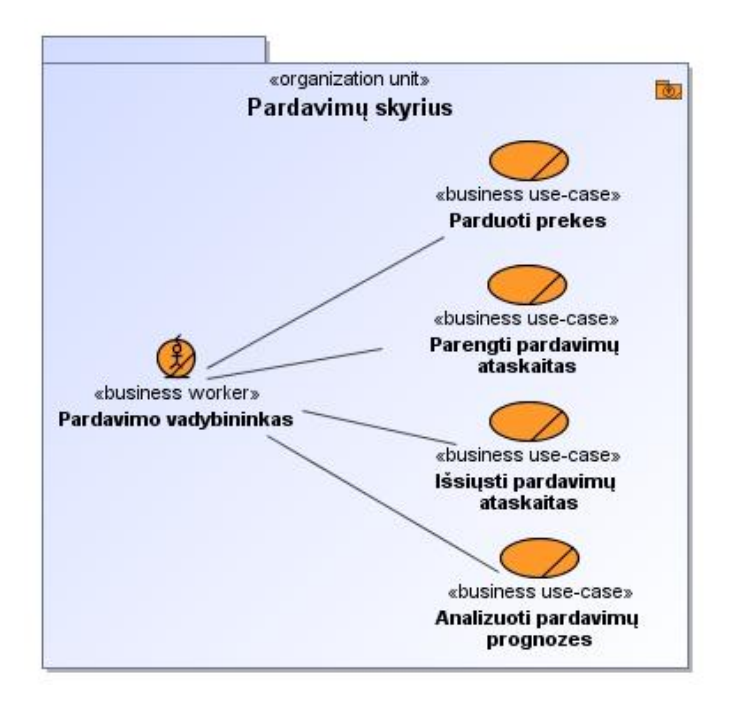

2.3 pav. Pardavimų skyriaus darbuotojo panaudojimo atvejų modelis

## *Planavimo skyriaus darbuotojo panaudojimo atvejų modelis*

Planavimo skyriuje analitikas susistemina iš pardavimo vadybininkų gautą informaciją ir remdamasis susistemintais duomenimis sudaro pardavimų prognozes (2.4 pav.).

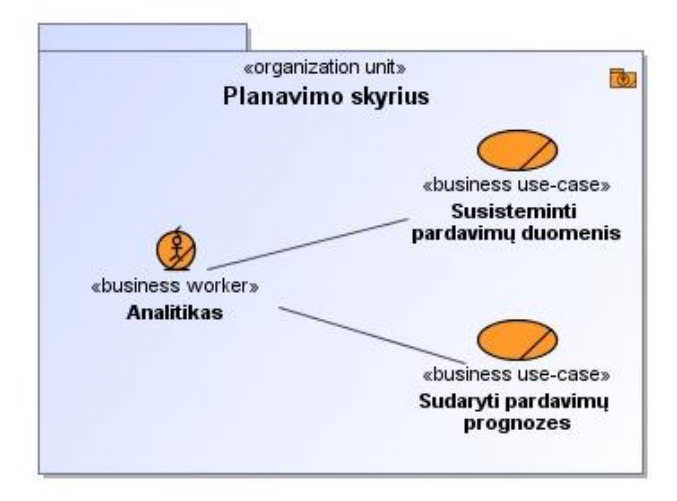

2.4 pav. Planavimo skyriaus darbuotojo panaudojimo atvejų modelis

Tyrimo objektas (pardavimų prognozavimo procesas) yra susijęs su aprašytų pardavimų ir planavimo skyrių veikla. Pardavimų prognozavimo proceso modelis pateiktas 2.5 paveiksle.

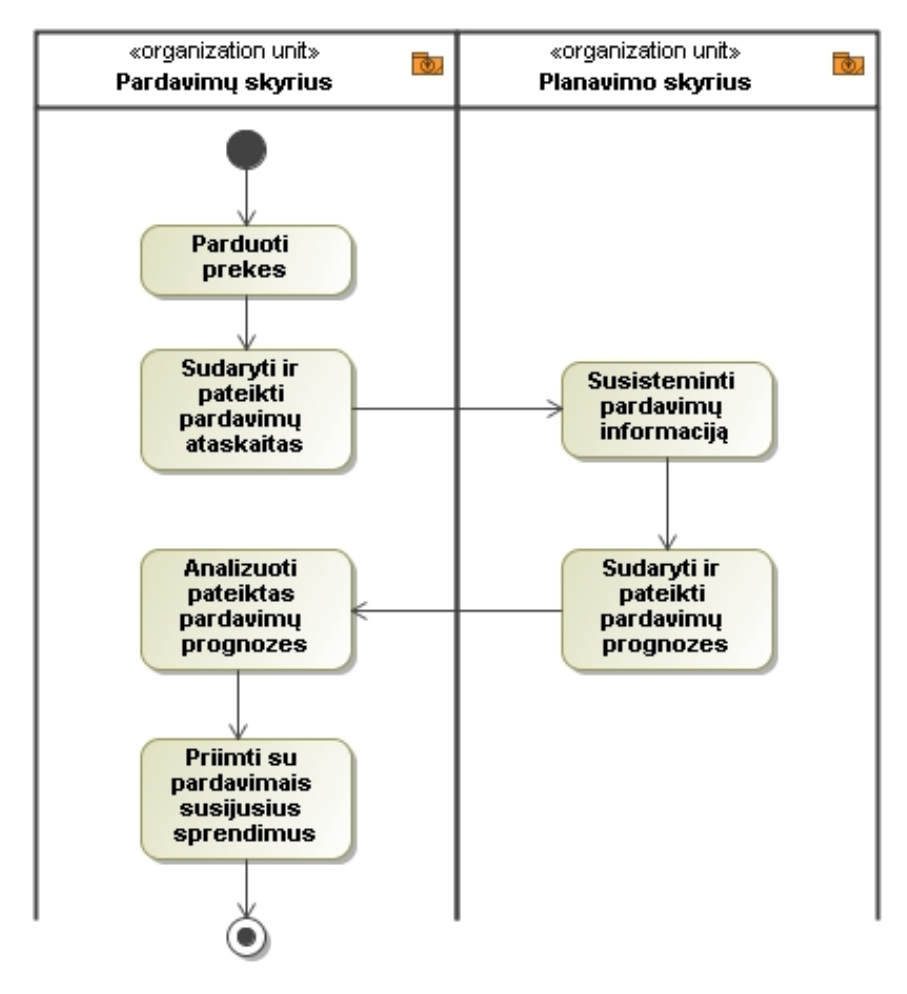

2.5 Pardavimų prognozavimo proceso modelis

Pardavimų prognozavimo procese (2.5 pav.) dalyvauja tik du skyriai: pardavimų ir planavimo. Pardavimų skyrius siekia kuo daugiau parduoti prekių ir praėjus tam tikram laikotarpiui pateikia planavimo skyriui savo pasiektų rezultatų ataskaitas. Planavimo skyrius susistemina iš pardavimų skyriaus gautus duomenis ir remdamasis jais sudaro pardavimų prognozes, kurias pateikia pardavimų skyriui. Pardavimo skyriaus darbuotojai analizuoja planavimo skyriaus pateiktas prognozes ir pagal jas pateikia pirkimo skyriui, kiek reikia užsakyti tam tikrų prekių bei taikydami įvairius pardavimo metodus siekia pasiekti numatytas pardavimų apimtis.

### **2.4. Vartotojų analizė**

<span id="page-11-0"></span>Išanalizavus pardavimų prognozavimo procesą nustatyta, kad kuriama pardavimų prognozavimo sistema naudosis dviejų tipų vartotojai: analitikai ir pardavimo vadybininkai.

Atsižvelgiant į pardavimo vadybininkų atliekamas funkcijas nustatyta, kad šio tipo vartotojai pagal darbo pobūdį turi turėti galimybę prieiti prie pardavimų istorinių bei prognozuojamų duomenų. Taip pat šio tipo vartotojams yra svarbu, kad jie lengvai ir greitai galėtų pateikti pardavimų ataskaitas tiekėjams, pirkėjams bei planavimo skyriui.

Kuriamoje naujoje pardavimų prognozavimo sistemoje analitikai turėtų atlikti ne tik pardavimų prognozavimo proceso analizėje minėtas funkcijas, bet ir sistemos administratoriaus funkcijas. Todėl šio tipo vartotojams turėtų būti realizuota patogi vartotojo sąsaja vartotojų bei jų grupių duomenų tvarkymui. Kadangi kuriama nauja sistema sumažins analitikų darbo apimtis, todėl yra numatyta, kad pardavimų ataskaitų šablonus kurs analitikai. Analitikams yra labai svarbu, kad pardavimų ataskaitos šablonų ir pardavimų prognozių kūrimui būtų parinkti paprasti ir lengvai suprantami darbo įrankiai, kurie nereikalautų papildomų informacinių technologijų žinių.

#### **2.5. Verslo analizės sistemų analizė**

<span id="page-12-0"></span>Verslo analizės sistema (angl. Business Intelligence, BI) - tai galimybė sunkiai suvaldomos informacijos gausybėje gauti aktualią informaciją tinkamu laiku. Šiandien BI yra neišvengiama efektyvaus verslo valdymo priemonė, gebanti agreguoti iš įvairių šaltinių gaunamus didelius duomenų kiekius, pateikti juos lengvai suprantama forma ir užtikrinti informacijos sklaidą bei informacijos saugumą. Kita vertus, tokia sistema, galinti automatiškai surinkti, apdoroti, pateikti duomenis įvairiais pjūviais, iki minimumo sumažina žmogaus daromas klaidas ir atveria galimybę kvalifikuotiems darbuotojams skirti daugiau laiko įmonės naudingai veiklai atlikti.

Remiantis Gartner kompanijos atliktu tyrimu 2009 metų pavasarį [1] galima teigti, kad verslo analizės sistemos šiuo metu yra viena paklausiausių technologijų, kuria domisi įvairių sričių pasaulio kompanijos. Atsiradusi paklausa paskatino atsirasti nemažai šių sistemų tiekėjų, pagrindiniai iš jų: SAP Business Objects, IBM Congos, Information Builders, Microstrategy, SAS Institute, Microsoft, QlikView, Actuate. Šių verslo analizės sistemų tiekėjų pasiskirstymas rinkoje pateiktas 2.2 paveiksle.

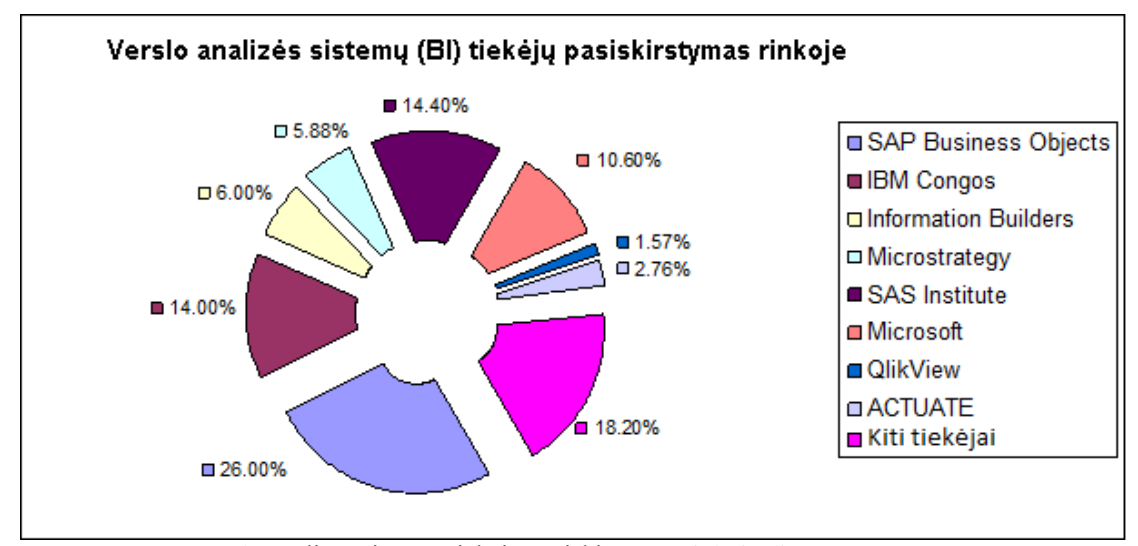

2.2 pav. Verslo analizės sistemų tiekėjų pasiskirstymo rinkoje diagrama

Iš verslo analizės sistemų tiekėjų pasiskirstymo rinkoje diagramos (1.1 pav.) galima matyti, kad didžiausią rinkos dalis tenka SAP Business Objects, IBM Congos, SAS Institute ir Microsoft tiekėjams.

SAP Business Objects siūlo Business Object XI 3.1 verslo analizės sistemą. Ši sistema gali apdoroti labai didelį kiekį duomenų. Business Object XI 3.1 turi komponentus skirtus sistemos našumo valdymui, didelio kiekio duomenų susisteminimui ir analizavimui, ataskaitų pateikimui, sistemos vartotojų informacijos valdymui. Tačiau ši sistema savyje neturi duomenų saugyklos. Kitų tiekėjų duomenų saugyklos lengvai integruojamos į Business Objects XI 3.1. Ši verslo analizės sistema palaiko OLAP technologiją, kuri kartu su duomenų saugykla naudojama didelio kiekio duomenų integravimui, sisteminimui ir pateikimui analizei. Naudojamos OLAP technologijos privalumas, kad duomenys gali būti atnaujinami dalimis, kas leidžia greitai išsitraukti specifinę informaciją. Taip pat dėl OLAP technologijoje naudojamo daugiamačio duomenų modelio vartotojas gali iš labai didelio kiekio duomenų atsifiltruoti jam reikalingą informaciją. Business Objects XI 3.1 sistema naudoja Voyager technologiją OLAP technologijos daugiamačių duomenų kubų pateikimui vartotojo sąsajoje. Ši verslo analizės sistema leižia vartotojui ne tik pasinaudojus patogia vartotojo sąsaja per interneto naršyklę pasiekti ir analizuoti didelius kiekius verslo informacijos naudojantis OLAP technologija, bet taip pat suteikia galimybę naudotis per interneto naršykle pasiekiamomis įvairiomis ataskaitomis. Business Objects XI 3.1 sistemoje gali būti naudojamos dviejų tipų ataskaitos: parametrizuotos ir neparametrizuotos. Parametrizuotos ataskaitos suteikia vartotojui galimybę pasinaudoti pateikiamais statiniais arba dinaminiais sąrašais nurodant kokia informacija turėtų būti pateikiama ataskaitoje. Taip pat šioje verslo analizės sistemoje ataskaitos gali būti klasifikuojamos pagal jų perskaičiavimo laiką. Išskiriamos dviejų tipų ataskaitos pagal perskaičiavimo laiką: perskaičiuojamos vartotojui atidarant ataskaitą arba automatiškai perskaičiuojamos nustatytu laiku. Projektuojant tokio tipo sistemą siekiama, kad kuo daugiau ataskaitų būtų galima automatiškai perskaičiuoti tam tikru nustatytu laiku, kas leidžia valdyti serverio apkrovimą ir sistemos našumą. Naudojant automatiškai tam tikru laiku perskaičiuotas ataskaitas sumažinamas serverio apkrovimas, nes vartotojui atidarant tokio tipo ataskaitą nebesikreipiama į serverį ir nebeskaičiuojama, o pateikiama jau perskaičiuota ataskaita. Tokio tipo ataskaitose pateikiamas ataskaitos perskaičiavimo laikas ir duomenų šaltinis iš kurio ataskaita buvo skaičiuota, kad vartotojas žinotų, kokio senumo informacija pateikiama ir ar iš patikimo šaltinio ji traukiama. Abibendrinant SAP Business Objects tiekėjo siūlomos verslo analizės sistemos privalumus galima pastebėti, kad ši sistema lyginant su kitų tiekėjų panašiomis sistemomis išsiskiria paprasta ir patogia vartotojo sąsają, kas sumažina vartotojų priklausomybę nuo informacinių technologijų palaikymo komandos, bei turi labai gerai išplėtotas didelio kiekio duomenų analizės bei įvairių tipų ataskaitų pateikimo paslaugas.

SAS Institute siūlo SAS 9.2 verslo analizės sistemą. Šioje sistemoje yra realizuota duomenų integravimo ir sisteminimo technologija, kuri suteikia galimybę pildyti duomenų saugyklas. Taigi SAS 9.2 nenaudoja kitų programinės įrangos tiekėjų duomenų integravimo technologijų. Šios sistemos integravimo serverio galimybės nėra taip gerai vertinamos kaip Microsoft SQL Server 2008 ar IBM Cognos sistemų. SAS 9.2 verslo analizės sistema palaiko OLAP tecnologiją, kuri užtikrina greitą priėjimą prie didelio kiekio duomenų. SAS OLAP serveris palaiko daugiamatę duomenų saugyklą, kurioje duomenys sisteminami laiko dimensijos atžvilgiu. SAS 9.2 verslo intelektikos sistemoje realizuota OLAP technologija vertinama labai gerai palyginti su kitų tiekėjų sistemose realizuotomis OLAP technologijomis. Tačiau šioje sistemoje nenaudojamas web serveris, kas įtakoja, kad duomenų pateikimas analizei yra labai sudėtingas. SAS 9.2 sistemoje ataskaitų sudarymui yra naudojamas vedlys, kuris taip pat apriboja didelės apimties reikalingos informacijos išsitraukimą. Apibendrinant SAS 9.2 verslo analizės sistemos suteikiamas galimybes galima teigti, kad šioje sistemoje labai gerai veikia OLAP technologijos realizacija, tačiau vartotojo sąsaja nėra patogi, kas lemia, kad informacijos išsitraukimas analizei yra per sudėtingas vartotojui, kuris neturi informacinių technologijų išsilavinimo.

IBM Cognos siūlo IBM Cognos 8 version 8.4 verslo analizės sistemą. Ši sistema yra su duomenų integravimo funkcija, kuri leidžia iš įvairių duomenų šaltinių integruoti didelius duomenų kiekius į duomenų saugyklą. Taip pat ši sistema palaiko OLAP technologijos duomenų saugyklas, kurios užtikrina duomenų saugumą ir tik vartotojo darbo pobūdį atitinkančios informacijos pateikimą. IBM Cognos sistemoje daugiamačiai duomenų kubai gali būti projektuojami iš įvairių duomenų šaltinių. Šioje sistemoje kaip ir SAS 9.2 vartotojo sąsaja yra paremta vedlio naudojimosi principu ir nėra palaikomas web serveris. Nors OLAP technologijos relizacija yra labai gera šioje sistemoje, tačiau vartotojai daugiamačius duomenų kubus gali peržiūrėti tik naudodamiesi Microsoft Excel programa, kas nėra palankiai vertinama tarp vartotojų.

Microsoft siūlo "Microsoft Business Intelligence" verslo analizės sistemą. Sistema "Microsoft Business Intelligence" yra visas rinkinys kliento, serverio ir programų kūrėjo produktų, susidedantis iš 2007 Microsoft Office sistemos ir serverio "SQL Server 2008", tvirtai integruotų tam, kad padėtų visais sprendimų priėmimo aspektais.

Ši sistema turi labai gerą duomenų saugyklos paslaugą, kuri leidžia greitai integruoti žymiai sudėtingesnius duomenų srautus ir užtikrinti didelių duomenų kiekių integravimą su mažiausiais palaikymo kaštais. Microsoft SQL Server palaiko OLAP technologiją, kurios realizacija šioje sistemoje užtikrina greitesnį bei geresnį duomenų susisteminimą ir pateikimą analizei. "Microsoft Business Intelligence" neturi realizuotos tokios vartotojo sąsajos, kuri leistų vartotojui lengvai ir patogiai naudotis daugiamačiais duomenų kubais per interneto naršyklę. OLAP kubai yra prieinami tik per Microsoft Excel progamą. Šioje verslo analizės sistemoje yra pateikiama daug įvairių filtravimo, rikiavimo, agregavimo funkcijų, kurios padeda atsirinkti reikiamą informsciją ir atlikti įvairius skaičiavimus. Ataskaitoms "Microsoft Business Intelligence" sistemoje kurti taip pat yra skirta Microsoft Excel programa. Su šia programa galima sukurti įvairaus detalumo neparametrizuotas ataskaitas. Tačiau Microsoft Excel programa neturi galimybės nustatytu laiku automatiškai perskaičiuoti ir išsiųsti ataskaitas. Taip pat šioje programoje nėra galimybės kurti parametrizuotas ataskaitas.

Verslo analizės sistemų palyginimas pateiktas 2.1 lentelėje.

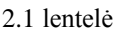

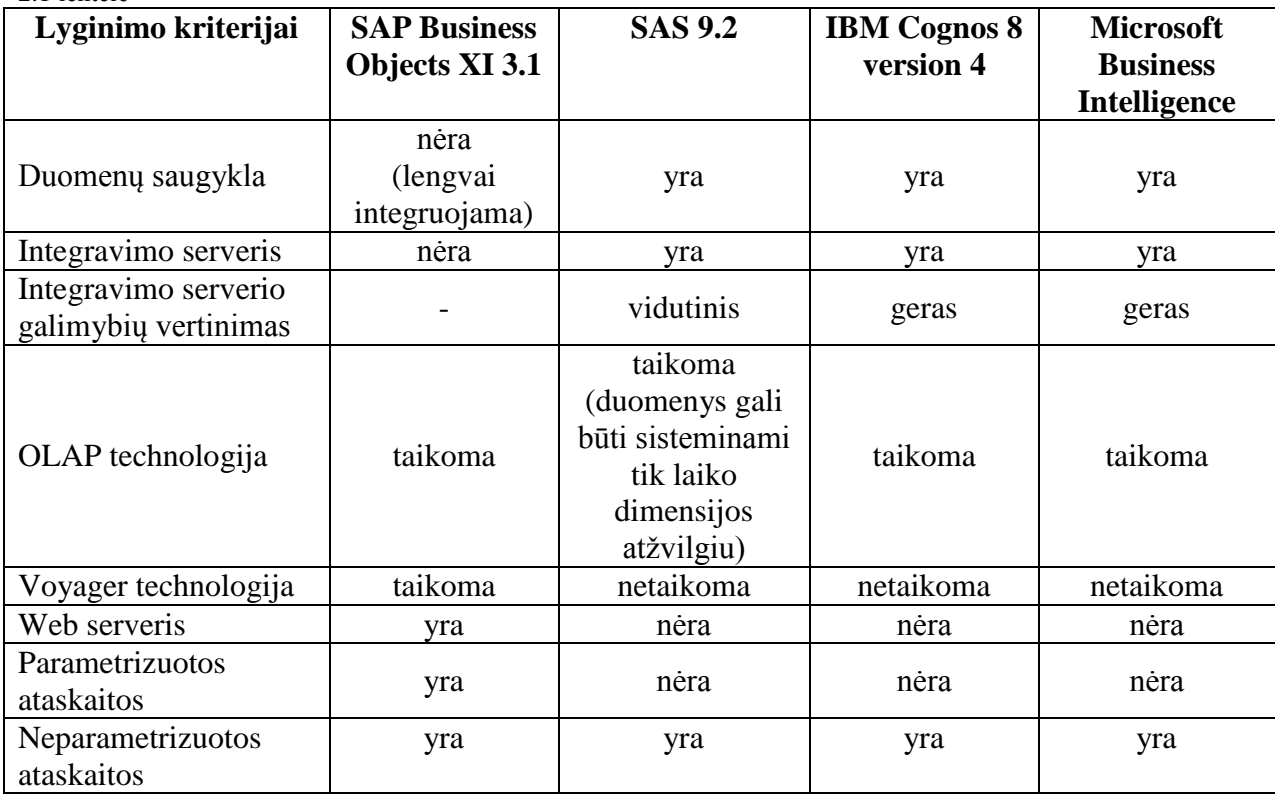

#### **2.6. Įmonės poreikius atitinkanti verslo analizės sistema**

<span id="page-16-0"></span>Kadangi UAB "ALSO Lietuva" įmonėje pirkimų ir pardavimų registravimo sistemoje yra integruotas Microsoft SQL Server 2008 serveris, todėl būtų tikslinga ir kuriamoje naujoje pardavimų prognozavimo sistemoje duomenų saugyklą kurti naudojant Microsoft SQL Server 2008 serverį. Kaip buvo minėta verslo analizės sistemų analizėje Microsoft SQL Server 2008 serveris yra integruojamas į "Microsoft Business Intelligence" verslo analizės sistemą. Tačiau šioje sistemoje nėra patogi vartotojo sąsaja ir nėra išvystyta ataskaitų kūrimo paslauga, kurių reikia kuriamai naujai pardavimų prognozavimo sistemai. Atsižvelgiant į atliktą vartotojų ir jų poreikių analizę galima teigti, kad šioje įmonėje labiausiai tiktų naujai sistemai naudoti SAP Business Objects XI 3.1 verslo analizės sistemą, kuri turi per interneto naršyklę pasiekiamą patogią vartotojo sąsają ir išplėtotas didelio kiekio duomenų analizės bei įvairių tipų ataskaitų pateikimo paslaugas. Kaip buvo minėta verslo analizės sistemų analizėje SAP Business Objects XI 3.1 verslo analizės sistema neturi savyje duomenų saugyklos, tačiau kitų tiekėjų duomenų saugyklos yra lengvai integruojamos į šią sistemą. Taigi į šią sistemą būtų galima lengvai integruoti įmonėje UAB "ALSO Lietuva" esantį Microsoft SQL Server 2008 serverį ir jame realizuoti pardavimų prognozavimo sistemos duomenų saugyklą.

## **2.7. Pardavimų prognozavimo metodų analizė**

<span id="page-16-1"></span>Kiekviena firma, siekianti sėkmingai egzistuoti, privalo ne tik analizuoti praeities duomenis, bet ir prognozuoti ateities tendencijas. Prognozavimas yra būdas panaudoti praeities patirtį ir dabarties prielaidas ateičiai spėti. Prognozavimo tikslas yra identifikuoti ateities poreikius. Realus prognozių numatymas ir jų ribotumo supratimas yra efektyvaus prognozavimo metodų taikymo pagrindas. Siekiant sėkmingai prognozuoti reikia kruopščiai atlikti istorinių duomenų analizę ir kartu įvertinti įmonės galimybes.

Kaip buvo minėta ankstesniuose skyriuose tyrimo objektas yra susijęs su įmonės UAB "ALSO Lietuva" veikla, kuri apima prekių tiekimą (pardavimą) rinkai. Kadangi šios firmos pelnas labai priklauso nuo pardavimo apimčių, todėl yra svarbu gana tiksliai prognozuoti šias apimtis. Kuo gaunamos tikslesnės pardavimų prognozės, tuo geriau įvertinamas reikiamas atsargų kiekis ir geriau paskirstomas planuojamas biudžetas. Pardavimo prognozės tikslumas priklauso nuo pasirenkamo prognozavimo metodo ir prognozuojamo laikotarpio. Pardavimų prognozės pagal prognozavimo laikotarpį gali būti skirstomos į tris tipus:

- trumpalaikės numatomi pardavimai ateinančiai savaitei ar ateinančiam mėnesiui;
- vidutinės trukmės numatomi pardavimai ateinančiam ketvirčiui;
- ilgalaikės numatomi pardavimai ateinantiems metams arba dar ilgesniam laikotarpiui.

Prognozavimo metodai priklausomai nuo to, kokia informacija jie grindžiami, skirstomi į dvi grupes:

- kokybinius prognozavimo metodus;
- kiekybinius prognozavimo metodus.[2]

Kiekybiniai prognozavimo metodai pagrįsti praeities duomenų analize, kuria remiantis yra sudaromi atitinkami modeliai. Kiekybinė prognozė naudojama įsitikinus, kad praeityje buvusi tendencija gali tęstis ir ateityje. A. Vasiliauskas savo knygoje "Prognozavimas ir strateginis valdymas" šios grupės metodų taikymą vadina moksliniu prognozavimu. Jo teigimu šios grupės prognozavimo metodai remiasi analize, tyrimais ir ekspermentais. Taikant šiuos metodus galima išvengti paklaidų dėl individualių savybių ir šališkumo, kas būdinga kokybiniams prognozavimo metodams.

Kokybiniai prognozavimo metodai remiasi "jautria" informacija: administracijos, vartotojų, pardavimo vadybininkų bei ekspertų nuomonėmis ir nuojautomis. Kokybiniai prognozavimo metodai visada susiję su ekspertiniais įvertinimais. Kai kurie autoriai šios grupės metodų taikymą vadina intuityviniu prognozavimu. Šios grupės metodai dažniausiai taikomi tada, kai nėra galimybių taikyti kiekybinius metodus. Kokybiniai metodai priklauso nuo žmonių nuomonės bei patirties ir tinka tada, kai:

- trūksta duomenų arba jie apskritai negalimi;
- duomenis galima naudoti ribotai dėl pernelyg ilgo laikotarpio.

Pagrindinis šios grupės prognozavimo metodų trūkumas – labai brangus ekspertų laikas ir dažnai nelengva apibendrinti kiekvieno jų prognozę, kol pasiekiamas bendras susitarimas.

Vertinant įmonės UAB "ALSO Lietuva" poreikius ir galimybes, galima teigti, kad šios įmonės pardavimų prognozavimo procese reikėtų taikyti prognozavimo metodus iš kiekybinių prognozavimo metodų grupės. Priežastys, dėl kurių šiai įmonei labiau taikytini yra kiekybiniai prognozavimo metodai negu kokybiniai:

- imonė yra sukaupus kelių metų istorinius pardavimų duomenis, kuriais remiantis galima atlikti išsamę analizę ir numatyti ateities tendecijas;
- kokybiškos analizės bei sudėtingų skaičiavimų atlikimui numatoma įdiegti verslo analizės sistemą, kas užtikrintų efektyvų kiekybinių prognozavimo metodų taikymą;
- · dėl gan didelės darbuotojų kaitos įmonėje yra mažai ekspertų, kurie galėtu remdamiesi įmonėje įgyta patirtimi ir surinktomis nuomonėmis atlikti ekspertinius įvertinimus, kurie yra kokybinių prognozavimo metodų pagrindas;
- kiekybinių prognozavimo metodų taikymas reikalaus mažiau lėšų, nes gan didelę žmogiškujų resursų dalį, be kurios neįmanoma atlikti kokybinių prognozavimo metodų, pakeičia informacinių technologijų taikymas;
- išvengiama paklaidų dėl indvidualių savybių, kurios turi įtakos nuomonės pateikimui kokybiniuose metoduose ir visai neturi jokios įtakos istoriniams pardavimų duomenims, kuriais remiasi kiekybiniai prognozavimo metodai.

Dažniausiai literatūroje sutinkami ir praktikoje taikomi kiekybiniai prognozavimo metotai:

- slenkančio vidurkio prognozavimo metodas,
- eksponentinio išlyginimo prognozavimo metodas.

Slenkančio vidurkio prognozavimo metodo esmė yra laiko eilutės pasirinkto laikotarpio reikšmių vidurkio skaičiavimas. Šis vidurkis ir naudojamas kaip prognozė naujam laikotarpiui. Slenkantis vidurkis skaičiuojamas taip:

$$
F_{t+1} = (Y_t + Y_{t-1} + Y_{t-2} + \dots + Y_{t-N+1}) / N
$$
\n<sup>(1)</sup>

čia t – laikotarpio eilės numeris; *N* - pasirinkto laikotarpio ilgis;

 $Y_t, Y_{t-1}, Y_{t-2}, Y_{t-N+1}$  - atitinkami laikotarpių rodikliai.

Terminas slenkantis vidurkis naudojamas todėl, kad po kiekvieno stebėjimo įvertinamas naujas vidurkis, jis patikslinamas ir naudojamas kaip prognozė.[3]

Skaičiuojant slenkančius vidurkius labai svarbu pasirinkti tinkamą laikotarpį *N*. Paėmus per ilgą laikotarpį *N* prognozės labai lėtai reaguos į pasirinkto laikotarpio pardavimo apimties kitimo krypties pasikeitimus, o per trumpas laikotarpis verčia prognozes pernelyg jautriai reaguoti į mažiausius pasikeitimus.[4] R. Š. Žvinkys knygoje "Prognozavimo metodai, jų ypatumai ir taikymas" teigia, kad slenkančio vidurkio prognozavimo metodas labiausiai tinka  $1 - 3$  mėnesių prognozei. Žinoma galima skaičiuoti ir ilgesniam laikotarpiui prognozę taikant šį metodą, tačiau pabrėžiama, kad įtraukta papildoma reikšmė didina prognozės paklaidą.[3]

Slenkančio vidurkio metodas iš esmės yra išlyginamasis. Šis metodas neabejotinai labai naudingas sudarant pardavimo prognozes. Tačiau gauti gana tikslią prognozę slenkančio vidurkio metodu nėra paprasta, nes slenkančio vidurkio reikšmių skaičius turi taip atitikti ciklus, kad kiekvienas vidurkis apimtų tiek pakilimus, tiek nuosmukius. Slenkančio vidurkio prognozavimo metodas labiausiai tinka vidutinės trukmės prognozėms, kai situacija yra gan stabili, nes prognozavimas atliekamas ekstrapoliuojant praeities duomenis į ateitį, išlyginant atsitiktinius svyravimus.

Taikant eksponentinio išlyginimo prognozavimo metodą prognozei naudojamas svertinis visų laiko eilutės reikšmių vidurkis. Eksponentinio išlyginimo prognozavimo metodu būsimo laikotarpio prognozė  $F_{t+1}$  skaičiuojama taip:

$$
F_{t+1} = F_t + \alpha (Y_t - F_t)
$$
 (2)

čia t – laikotarpio eilės numeris; *Ft* - paskutinė prognozė;

*Y<sup>t</sup>* - laikotarpio, kai buvo skaičiuota paskutinė prognozė, rodiklis;

 $\alpha$  - išlyginimo konstanta ( $0 \leq \alpha \leq 1$ ).

Kaip matyti iš 3 formulės skaičiuojant eksponentinio išlyginimo prognozavimo metodu naujo laikotarpio prognozė  $F_{t+1}$  yra lygi prieš tai buvusios paskutinės prognozės ir išlyginimo "reguliatoriaus" sumai. Šiuo atveju "reguliatorius" yra išlyginimo konstantos  $\alpha$  ir paskutinio prognozavimo paklaidos  $(Y_t - F_t)$  sandauga. Taigi šiuo metodu nauja prognozė yra skaičiuojama pataisant paskutinę prognozę tam tikra tos prognozės paklaidos dalimi.

Pagrindinis eksponentinio išlyginimo prognozavimo metodo privalumas yra tas, kad nėra reikalingas didelis praeities duomenų skaičius. Šiam metodui užtenka tik vieno paskutinio laikotarpio, kuris atitinka pasirinkto prognozavimo laikotarpio ilgį. Tačiau eksponentinio išlyginimo prognozavimo metode yra labai svarbu parinkti tinkamą išlyginimo konstantą  $\alpha$ , nes nuo jos priklauso prognozavimo tikslumas. Tinkamos išlyginimo konstantos  $\alpha$  nustatymas yra paremtas praėjusio laikotarpio prognozių, paskaičiuotų su skirtingomis išlyginimo konstantomis, paklaidų palyginimu. Parenkama ta išlyginimo konstanta  $\alpha$ , su kuria paklaida buvo mažiausia.

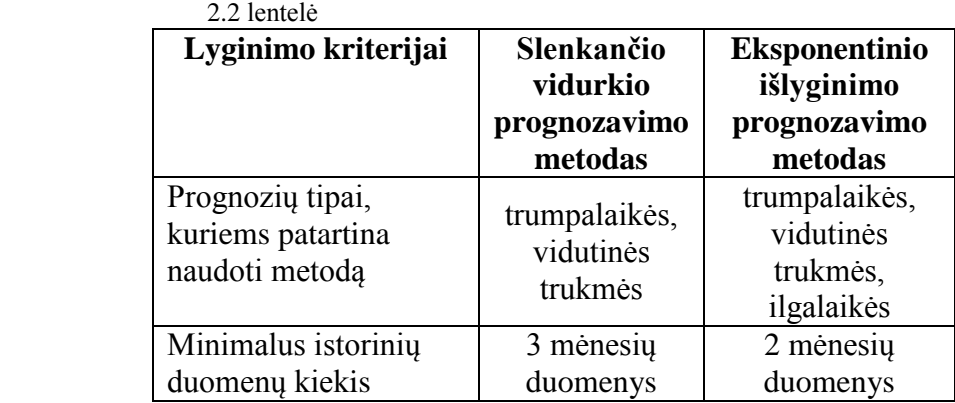

Aptartų kiekybinių prognozavimo metodų palyginimas pateiktas 2.2 lentelėje.

# <span id="page-20-0"></span>**2.8. Analizės išvados**

- 1. Duomenų analizės ir pardavimų prognozavimo veiklos analizė įmonėje UAB "ALSO Lietuva" parodė, kad pagrindinės problemos yra susijusios su serverio apkrovimu, darbuotojų daromomis klaidomis, neužtikrinta darbo įrankių versijų kontrole, duomenų apsauga ir kvalifikuotų darbuotojų sugaištamu laiku ataskaitų rengimui, pardavimų duomenų sisteminimui bei pardavimų prognozių skaičiavimui.
- 2. Pardavimų prognozavimo proceso analizės metu nustatyta, kad pardavimų prognozavimo procese dalyvauja dviejų tipų vartotojai: analitikai ir pardavimo vadybininkai.
- 3. Išsiaiškinta, kad analitikams ir pardavimo vadybininkams yra labai svarbu, kad vartotojo sąsaja būtų patogi ir paprasta. Taip pat vartotojams yra labai svarbu, kad nereikėtų papildomų informacinių technologijų žinių ir būtų galima greitai kurti pardavimų ataskaitas, prognozes bei analizuoti pardavimų istorinius ir prognozuojamus duomenis.
- 4. Atlikus pasaulinėje rinkoje populiariausių verslo analizės sistemų analizę nustatyta, kad įmonės poreikius labiausiai atitiktų SAP Business Objects XI 3.1 verslo analizės sistema su integruotu Microsoft SQL Server serveriu, kuris jau yra naudojamas pirkimų ir pardavimų registravimo sistemoje.
- 5. Po atliktos mokslinėje literatūroje aprašomų pagrindinių pardavimų prognozavimo metodų analizės numatyta ekspermento būdu nustatyti, kurie pardavimų prognozavimo metodai yra labiau tinkami prognozuoti mėnesinius paradavimus įmonėje UAB "ALSO Lietuva".

# <span id="page-21-0"></span>**3. PARDAVIMŲ PROGNOZAVIMO SISTEMOS REIKALAVIMŲ SPECIFIKACIJA IR ANALIZĖ**

Prieš kuriant informacinę sistemą pirmiausia reikia paruošti reikalavimų specifikaciją. Suderinta reikalavimų specifikacija užtikrina, kad tikrieji vartotojo norai bus įgyvendinti ir sistema veiks gerai. Šioje specifikacijoje vienareikšmiškai ir tiksliai užregistruojami vartotojo poreikiai. Reikalavimų specifikacija susideda iš funkcinių ir nefunkcinių reikalavimų. Funkciniai reikalavimai aprašo vartotojo poreikius atitinkančią sistemos elgseną ir pradinį dalykinės srities modelį. Nefunkciniai reikalavimai apibrėžia vartotojo reikalaujamas kokybės ir kiekybės savybes, kurias turi turėti būsima pardavimų prognozavimo sistema.

## <span id="page-21-1"></span>**3.1. Funkciniai reikalavimai**

UAB "ALSO Lietuva" imonėje pardavimų prognozavimo procese dalyvauja dviejų tipų vartotojai: pardavimo vadybininkai ir analitikas – administratorius. Išanalizavus šių vartotojų atliekamas funkcijas buvo atrinktos kompiuterizuojamos funkcijos. Kompiuterizuojamos funkcijos yra pateiktos panaudojimo atvejų diagramoje (3.1 pav.). Kaip matyti iš šios diagramos analitiko – administratoriaus pagrindinės funkcijos yra tvarkyti ataskaitas, pardavimų prognozes, vartotojų bei jų grupių duomenis. Taip pat analitikas – administratorius suteikia vartotojams teises, kad jie galėtų prieiti prie jų darbo pobūdį atitinkančių ataskaitų. Pardavimo vadybininkų pagrindinės funkcijos yra analizuoti pardavimų informaciją, išsiųsti pardavimų ataskaitas tiekėjams ir pirkėjams. Buvo nuspręsta ataskaitų siuntimą įtraukti į pardavimų prognozavimo sistemą, kadangi įmonė yra suinteresuota, kad tiekėjai analizuotų, kiek yra parduodama jų prekių ir atsižvelgiant į tai pateiktų palankius pasiūlymus UAB "ALSO Lietuva" įmonei. Taip pat įmonė yra suinteresuota patenkinti pirkėjų poreikį gauti informaciją apie jų pirkimus. Visi paminėti pagrindiniai panaudojimo atvejai ir su jais susiję panaudojimo atvejai yra specifikuojami struktūrizuota lentele. Šiose lentelėse ne specialistui suprantama kalba išdėstoma, kokia yra kiekvieno panaudojimo atvejo įvykių seka, su kokiais kitais panaudojimo atvejais jis siejasi, kokie yra alternatyvūs žingsniai. Esminiai panaudojimo atvejai taip pat specifikuojami sekų diagramomis.

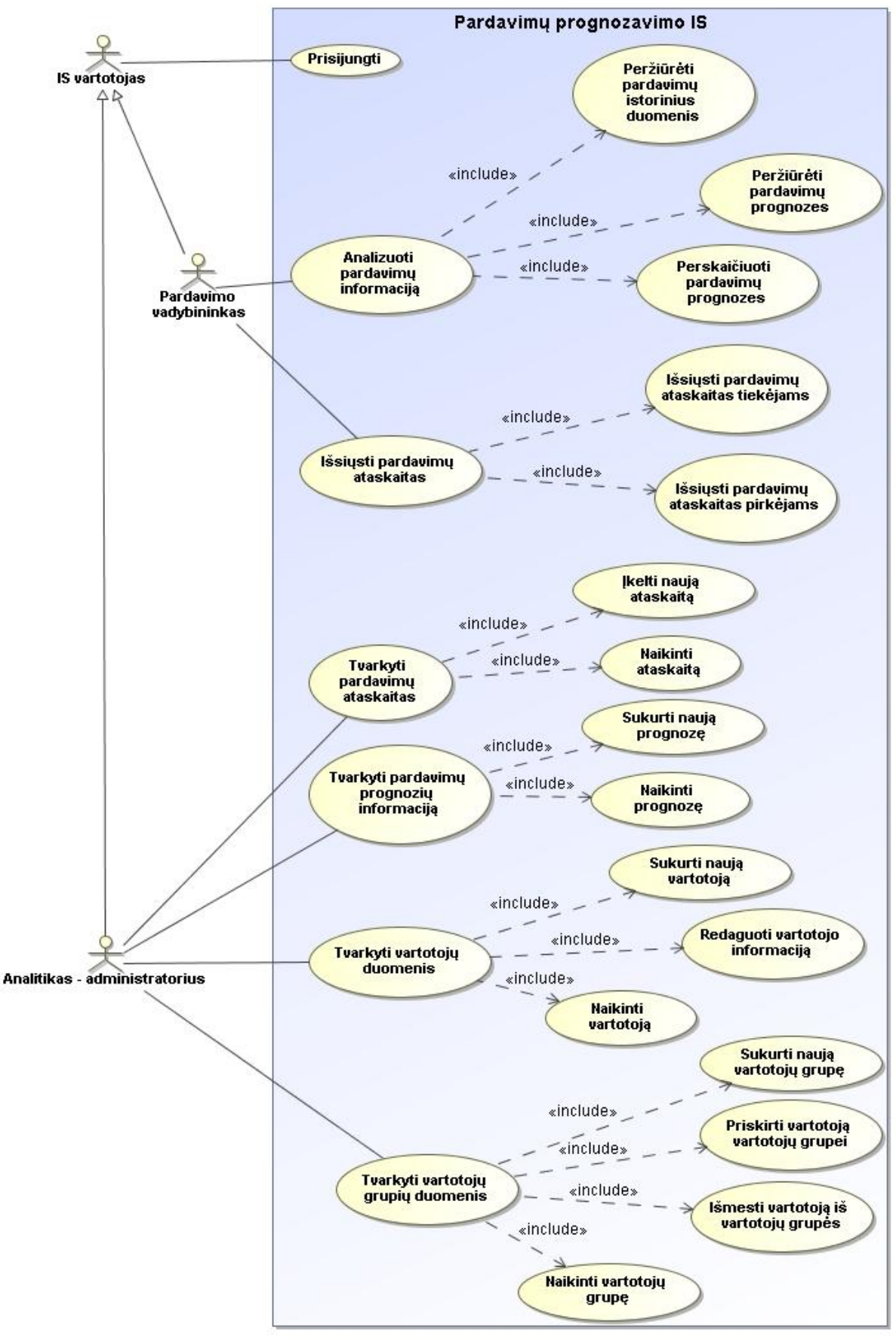

3.1 pav. Pardavimų prognozavimo IS panaudojimo atvejų modelis

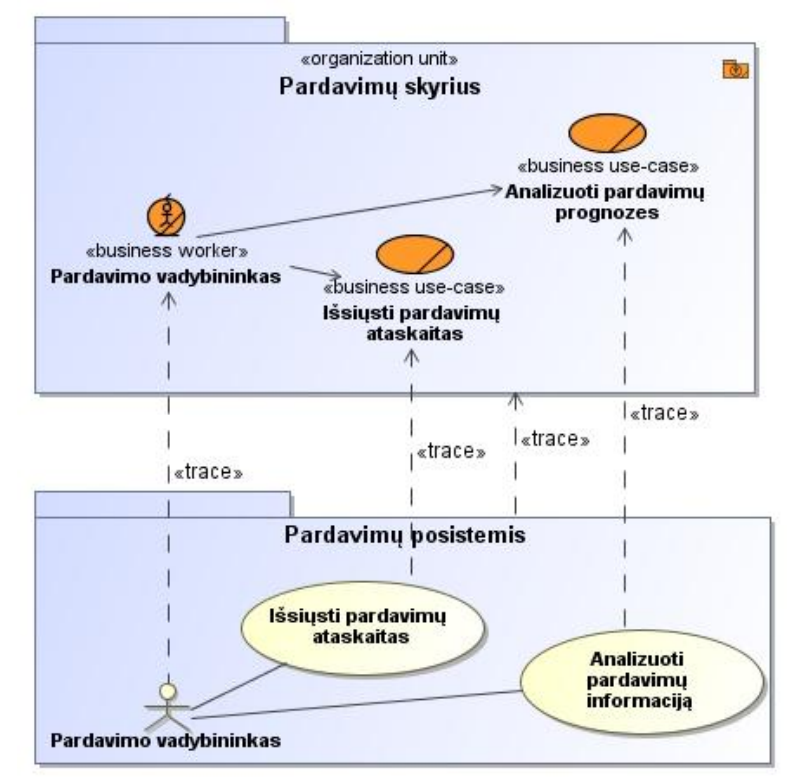

3.2 pav. Trasavimo priklausomybės tarp pardavimo vadybininko veiklos panaudojimo atvejų ir reikalavimų

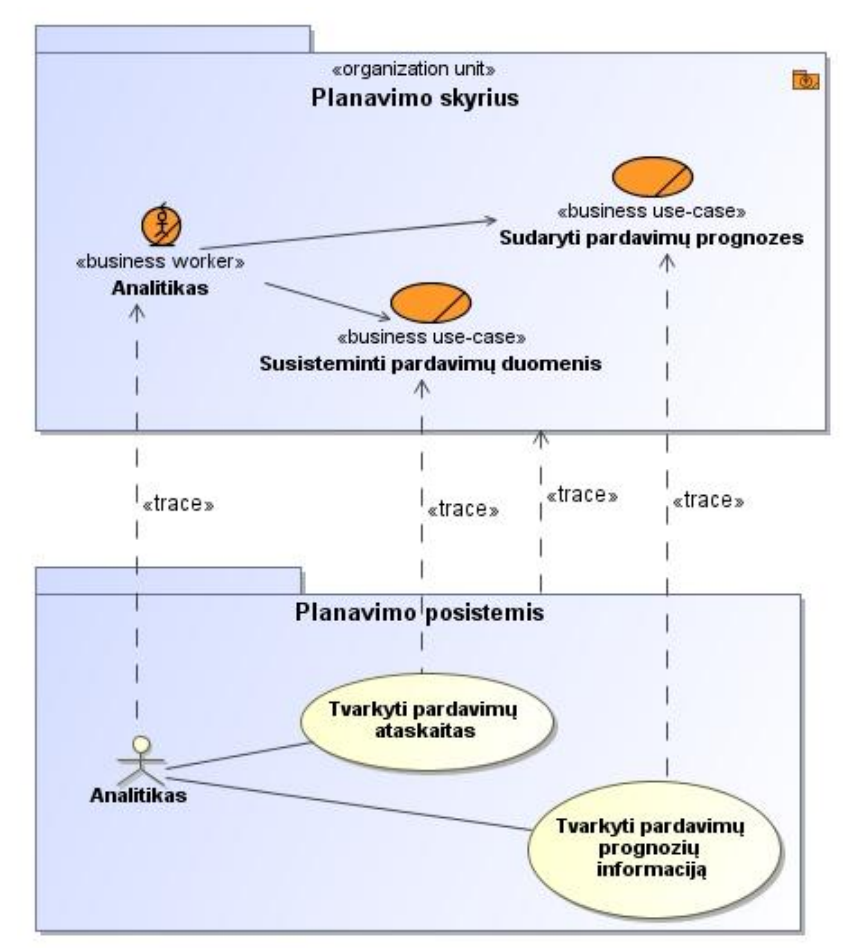

3.3 pav. Trasavimo priklausomybės tarp analitiko veiklos panaudojimo atvejų ir reikalavimų

3.1 lentelėje pateikiama panaudojimo atvejo "Prisijungti" specifikacija. Šis panaudojimo atvejis yra skirtas pardavimų prognozavimo informacinės sistemos vartotojui prisijungti prie šios sistemos, kad galėtų vykdyti kitus panaudojimo atvejus.

| PA "Prisijungti"                                                       |                                                         |  |
|------------------------------------------------------------------------|---------------------------------------------------------|--|
| Tikslas. Prisijungti prie pardavimų prognozavimo informacinės sistemos |                                                         |  |
| Prieš sąlyga                                                           | Vartotojas nėra prisijungęs                             |  |
| <b>Aktorius</b>                                                        | IS vartotojas                                           |  |
| Sužadinimo sąlyga                                                      | Vartotojas nori prisijungti prie pardavimų prognozavimo |  |
|                                                                        | informacinės sistemos                                   |  |
| Pagrindinis įvykių srautas                                             | Sistemos reakcija ir sprendimai                         |  |
| Vartotojas įveda teisingą prisijungimo                                 | Sistema patikrina vartotojo duomenis ir prijungia prie  |  |
| vardą ir slaptažodį                                                    | sistemos.                                               |  |
| Po salyga:                                                             | Vartotojas prisijungęs                                  |  |
| Alternatyvūs scenarijai                                                |                                                         |  |
| Jei vartotojas įveda neteisingą prisijungimo                           | Sistema patikrina vartotojo duomenis ir pateikia        |  |
| vardą ar slaptažodį                                                    | pranešimą, kad vartotojo duomenys neteisingi ir kad     |  |
|                                                                        | vartotojas bandytų savo duomenis įvesti dar kartą.      |  |

3.1 lentelė. Panaudojimo atvejo "Prisijungti" specifikacija

3.2 lentelėje pateikiama panaudojimo atvejo "Analizuoti pardavimų duomenis" specifikacija. Šis panaudojimo atvejis apima pardavimų prognozių ir istorinių duomenų peržiūrą bei pardavimų prognozių perskaičiavimą naujam laikotarpiui.

**3.2 lentelė. Panaudojimo atvejo "Analizuoti pardavimų duomenis" specifikacija**

| PA "Analizuoti pardavimų duomenis"                                                                 |                                                                                          |                                                          |
|----------------------------------------------------------------------------------------------------|------------------------------------------------------------------------------------------|----------------------------------------------------------|
| Tikslas. Apibendrintai pavaizduoti pardavimų istorinių duomenų ir prognozių peržiūrų bei prognozių |                                                                                          |                                                          |
| perskaičiavimo PA                                                                                  |                                                                                          |                                                          |
|                                                                                                    | Aprašymas. Šis PA apima istorinių pardavimų duomenų ir prognozių peržiūras bei prognozių |                                                          |
| perskaičiavimą                                                                                     |                                                                                          |                                                          |
| Prieš sąlyga                                                                                       |                                                                                          | Vartotojas prisijungęs                                   |
| <b>Aktorius</b>                                                                                    |                                                                                          | Pardavimo vadybininkas                                   |
| Sužadinimo sąlyga                                                                                  |                                                                                          | Vartotojas nori peržiūrėti pardavimų istorinius duomenis |
|                                                                                                    |                                                                                          | Vartotojas nori peržiūrėti pardavimų prognozes           |
|                                                                                                    |                                                                                          | Vartotojas nori perskaičiuoti pardavimų prognozes        |
| <b>Susije</b>                                                                                      | <b>Apima PA</b>                                                                          | Peržiūrėti pardavimų istorinius duomenis, peržiūrėti     |
| panaudojimo                                                                                        |                                                                                          | pardavimų prognozes, perskaičiuoti pardavimų             |
| atvejai                                                                                            |                                                                                          | prognozes                                                |
| Pagrindinis įvykių srautas                                                                         |                                                                                          | Sistemos reakcija ir sprendimai                          |
| 1. Vartotojas nori peržiūrėti pardavimų                                                            |                                                                                          | Sistema įvykdo PA "Peržiūrėti pardavimų istorinius       |
| istorinius duomenis                                                                                |                                                                                          | duomenis" ir pereina į 4 žingsnį                         |
| 2. Vartotojas nori pardavimų prognozes                                                             |                                                                                          | Sistema įvykdo PA "Peržiūrėti pardavimų prognozes" ir    |
|                                                                                                    |                                                                                          | pereina į 4 žingsnį                                      |
| 3. Vartotojas nori perskaičiuoti pardavimų                                                         |                                                                                          | Sistema įvykdo PA "Perskaičiuoti pardavimų               |
| prognozes naujam laikotarpiui                                                                      |                                                                                          | prognozes" ir pereina į 4 žingsnį                        |
| 4. Sistema baigia PA                                                                               |                                                                                          |                                                          |
|                                                                                                    |                                                                                          |                                                          |

3.3 lentelėje pateikiama panaudojimo atvejo "Peržiūrėti pardavimų istorinius duomenis" specifikacija. Šis panaudojimo atvejis skirtas peržiūrėti pardavimų istorinius duomenis įvairiais pjūviais.

**3.3 lentelė. Panaudojimo atvejo "Peržiūrėti pardavimų istorinius duomenis" specifikacija**

| PA "Peržiūrėti pardavimų istorinius duomenis"                                   |                                                          |  |
|---------------------------------------------------------------------------------|----------------------------------------------------------|--|
| Tikslas. Peržiūrėti norimu pjūviu pardavimų istorinius duomenis                 |                                                          |  |
| Aprašymas. Šis panaudojimo atvejis yra PA "Analizuoti pardavimų duomenis" dalis |                                                          |  |
| Prieš sąlyga                                                                    | Vartotojas prisijungęs                                   |  |
| <b>Aktorius</b>                                                                 | Pardavimo vadybininkas                                   |  |
| Sužadinimo sąlyga                                                               | Vartotojas nori peržiūrėti pardavimų istorinius duomenis |  |
|                                                                                 | (iš PA "Analizuoti pardavimų duomenis")                  |  |
| Sistemos reakcija ir sprendimai<br>Pagrindinis įvykių srautas                   |                                                          |  |
| 1. Vartotojas nurodo norimus filtrus                                            | Sistema pateikia pardavimų istorinius duomenis pagal     |  |
|                                                                                 | vartotojo pasirinktus filtrus                            |  |
| 2. Vartotojas nurodo saugoti                                                    | Sistema išsaugo pardavimų istorinių duomenų              |  |
|                                                                                 | pasirinkto pjūvio vaizdą                                 |  |
| 3. Sistema baigia PA                                                            |                                                          |  |
| Po sąlyga:                                                                      | Prognozavimo sistemoje yra išsaugomas pardavimų          |  |
|                                                                                 | istorinių duomenų pasirinkto pjūvio vaizdas              |  |
| Alternatyvūs scenarijai                                                         |                                                          |  |
| 2a. Vartotojas nurodo perkelti į MS Excel                                       | Sistema perkelia pardavimų istorinių duomenų             |  |
| programą                                                                        | pasirinkto pjūvio vaizdą į MS Excel programą             |  |
| 3a. Jei vartotojas padaro pakeitimus ir                                         | Sistema pateikia pranešimą "Ar saugoti pakeitimus?" ir   |  |
| nenurodo saugoti                                                                | atitinkamai pagal vartotojo pasirinkimą arba baigia PA,  |  |
|                                                                                 | arba išsaugo ir baigia PA                                |  |

3.4 lentelėje pateikiama panaudojimo atvejo "Peržiūrėti pardavimų prognozes"

specifikacija. Šis panaudojimo atvejis skirtas peržiūrėti analitiko įkeltoms pardavimų prognozėms.

**3.4 lentelė. Panaudojimo atvejo "Peržiūrėti pardavimų prognozes" specifikacija**

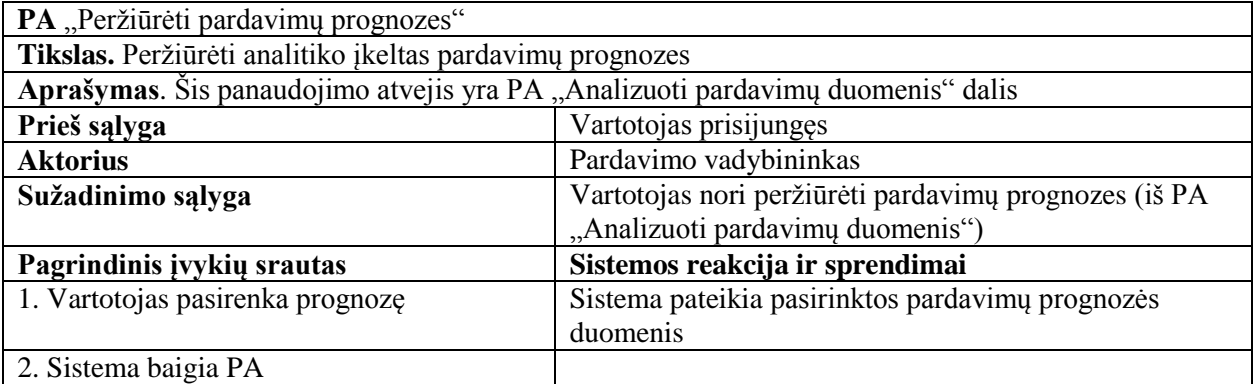

3.5 lentelėje pateikiama panaudojimo atvejo "Perskaičiuoti pardavimų prognozes" specifikacija. Šis panaudojimo atvejis skirtas perskaičiuoti pardavimų prognozes naujam laikotarpiui.

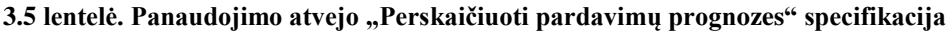

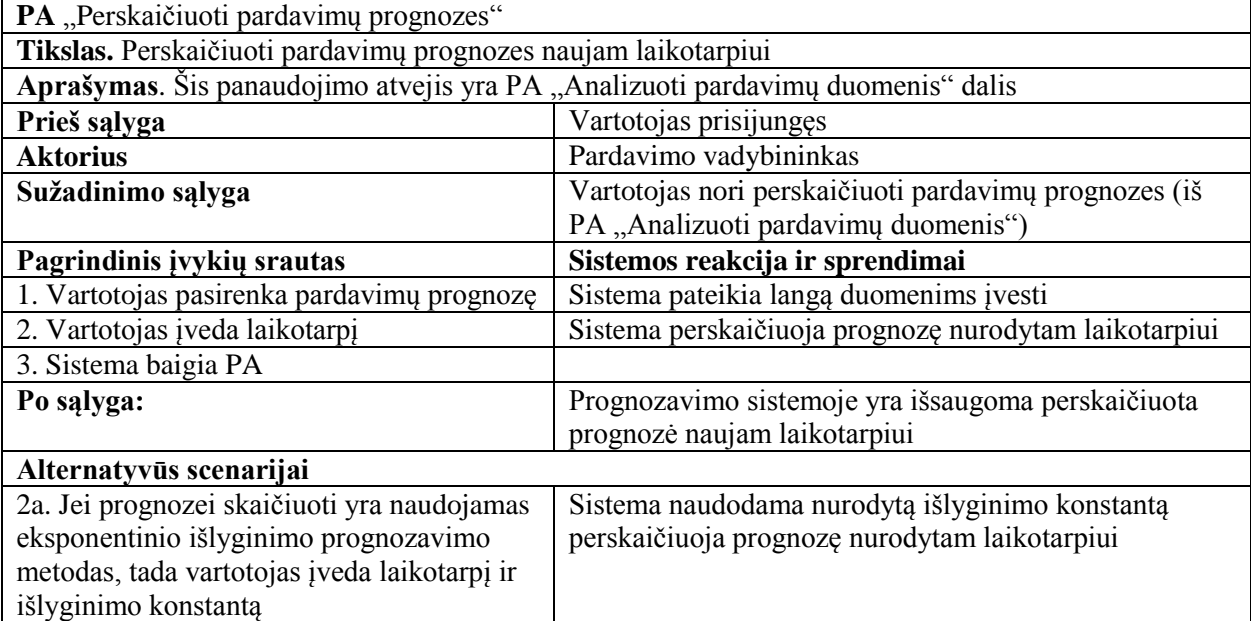

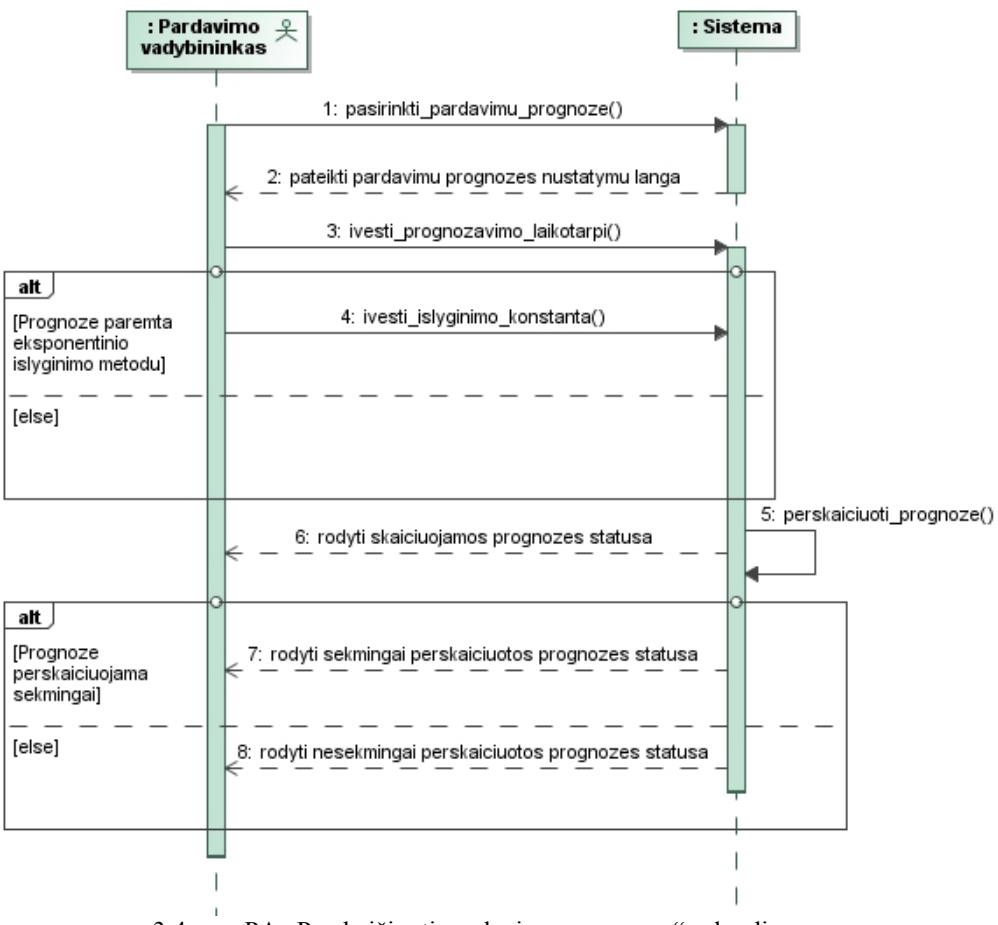

3.4 pav. PA "Perskaičiuoti pardavimų prognozes" sekų diagrama

3.6 lentelėje pateikiama panaudojimo atvejo "Išsiųsti pardavimų ataskaitas" specifikacija. Šis panaudojimo atvejis skirtas išsiųsti ataskaitas tiekėjams ir pardavėjams.

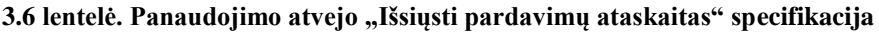

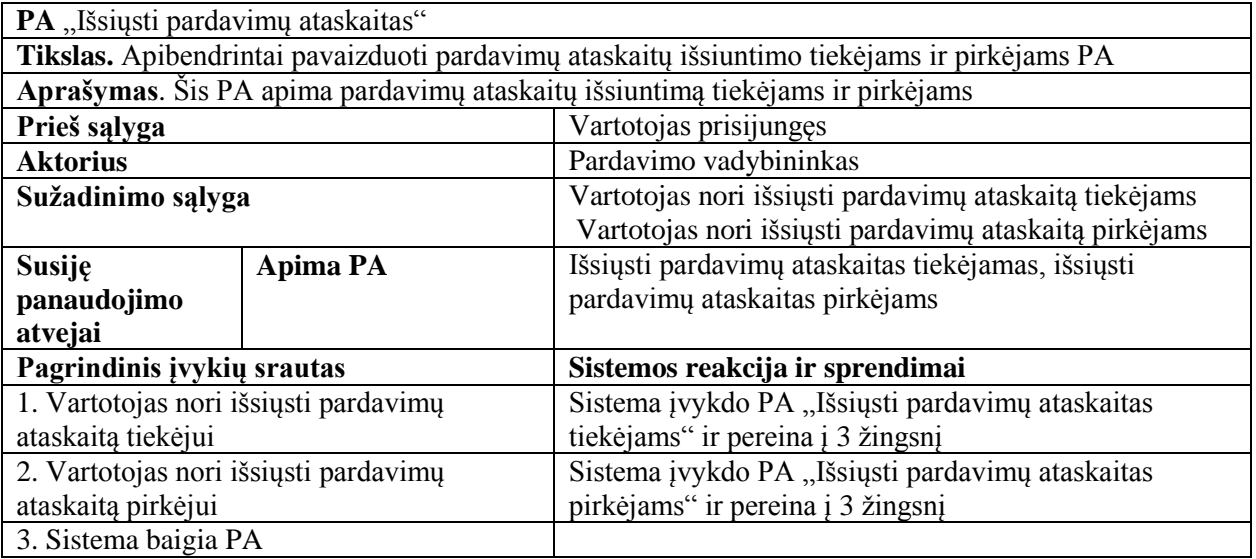

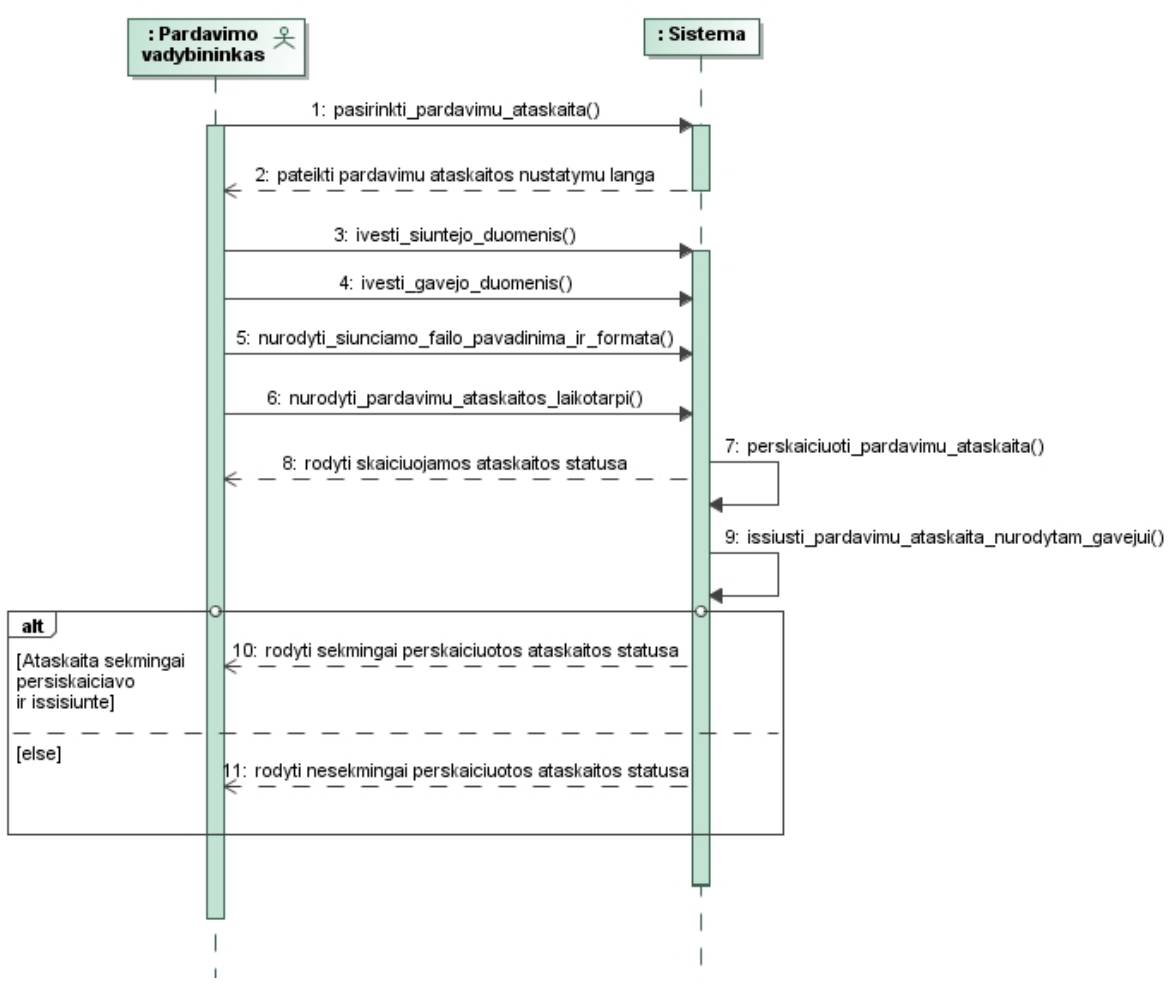

3.5 pav. PA "Išsiųsti pardavimų ataskaitas" sekų diagrama

3.7 lentelėje pateikiama panaudojimo atvejo "Išsiųsti pardavimų ataskaitas tiekėjams" specifikacija. Šis panaudojimo atvejis skirtas išsiųsti ataskaitas tiekėjams.

| PA "Išsiųsti pardavimų ataskaitas tiekėjams"                                    |                                                           |  |
|---------------------------------------------------------------------------------|-----------------------------------------------------------|--|
| Tikslas. Išsiųsti pardavimų ataskaitą tiekėjui                                  |                                                           |  |
| Aprašymas. Šis panaudojimo atvejis yra PA "Išsiųsti pardavimų ataskaitas" dalis |                                                           |  |
| Prieš sąlyga                                                                    | Vartotojas prisijungęs                                    |  |
| <b>Aktorius</b>                                                                 | Pardavimo vadybininkas                                    |  |
| Sužadinimo sąlyga                                                               | Vartotojas nori išsiųsti pardavimų ataskaitą tiekėjui (iš |  |
|                                                                                 | PA "Išsiųsti pardavimų ataskaitas")                       |  |
| Pagrindinis įvykių srautas                                                      | Sistemos reakcija ir sprendimai                           |  |
| 1. Vartotojas pasirenka pardavimų ataskaitą                                     | Sistema pateikia langą duomenims įvesti                   |  |
| 2. Vartotojas įveda tiekėją ir laikotarpį                                       | Sistema suskaičiuoja ir nusiunčia pardavimų ataskaitą     |  |
|                                                                                 | tiekėjui                                                  |  |
| 3. Sistema baigia PA                                                            |                                                           |  |
| Po sąlyga:                                                                      | Prognozavimo sistemoje yra išsaugoma perskaičiuota ir     |  |
|                                                                                 | išsiųsta pardavimų ataskaita                              |  |

**3.7 lentelė. Panaudojimo atvejo "Išsiųsti pardavimų ataskaitas tiekėjams" specifikacija**

3.8 lentelėje pateikiama panaudojimo atvejo "Išsiųsti pardavimų ataskaitas pirkėjams" specifikacija. Šis panaudojimo atvejis skirtas išsiųsti ataskaitas pirkėjams.

| PA "Išsiųsti pardavimų ataskaitas pirkėjams"                                    |                                                           |  |
|---------------------------------------------------------------------------------|-----------------------------------------------------------|--|
| Tikslas. Išsiųsti pardavimų ataskaitą pirkėjui                                  |                                                           |  |
| Aprašymas. Šis panaudojimo atvejis yra PA "Išsiųsti pardavimų ataskaitas" dalis |                                                           |  |
| Prieš sąlyga                                                                    | Vartotojas prisijungęs                                    |  |
| <b>Aktorius</b>                                                                 | Pardavimo vadybininkas                                    |  |
| Sužadinimo sąlyga                                                               | Vartotojas nori išsiųsti pardavimų ataskaitą pirkėjui (iš |  |
|                                                                                 | PA "Išsiųsti pardavimų ataskaitas")                       |  |
| Pagrindinis įvykių srautas                                                      | Sistemos reakcija ir sprendimai                           |  |
| 1. Vartotojas pasirenka pardavimų ataskaitą                                     | Sistema pateikia langą duomenims įvesti                   |  |
| 2. Vartotojas įveda pirkėją ir laikotarpį                                       | Sistema suskaičiuoja ir nusiunčia pardavimų ataskaitą     |  |
|                                                                                 | pirkėjui                                                  |  |
| 3. Sistema baigia PA                                                            |                                                           |  |
| Po salyga:                                                                      | Prognozavimo sistemoje yra išsaugoma perskaičiuota ir     |  |
|                                                                                 | išsiųsta pardavimų ataskaita                              |  |

**3.8 lentelė. Panaudojimo atvejo "Išsiųsti pardavimų ataskaitas pirkėjams" specifikacija**

3.9 lentelėje pateikiama panaudojimo atvejo "Tvarkyti pardavimų ataskaitas" specifikacija. Šis panaudojimo atvejis apima naujų pardavimų ataskaitų įkėlimą ir pardavimų ataskaitų naikinimą.

**3.9 lentelė. Panaudojimo atvejo "Tvarkyti pardavimų ataskaitas" specifikacija**

| PA "Tvarkyti pardavimų ataskaitas"                                             |                                           |                                                           |
|--------------------------------------------------------------------------------|-------------------------------------------|-----------------------------------------------------------|
| Tikslas. Apibendrintai pavaizduoti pardavimų ataskaitų įkėlimo ir naikinimo PA |                                           |                                                           |
| Aprašymas. Šis PA apima pardavimų ataskaitų įkėlimą ir naikinimą               |                                           |                                                           |
| Prieš sąlyga                                                                   |                                           | Vartotojas prisijungęs                                    |
| <b>Aktorius</b>                                                                |                                           | Analitikas - administratorius                             |
| Sužadinimo sąlyga                                                              |                                           | Vartotojas nori įkelti naują pardavimų ataskaitą          |
|                                                                                |                                           | Vartotojas nori naikinti pardavimų ataskaitą              |
| <b>Susije</b>                                                                  | <b>Apima PA</b>                           | Ikelti naują ataskaitą, naikinti ataskaitą                |
| panaudojimo                                                                    |                                           |                                                           |
| atvejai                                                                        |                                           |                                                           |
| Pagrindinis įvykių srautas                                                     |                                           | Sistemos reakcija ir sprendimai                           |
|                                                                                | 1. Vartotojas nori įkelti naują pardavimų | Sistema įvykdo PA "Ikelti naują ataskaitą" ir pereina į 3 |
| ataskaita                                                                      |                                           | žingsnį                                                   |
| 2. Vartotojas nori naikinti pardavimų                                          |                                           | Sistema įvykdo PA "Naikinti ataskaitą" ir pereina 3       |
| ataskaita                                                                      |                                           | žingsnį                                                   |
| 3. Sistema baigia PA                                                           |                                           |                                                           |

3.10 lentelėje pateikiama panaudojimo atvejo "Įkelti naują ataskaitą" specifikacija. Šis panaudojimo atvejis skirtas įkelti sukurtoms naujoms pardavimų ataskaitoms.

| PA "Ikelti naują ataskaitą"                                                     |                                                                    |  |
|---------------------------------------------------------------------------------|--------------------------------------------------------------------|--|
| Tikslas. Ikelti naują pardavimų ataskaitą                                       |                                                                    |  |
| Aprašymas. Šis panaudojimo atvejis yra PA "Tvarkyti pardavimų ataskaitas" dalis |                                                                    |  |
| Prieš sąlyga                                                                    | Vartotojas prisijungęs                                             |  |
| <b>Aktorius</b>                                                                 | Analitikas - administratorius                                      |  |
| Sužadinimo sąlyga                                                               | Vartotojas nori įkelti naują pardavimų ataskaitą (iš PA            |  |
|                                                                                 | "Tvarkyti pardavimų ataskaitas")                                   |  |
| Pagrindinis įvykių srautas                                                      | Sistemos reakcija ir sprendimai                                    |  |
| 1. Vartotojas nurodo pardavimų ataskaitą,                                       | Sistema įkelia vartotojo nurodytą pardavimų ataskaitą              |  |
| kurią nori įkelti                                                               |                                                                    |  |
| 2. Sistema baigia PA                                                            |                                                                    |  |
| Po sąlyga:                                                                      | Prognozavimo sistemoje yra išsaugoma įkelta<br>pardavimų ataskaita |  |

**3.10 lentelė. Panaudojimo atvejo "Įkelti naują ataskaitą" specifikacija**

3.11 lentelėje pateikiama panaudojimo atvejo "Naikinti ataskaitą" specifikacija. Šis panaudojimo atvejis skirtas naikinti pardavimų ataskaitas.

**3.11 lentelė. Panaudojimo atvejo "Naikinti ataskaitą" specifikacija**

| PA "Naikinti ataskaitą"                                                         |                                                                              |  |
|---------------------------------------------------------------------------------|------------------------------------------------------------------------------|--|
| Tikslas. Naikinti pardavimų ataskaitą                                           |                                                                              |  |
| Aprašymas. Šis panaudojimo atvejis yra PA "Tvarkyti pardavimų ataskaitas" dalis |                                                                              |  |
| Prieš sąlyga                                                                    | Vartotojas prisijungęs                                                       |  |
| <b>Aktorius</b>                                                                 | Analitikas - administratorius                                                |  |
| Sužadinimo sąlyga                                                               | Vartotojas nori naikinti pardavimų ataskaitą (iš PA                          |  |
|                                                                                 | "Tvarkyti pardavimų ataskaitas")                                             |  |
| Pagrindinis įvykių srautas                                                      | Sistemos reakcija ir sprendimai                                              |  |
| 1. Vartotojas nurodo pardavimų ataskaitą,                                       | Sistema ištrina vartotojo nurodytą pardavimų ataskaitą                       |  |
| kurią nori naikinti                                                             |                                                                              |  |
| 2. Sistema baigia PA                                                            |                                                                              |  |
| Po sąlyga:                                                                      | Prognozavimo sistemoje nebelieka vartotojo nurodytos<br>pardavimų ataskaitos |  |

3.12 lentelėje pateikiama panaudojimo atvejo "Tvarkyti pardavimų prognozių informaciją" specifikacija. Šis panaudojimo atvejis apima pardavimų prognozių sukūrimą ir sunaikinimą.

**3.12 lentelė. Panaudojimo atvejo "Tvarkyti pardavimų prognozių informaciją" specifikacija**

| PA "Tvarkyti pardavimų prognozių informaciją"                                   |                                                                 |                                                       |
|---------------------------------------------------------------------------------|-----------------------------------------------------------------|-------------------------------------------------------|
| Tikslas. Apibendrintai pavaizduoti pardavimų prognozių sukūrimo ir naikinimo PA |                                                                 |                                                       |
|                                                                                 | Aprašymas. Šis PA apima pardavimų prognozių kūrimą ir naikinimą |                                                       |
| Prieš sąlyga                                                                    |                                                                 | Vartotojas prisijungęs                                |
| <b>Aktorius</b>                                                                 |                                                                 | Analitikas - administratorius                         |
| Sužadinimo sąlyga                                                               |                                                                 | Vartotojas nori sukurti naują pardavimų prognozę      |
|                                                                                 |                                                                 | Vartotojas nori naikinti pardavimų prognozę           |
| <b>Susije</b>                                                                   | <b>Apima PA</b>                                                 | Sukurti naują prognozę, naikinti prognozę             |
| panaudojimo                                                                     |                                                                 |                                                       |
| atvejai                                                                         |                                                                 |                                                       |
| Pagrindinis įvykių srautas                                                      |                                                                 | Sistemos reakcija ir sprendimai                       |
|                                                                                 | 1. Vartotojas nori sukurti naują pardavimų                      | Sistema įvykdo PA "Sukurti naują prognozę" ir pereina |
| prognoze                                                                        |                                                                 | į 3 žingsnį                                           |
| 2. Vartotojas nori naikinti pardavimų                                           |                                                                 | Sistema įvykdo PA "Naikinti prognozę" ir pereina 3    |
| prognozę                                                                        |                                                                 | žingsnį                                               |
| 3. Sistema baigia PA                                                            |                                                                 |                                                       |

3.13 lentelėje pateikiama panaudojimo atvejo "Sukurti naują prognozę" specifikacija. Šis panaudojimo atvejis skirtas sukurti naujas pardavimų prognozes.

| PA "Sukurti naują prognozę"                                                                |                                                         |  |
|--------------------------------------------------------------------------------------------|---------------------------------------------------------|--|
| Tikslas. Sukurti naują pardavimų prognozę                                                  |                                                         |  |
| Aprašymas. Šis panaudojimo atvejis yra PA "Tvarkyti pardavimų prognozių informaciją" dalis |                                                         |  |
| Prieš salyga                                                                               | Vartotojas prisijungęs                                  |  |
| <b>Aktorius</b>                                                                            | Analitikas - administratorius                           |  |
| Sužadinimo sąlyga                                                                          | Vartotojas nori sukurti naują pardavimų prognozę (iš PA |  |
|                                                                                            | "Tvarkyti pardavimų prognozių informaciją")             |  |
| Pagrindinis įvykių srautas                                                                 | Sistemos reakcija ir sprendimai                         |  |
| 1. Vartotojas nurodo pardavimų prognozę,                                                   | Sistema įkelia nurodytą pardavimų prognozę              |  |
| kurią reikia įkelti                                                                        |                                                         |  |
| 2. Vartotojas nurodo prognozės                                                             | Sistema naudodama nurodytą prognozavimo metodą          |  |
| skaičiavimui prognozavimo metodą ir                                                        | perskaičiuoja prognozę nurodytam laikotarpiui           |  |
| laikotarpi                                                                                 |                                                         |  |
| 3. Sistema baigia PA                                                                       |                                                         |  |
| Po sąlyga:                                                                                 | Prognozavimo sistemoje yra išsaugoma sukurta            |  |
|                                                                                            | pardavimų prognozė                                      |  |
| Alternatyvūs scenarijai                                                                    |                                                         |  |
| 2a. Jei prognozei skaičiuoti vartotojas                                                    | Sistema naudodama nurodytą išlyginimo konstantą         |  |
| nurodo eksponentinio išlyginimo                                                            | perskaičiuoja prognozę nurodytam laikotarpiui           |  |
| prognozavimo metodą, tada vartotojas įveda                                                 |                                                         |  |
| ne tik laikotarpį, bet ir išlyginimo konstantą                                             |                                                         |  |

**3.13 lentelė. Panaudojimo atvejo "Sukurti naują prognozę" specifikacija**

3.14 lentelėje pateikiama panaudojimo atvejo "Naikinti prognozę" specifikacija. Šis panaudojimo atvejis skirtas naikinti pardavimų prognozes.

| PA "Naikinti prognozę"                                                                      |                                                       |  |
|---------------------------------------------------------------------------------------------|-------------------------------------------------------|--|
| Tikslas. Naikinti pardavimų prognozę                                                        |                                                       |  |
| Aprašymas. Šis panaudojimo atvejis yra PA, "Tvarkyti pardavimų prognozių informaciją" dalis |                                                       |  |
| Prieš sąlyga                                                                                | Vartotojas prisijungęs                                |  |
| <b>Aktorius</b>                                                                             | Analitikas - administratorius                         |  |
| Sužadinimo sąlyga                                                                           | Vartotojas nori naikinti pardavimų prognozę (iš PA    |  |
|                                                                                             | "Tvarkyti pardavimų prognozių informaciją")           |  |
| Pagrindinis įvykių srautas                                                                  | Sistemos reakcija ir sprendimai                       |  |
| 1. Vartotojas nurodo pardavimų prognozę,                                                    | Sistema ištrina vartotojo nurodytą pardavimų prognozę |  |
| kurią nori naikinti                                                                         |                                                       |  |
| 2. Sistema baigia PA                                                                        |                                                       |  |
| Po sąlyga:                                                                                  | Prognozavimo sistemoje nebelieka vartotojo nurodytos  |  |
|                                                                                             | pardavimų prognozės                                   |  |

**3.14 lentelė. Panaudojimo atvejo "Naikinti prognozę" specifikacija**

3.15 lentelėje pateikiama panaudojimo atvejo "Tvarkyti vartotojo duomenis" specifikacija. Šis panaudojimo atvejis apima naujų vartotojų sukūrimą, jų duomenų redagavimą ir naikinimą.

| PA "Tvarkyti vartotojo duomenis"           |          |                                                                                              |
|--------------------------------------------|----------|----------------------------------------------------------------------------------------------|
|                                            |          | Tikslas. Apibendrintai pavaizduoti vartotojo sukūrimo, jo duomenų redagavimo ir naikinimo PA |
|                                            |          | Aprašymas. Šis PA apima vartotojo sukūrimą, jo duomenų redagavimą ir naikinimą               |
| Prieš sąlyga                               |          | Vartotojas prisijungęs                                                                       |
| <b>Aktorius</b>                            |          | Analitikas - administratorius                                                                |
| Sužadinimo sąlyga                          |          | Vartotojas nori sukurti naują vartotoją                                                      |
|                                            |          | Vartotojas nori redaguoti jau sistemoje esančio vartotojo                                    |
|                                            |          | duomenis                                                                                     |
|                                            |          | Vartotojas nori naikinti vartotoją                                                           |
| <b>Susije</b>                              | Apima PA | Sukurti naują vartotoją, redaguoti vartotojo informaciją,                                    |
| panaudojimo                                |          | naikinti vartotoją                                                                           |
| atvejai                                    |          |                                                                                              |
| Pagrindinis įvykių srautas                 |          | Sistemos reakcija ir sprendimai                                                              |
| 1. Vartotojas nori sukurti naują vartotoją |          | Sistema įvykdo PA "Sukurti naują vartotoją" ir pereina į                                     |
|                                            |          | 4 žingsni                                                                                    |
| 2. Vartotojas nori redaguoti vartotojo     |          | Sistema įvykdo PA "Redaguoti vartotojo informaciją" ir                                       |
| duomenis                                   |          | pereina į 4 žingsnį                                                                          |
| 3. Vartotojas nori naikinti vartotoją      |          | Sistema įvykdo PA "Naikinti vartotoją" ir pereina į 4                                        |
|                                            |          | žingsnį                                                                                      |
| 4. Sistema baigia PA                       |          |                                                                                              |

**3.15 lentelė. Panaudojimo atvejo "Tvarkyti vartotojo duomenis" specifikacija**

3.16 lentelėje pateikiama panaudojimo atvejo "Sukurti naują vartotoją" specifikacija. Šis panaudojimo atvejis skirtas sukurti naują vartotoją.

| PA "Sukurti naują vartotoją"                                                  |                                                          |  |
|-------------------------------------------------------------------------------|----------------------------------------------------------|--|
| Tikslas. Sukurti naują vartotoją                                              |                                                          |  |
| Aprašymas. Šis panaudojimo atvejis yra PA "Tvarkyti vartotojų duomenis" dalis |                                                          |  |
| Prieš sąlyga                                                                  | Vartotojas prisijungęs                                   |  |
| <b>Aktorius</b>                                                               | Analitikas - administratorius                            |  |
| Sužadinimo sąlyga                                                             | Vartotojas nori sukurti naują vartotoją (iš PA "Tvarkyti |  |
|                                                                               | vartotojų duomenis")                                     |  |
| Pagrindinis įvykių srautas                                                    | Sistemos reakcija ir sprendimai                          |  |
| 1. Vartotojas įveda naujo vartotojo                                           | Sistema išsaugo naujo vartotojo duomenis                 |  |
| duomenis                                                                      |                                                          |  |
| 2. Sistema baigia PA                                                          |                                                          |  |
| Po salyga:                                                                    | Prognozavimo sistemoje yra išsaugomi naujo vartotojo     |  |
|                                                                               | duomenys                                                 |  |

**3.16 lentelė. Panaudojimo atvejo "Sukurti naują vartotoją" specifikacija**

3.17 lentelėje pateikiama panaudojimo atvejo "Redaguoti vartotojo informaciją" specifikacija. Šis panaudojimo atvejis skirtas redaguoti sistemoje jau esančio vartotojo duomenis.

**3.17 lentelė. Panaudojimo atvejo "Redaguoti vartotojo informaciją" specifikacija**

| PA "Redaguoti vartotojo informaciją"                                          |                                                     |  |
|-------------------------------------------------------------------------------|-----------------------------------------------------|--|
| Tikslas. Redaguoti sistemoje esančio vartotojo duomenis                       |                                                     |  |
| Aprašymas. Šis panaudojimo atvejis yra PA "Tvarkyti vartotojų duomenis" dalis |                                                     |  |
| Prieš sąlyga                                                                  | Vartotojas prisijungęs                              |  |
| <b>Aktorius</b>                                                               | Analitikas - administratorius                       |  |
| Sužadinimo sąlyga                                                             | Vartotojas nori redaguoti vartotojo duomenis (iš PA |  |
|                                                                               | "Tvarkyti vartotojų duomenis")                      |  |
| Pagrindinis įvykių srautas                                                    | Sistemos reakcija ir sprendimai                     |  |
| 1. Vartotojas pasirenka vartotoją, kurio                                      | Sistema pateikia pasirinkto vartotojo duomenis      |  |
| duomenis nori redaguoti                                                       |                                                     |  |
| 2. Vartotojas pataiso vartotojo duomenis                                      | Sistema išsaugo redaguotą informaciją               |  |
| 3. Sistema baigia PA                                                          |                                                     |  |
| Po salyga:                                                                    | Prognozavimo sistemoje yra išsaugomi pataisyti      |  |
|                                                                               | vartotojo duomenys                                  |  |

3.18 lentelėje pateikiama panaudojimo atvejo "Naikinti vartotoją" specifikacija. Šis panaudojimo atvejis skirtas naikinti vartotoją.

| PA "Naikinti vartotoją"                                                       |                                                     |  |
|-------------------------------------------------------------------------------|-----------------------------------------------------|--|
| Tikslas. Naikinti vartotoją                                                   |                                                     |  |
| Aprašymas. Šis panaudojimo atvejis yra PA "Tvarkyti vartotojo duomenis" dalis |                                                     |  |
| Prieš sąlyga                                                                  | Vartotojas prisijungęs                              |  |
| <b>Aktorius</b>                                                               | Analitikas - administratorius                       |  |
| Sužadinimo sąlyga                                                             | Vartotojas nori naikinti vartotoją (iš PA "Tvarkyti |  |
|                                                                               | vartotojo duomenis")                                |  |
| Pagrindinis įvykių srautas                                                    | Sistemos reakcija ir sprendimai                     |  |
| 1. Vartotojas nurodo vartotoją, kurį nori                                     | Sistema ištrina vartotojo nurodytą vartotoją        |  |
| naikinti                                                                      |                                                     |  |
| 2. Sistema baigia PA                                                          |                                                     |  |
| Po sąlyga:                                                                    | Prognozavimo sistemoje nebelieka vartotojo nurodyto |  |
|                                                                               | vartotojo                                           |  |

**3.18 lentelė. Panaudojimo atvejo "Naikinti vartotoją" specifikacija**

3.19 lentelėje pateikiama panaudojimo atvejo "Tvarkyti vartotojų grupių duomenis" specifikacija. Šis panaudojimo atvejis apima naujų vartotojų grupių sukūrimą ir naikinimą, vartotojo vartotojų grupei priskyrimą ir išmetimą iš jos.

**3.19 lentelė. Panaudojimo atvejo "Tvarkyti vartotojų grupių duomenis" specifikacija**

| PA "Tvarkyti vartotojų grupių duomenis"                                                                |                                             |                                                          |
|----------------------------------------------------------------------------------------------------|---------------------------------------------|----------------------------------------------------------|
| Tikslas. Apibendrintai pavaizduoti vartotojų grupės sukūrimo, naikinimo bei vartotojo vartotojų grupei |                                             |                                                          |
| priskyrimo ir išmetimo iš jos PA                                                                       |                                             |                                                          |
| Aprašymas. Šis PA apima naujų vartotojų grupių sukūrimą ir naikinimą, vartotojo vartotojų grupei       |                                             |                                                          |
| priskyrimą ir išmetimą iš jos                                                                          |                                             |                                                          |
| Prieš sąlyga                                                                                           |                                             | Vartotojas prisijungęs                                   |
| <b>Aktorius</b>                                                                                        |                                             | Analitikas - administratorius                            |
| Sužadinimo sąlyga                                                                                      |                                             | Vartotojas nori sukurti naują vartotojų grupę            |
|                                                                                                    |                                             | Vartotojas nori priskirti vartotoją vartotojų grupei     |
|                                                                                                    |                                             | Vartotojas nori išmesti vartotoją iš vartotojų grupės    |
|                                                                                                    |                                             | Vartotojas nori naikinti vartotojų grupę                 |
| <b>Susije</b>                                                                                          | <b>Apima PA</b>                             | Sukurti naują vartotojų grupę, priskirti vartotoją       |
| panaudojimo                                                                                            |                                             | vartotojų grupei, išmesti vartotoją iš vartotojų grupės, |
| atvejai                                                                                                |                                             | naikinti vartotojų grupę                                 |
| Pagrindinis įvykių srautas                                                                             |                                             | Sistemos reakcija ir sprendimai                          |
|                                                                                                    | 1. Vartotojas nori sukurti naują vartotojų  | Sistema įvykdo PA "Sukurti naują vartotojų grupę" ir     |
| grupę                                                                                                  |                                             | pereina į 5 žingsnį                                      |
| 2. Vartotojas nori priskirti vartotoją                                                                 |                                             | Sistema įvykdo PA "Priskirti vartotoją vartotojų grupei" |
| vartotojų grupei                                                                                       |                                             | ir pereina į 5 žingsnį                                   |
| 3. Vartotojas nori išmesti vartotoją iš                                                                |                                             | Sistema įvykdo PA "Išmesti vartotoją iš vartotojų        |
| vartotojų grupės                                                                                       |                                             | grupės" ir pereina į 5 žingsnį                           |
|                                                                                                    | 4. Vartotojas nori naikinti vartotojų grupę | Sistema įvykdo PA "Naikinti vartotojų grupę" ir pereina  |
|                                                                                                    |                                             | į 5 žingsnį                                              |
| 5. Sistema baigia PA                                                                                   |                                             |                                                          |

3.20 lentelėje pateikiama panaudojimo atvejo "Sukurti naują vartotojų grupę" specifikacija. Šis panaudojimo atvejis skirtas sukurti naują vartotojų grupę.

| PA "Sukurti naują vartotojų grupę"                                                   |                                                       |
|--------------------------------------------------------------------------------------|-------------------------------------------------------|
| Tikslas. Sukurti naują vartotojų grupę                                               |                                                       |
| Aprašymas. Šis panaudojimo atvejis yra PA "Tvarkyti vartotojų grupių duomenis" dalis |                                                       |
| Prieš sąlyga                                                                         | Vartotojas prisijungęs                                |
| <b>Aktorius</b>                                                                      | Analitikas - administratorius                         |
| Sužadinimo sąlyga                                                                    | Vartotojas nori sukurti naują vartotojų grupę (iš PA  |
|                                                                                      | "Tvarkyti vartotojų grupių duomenis")                 |
| Pagrindinis įvykių srautas                                                           | Sistemos reakcija ir sprendimai                       |
| 1. Vartotojas įveda naujos vartotojų grupės                                          | Sistema išsaugo naujos vartotojų grupės duomenis      |
| duomenis                                                                             |                                                       |
| 2. Sistema baigia PA                                                                 |                                                       |
| Po sąlyga:                                                                           | Prognozavimo sistemoje yra išsaugomi naujos vartotojų |
|                                                                                      | grupės duomenys                                       |

**3.20 lentelė. Panaudojimo atvejo "Sukurti naują vartotojų grupę" specifikacija**

3.21 lentelėje pateikiama panaudojimo atvejo "Priskirti vartotoją vartotojų grupei" specifikacija. Šis panaudojimo atvejis skirtas sistemoje esančio vartotojo priskyrimui tam tikrai vartotojų grupei.

3.21 lentelė. Panaudojimo atvejo "Priskirti vartotoją vartotojų grupei" specifikacija

| PA "Priskirti vartotoją vartotojų grupei"                                            |                                                             |  |
|--------------------------------------------------------------------------------------|-------------------------------------------------------------|--|
| Tikslas. Sistemoje esantį vartotoją priskirti tam tikrai vartotojų grupei            |                                                             |  |
| Aprašymas. Šis panaudojimo atvejis yra PA "Tvarkyti vartotojų grupių duomenis" dalis |                                                             |  |
| Prieš sąlyga                                                                         | Vartotojas prisijungęs                                      |  |
| <b>Aktorius</b>                                                                      | Analitikas - administratorius                               |  |
| Sužadinimo sąlyga                                                                    | Vartotojas nori priskirti vartotoją vartotojų grupei (iš PA |  |
|                                                                                      | "Tvarkyti vartotojų grupių duomenis")                       |  |
| Pagrindinis įvykių srautas                                                           | Sistemos reakcija ir sprendimai                             |  |
| 1. Vartotojas pasirenka sistemoje esantį                                             | Sistema pateikia vartotojų grupių, kurioms dar nėra         |  |
| vartotoją                                                                            | priskirtas ir gali būti priskirtas pasirinktas vartotojas,  |  |
|                                                                                      | sarašą.                                                     |  |
| 2. Vartotojas nurodo vartotojų grupę, kuriai                                         | Sistema išsaugo vartotojo vartotojų grupei priskyrimą       |  |
| nori priskirti pasirinktą vartotoją                                                  |                                                             |  |
| 3. Sistema baigia PA                                                                 |                                                             |  |
| Po salyga:                                                                           | Prognozavimo sistemoje yra išsaugomas vartotojo             |  |
|                                                                                      | priskyrimas vartotojų grupei                                |  |
3.22 lentelėje pateikiama panaudojimo atvejo "Išmesti vartotoją iš vartotojų grupės" specifikacija. Šis panaudojimo atvejis skirtas panaikinti vartotojo priskyrimą vartotojų grupei.

| PA "Išmesti vartotoją iš vartotojų grupės"                                           |                                                           |  |  |
|--------------------------------------------------------------------------------------|-----------------------------------------------------------|--|--|
| Tikslas. Panaikinti vartotojo priskyrimą vartotojų grupei                            |                                                           |  |  |
| Aprašymas. Šis panaudojimo atvejis yra PA "Tvarkyti vartotojų grupių duomenis" dalis |                                                           |  |  |
| Prieš sąlyga                                                                         | Vartotojas prisijungęs                                    |  |  |
| <b>Aktorius</b>                                                                      | Analitikas - administratorius                             |  |  |
| Sužadinimo sąlyga                                                                    | Vartotojas nori išmesti vartotoją iš vartotojų grupės (iš |  |  |
|                                                                                      | PA "Tvarkyti vartotojų grupių duomenis")                  |  |  |
| Pagrindinis įvykių srautas                                                           | Sistemos reakcija ir sprendimai                           |  |  |
| 1. Vartotojas pasirenka vartotoją, kurį nori                                         | Sistema pateikia vartotojų grupių, kurioms yra priskirtas |  |  |
| išmesti iš vartotojų grupės                                                          | vartotojas, sąrašą.                                       |  |  |
| 2. Vartotojas nurodo vartotojų grupę, iš                                             | Sistemoje yra panaikinamas vartotojo priskyrimas          |  |  |
| kurios nori išmesti vartotoją                                                        | vartotojų grupei                                          |  |  |
| 3. Sistema baigia PA                                                                 |                                                           |  |  |
| Po salyga:                                                                           | Prognozavimo sistemoje nebelieka vartotojo priskyrimo     |  |  |
|                                                                                      | vartotojų grupei                                          |  |  |

**3.22 lentelė. Panaudojimo atvejo "Išmesti vartotoją iš vartotojų grupės" specifikacija**

3.23 lentelėje pateikiama panaudojimo atvejo "Naikinti vartotojų grupę" specifikacija. Šis panaudojimo atvejis skirtas naikinti vartotojų grupę.

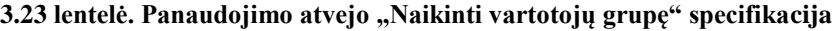

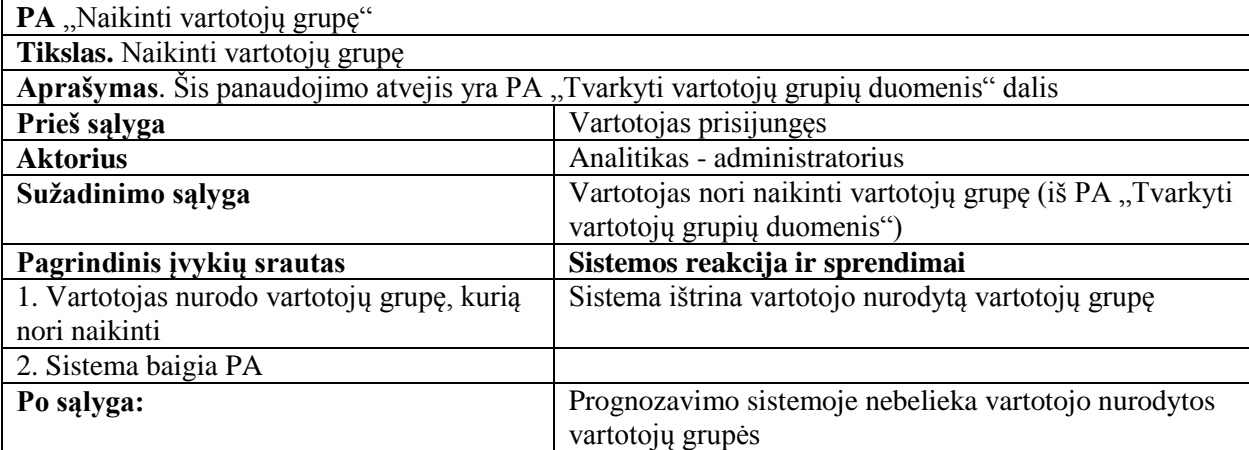

## **3.2. Dalykinės srities modelis**

Dalykinės srities esybių klasių diagrama identifikuoja esybių klasių atributus, bei jų tarpusavio ryšius. Šiuo atveju pagrindinės esybės yra pardavimas, prekė, tiekėjas, darbuotojas, pirkėjas, mėnesio ir ketvirčio pardavimų prognozės, kurių duomenys saugomi tokio pačio pavadinimo klasėse. Papildomi duomenys saugomi klasėse *Data, Prognozavimo metodas*.

Pardavimas yra tiesiogiai susijęs su preke, data, pirkėju, darbuotoju, tiekėju, nes registruojant pardavimą yra nurodoma pardavimo data, parduodama prekė, parduodamos prekės tiekėjas ir pirkėjas bei darbuotojas, kuris užregistruoja pardavimą. Remiantis istoriniais pardavimų duomenimis yra suskaičiuojamos ketvirčio ir mėnesinės pardavimų prognozės, kurios yra tiesiogiai susijusios su prognozavimo metodu, nes pateikiant pardavimų prognozes turi būti nurodoma kokiu prognozavimo metodu remiantis buvo apskaičiuota pardavimų prognozė.

Aptarta dalykinės srities esybių klasių diagrama pateikta 3.2 pav.

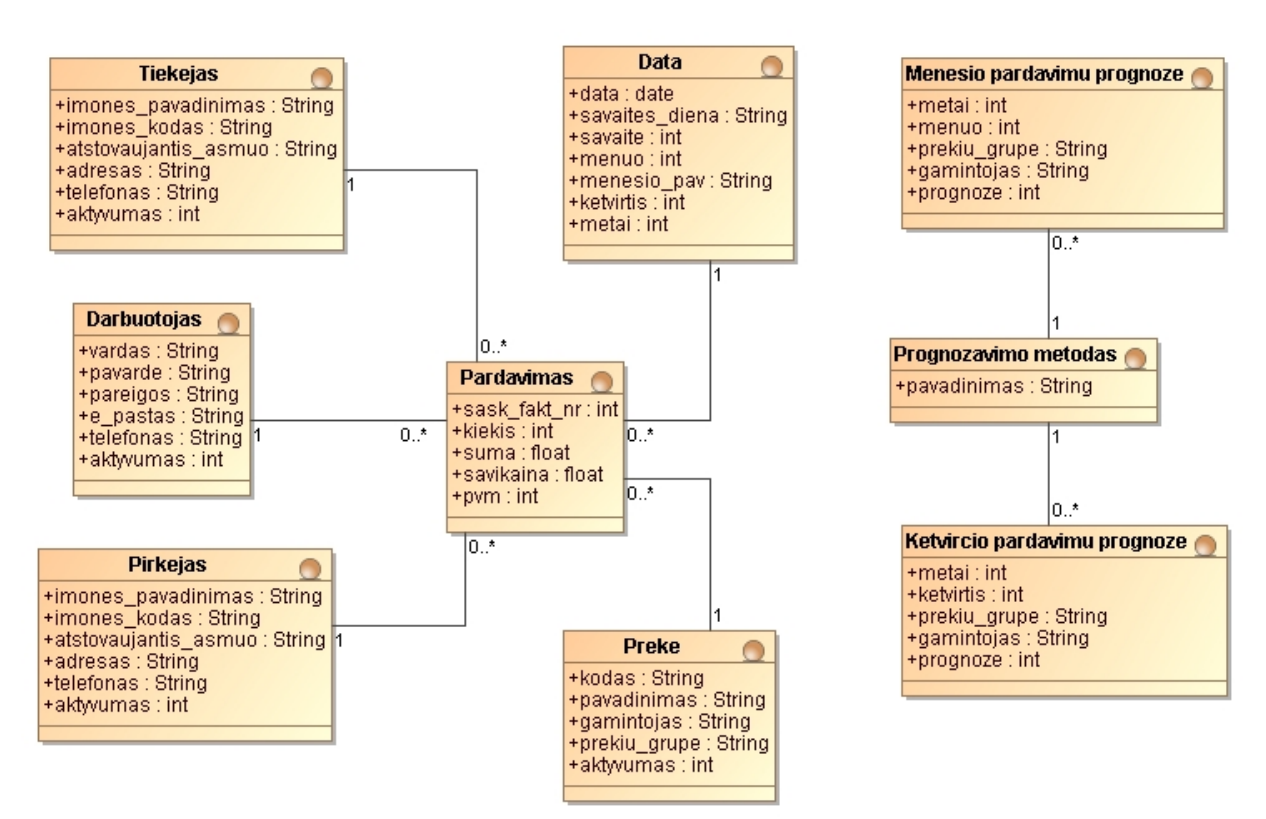

3.2 pav. Dalykinės srities esybių klasių diagrama

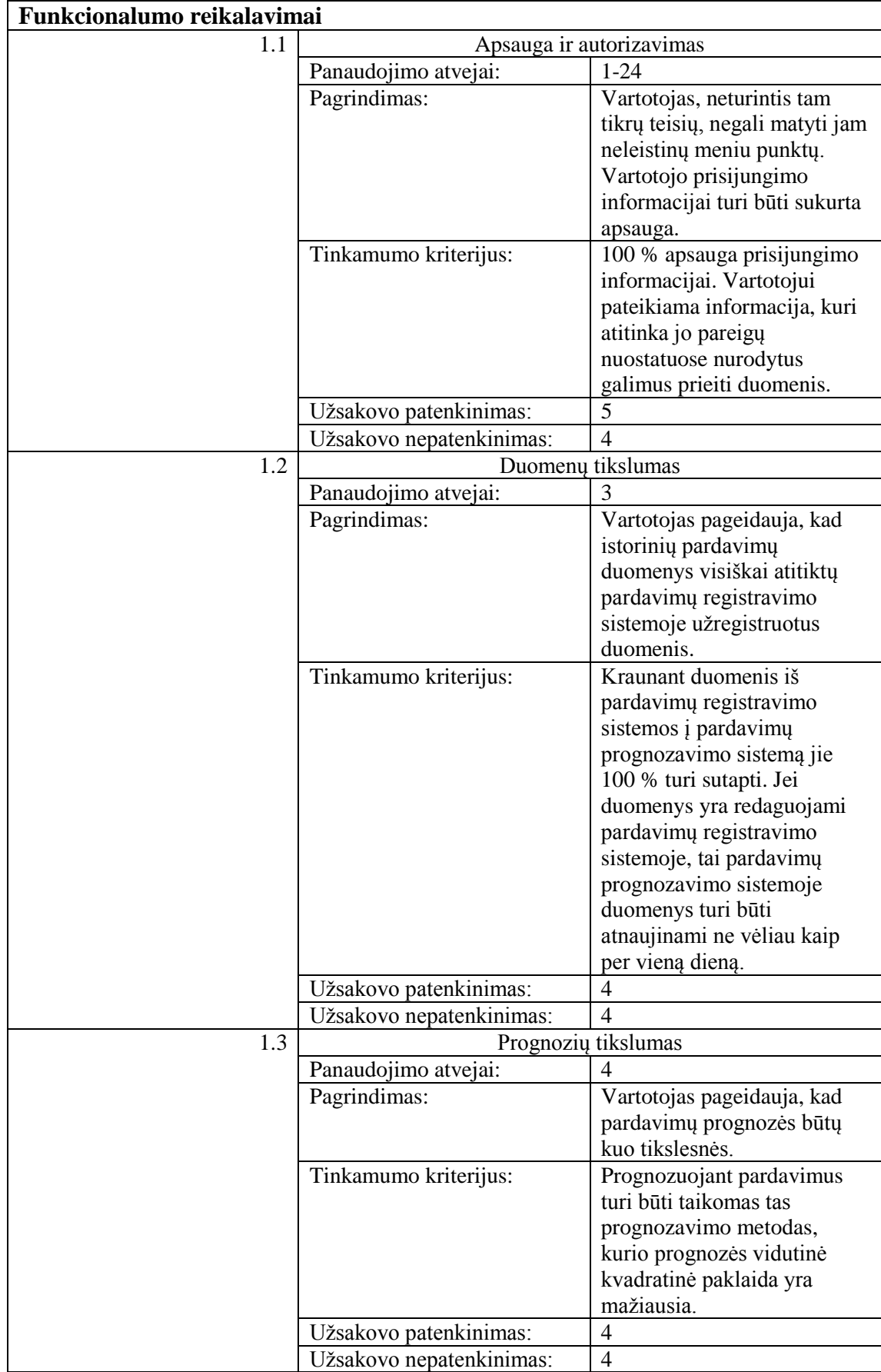

# **3.3. Nefunkciniai reikalavimai**

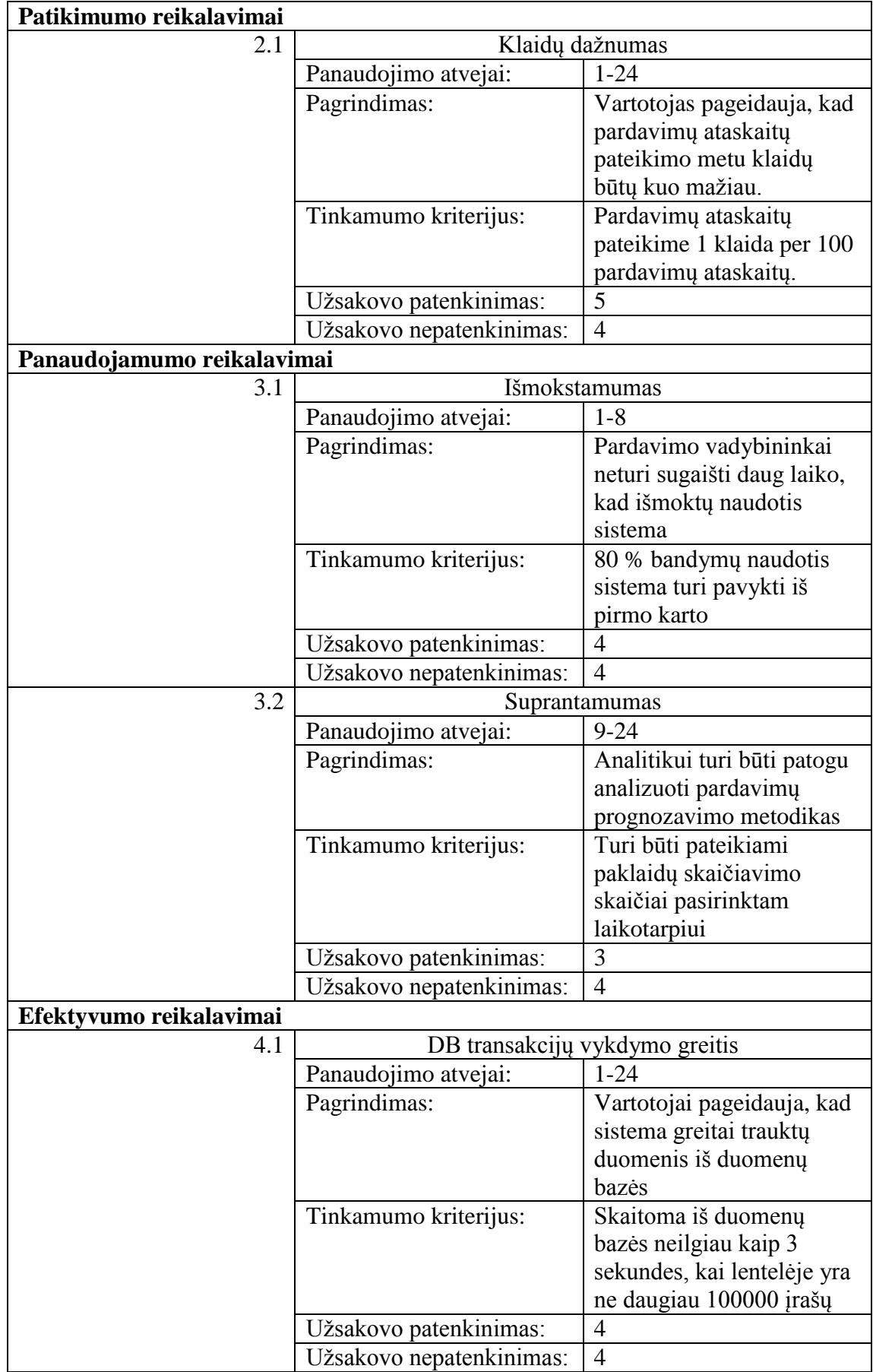

## **3.4. Reikalavimų analizės apibendrinimas**

- 1. Reikalavimų analizės metu buvo išsiaiškinti sistemai keliami funkciniai ir nefunkciniai reikalavimai.
- 2. Analizuojant funkcinius reikalavimus nustatyta, kad bus kompiuterizuojamos šešios pagrindinės funkcijos:
- analizuoti pardavimų informaciją,
- išsiųsti pardavimų ataskaitas,
- tvarkyti pardavimų ataskaitas,
- tvarkyti pardavimų prognozių informaciją,
- tvarkyti vartotojų duomenis,
- tvarkyti vartotojų grupių duomenis.
- 3. Funkcija "analizuoti pardavimų informaciją" apima pardavimų istorinių duomenų ir prognozių perţiūrą bei pardavimų prognozių perskaičiavimą. Jei peržiūrint pardavimų prognozę nustatoma, kad jos prognozuojamas laikotarpis neatitinka pardavimų vadybininko poreikių, tada pardavimų vadybininkas pats gali persiskaičiuoti pardavimų prognozę norimam laikotarpiui.
- 4. Funkcija "išsiųsti pardavimų ataskaitas" apima pardavimų ataskaitų išsiuntimą pirkėjams ir tiekėjams. Pardavimų ataskaitos pirkėjams ir tiekėjams dažniausiai yra siunčiamos elektroniniu paštu.
- 5. Funkcija "tvarkyti pardavimų ataskaitas" apima naujų ataskaitų įkėlimą ir jau esamų ataskaitų naikinimą. Ataskaitos turės būti sukuriamos su Business Objects Crystal Reports įrankiu ir įkeliamos į verslo analizės sistemą.
- 6. Funkcija "tvarkyti pardavimų prognozių informaciją" apima naujų pardavimų prognozių sukūrimą ir nebereikalingų pardavimų prognozių naikinimą. Prognozes bus galima kurti pasirenkant vieną iš keturių prognozavimo metodų: paprasto prognozavimo, slenkankančio vidurkio, eksponentinio išlyginimo ir sezoninio prognozavimo.
- 7. Funkcija "tvarkyti vartotojų duomenis" apima naujų vartotojų sukūrimą, išeinančių iš darbo vartotojų naikinimą bei pasikeitusios vartotojo informacijos redagavimą.
- 8. Funkcija "tvarkyti vartotojų grupių duomenis" apima naujų vartotojų grupių sukūrimą, vartotojo priskyrimą vartotojų grupei bei išmetimą iš jos, panaikintos vartotojų grupės naikinimą.

9. Analizuojant nefunkcinius reikalavimus nustatyta, kad vartotojas pageidauja saugios, efektyvios ir atliekančios tikslius skaičiavimus sistemos. Taip pat buvo pateikti reikalavimai, kad sistemoje klaidos retai pasitaikytų, pardavimų vadybininkai greitai išmoktų ir perprastų sistemą, o analitikui būtų lengva analizuoti taikomas pardavimų prognozavimo metodikas.

## **4. Sistemos projektas**

Projekto tikslas – sudaryti prognozavimo informacinės sistemos projektą, kuriuo remiantis būtų galima realizuoti pardavimų prognozavimo informacinės sistemos prototipą.

## **4.1. Sistemos sprendimo esmės išdėstymas**

Kadangi šio tyrimo tikslas - pasiekti, kad pardavimų ataskaitų gavimo laikas sutrumpėtų ir pardavimų prognozės būtų tiklesnės taikant verslo analizės priemones, todėl sistemos sprendime numatoma optimizuoti istorinių pardavimų duomenų ištraukimą iš duomenų saugyklos, sukurti bendrą istorinių pardavimų duomenų peržiūros ataskaitos šabloną bei sukurti prognozių sudarymo šablonus, kurie būtų paremti slenkančio vidurkio ir eksponentinio išlyginimo pardavimų prognozavimo metodais.

# **4.1.1. Istorinių pardavimų duomenų ištraukimo iš duomenų saugyklos optimizavimas**

Dabartinėje įmonės sistemoje kiekvienas pardavimo vadybininkas turi Microsoft Excel programa sukurtą įrankį, kuris makro komandų principu pateikia užklausą į duomenų bazę. Istorinių pardavimų duomenų gavimo principas dabartinėje sistemoje pateiktas 4.1 pav.

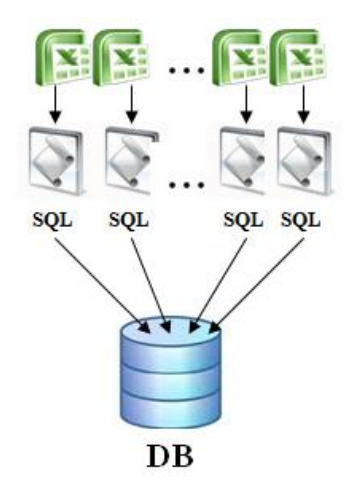

4.1 pav. Istorinių pardavimų duomenų gavimas dabartinėje sistemoje

Kaip matyti iš 4.1 paveikslo, kiekvieno pardavimo vadybininko darbo įrankis traukdamas istorinius duomenis siunčia užklausą į duomenų bazę. Analizuojant šias užklausas pastebėta, kad dažnai yra traukiama ta pati istorinių pardavimų informacija. Nors šie darbo įrankiai yra sukurti kiekvienam pardavimo vadybininkui pagal tai su kokiais gamintojais jis dirba, t.y. užklausos traukia tik tam tikrų gamintojų duomenis, bet pirkėjų, tiekėjų informacija yra dažnai traukiama ta pati su skirtingais pardavimo vadybininkų įrankiais.

Naujoje pardavimų prognozavimo sistemoje numatoma sukurti optimizuotą istorinių pardavimų duomenų gavimą (4.2 pav.), kuris turėtų sutrumpinti šių duomenų gavimo laiką.

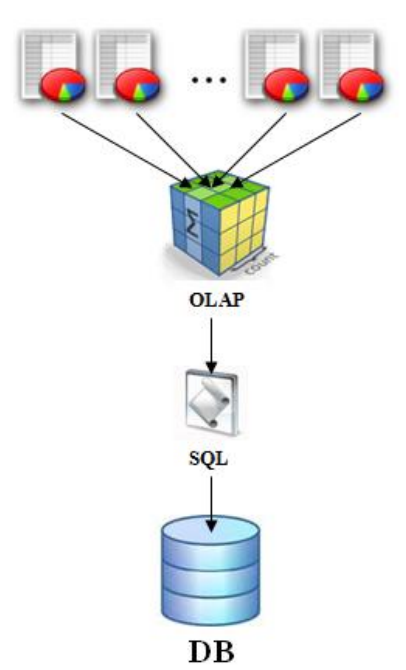

4.2 pav. Istorinių pardavimų duomenų gavimas naujoje pardavimų prognozavimo sistemoje

Kaip galima matyti iš 4.2 paveikslo naujoje sistemoje numatoma, kad visiems pardavimo vadybininkams reikalinga pardavimų informacija bus ištraukiama siunčiant į duomenų bazę tik vieną apibendrintą užklausą. Gauti istorinių pardavimų duomenys bus saugomi OLAP kube, kas leis bet kuriam vadybininkui bet kuriuo metu gauti pardavimų duomenis tam tikru pjūviu. Tokio sprendimo privalumas yra tas, kad pirmą kartą ištraukus istorinius duomenis iš duomenų bazės, po to kitiems vadybininkams traukiant duomenis nebebus siunčiama užklausa į duomenų bazę. To pasekoje turėtų sutrumpėti istorinių pardavimų duomenų gavimo laikas bei duomenų bazės apkrovimas.

#### **4.1.2. Bendras istorinių pardavimų duomenų peržiūros ataskaitos šablonas**

Bendro istorinių pardavimų duomenų peržiūros ataskaitos šablono kūrimo tikslas yra paruošti visiems pardavimo vadybininkams tinkantį istorinių pardavimų duomenų rinkinį. Šio šablono kūrimas yra paremtas OLAP technologija. Kuriant bendro istorinių pardavimų duomenų peržiūros ataskaitos šabloną siekiama sukurti minimalų skaičių dimensijų bei kintamųjų, kuriais remiantis istorinių pardavimų informaciją būtų galima peržiūrėti ir analizuoti bet kuriam pardavimo vadybininkui reikalingu pjūviu. Kad dimensijų skaičius būtų minimalus tam yra kuriamos dimensijų hierarchijos. Bendrame istorinių pardavimų duomenų peržiūros ataskaitos šablone remiantis vartotojų keliamais reikalavimais numatoma sukurti penkias dimensijas, iš kurių keturios turi hierarchijas. Šių dimensijų struktūros pateiktos 4.1 lentelėje.

**4.1 lentelė. Dimensijos**

| Dimensija   | Struktūra          | Lygmuo |
|-------------|--------------------|--------|
|             | Metai              |        |
|             | Ketvirtis          | 2      |
| Data        | Mėnuo              | 3      |
|             | Savaitė            | 4      |
|             | Diena              | 5      |
| Darbuotojas | Vardas_Pavarde     |        |
|             | Pavadinimas        | 1      |
| Tiekėjas    | Imonės kodas       | 2      |
|             | Pavadinimas        | 1      |
| Pirkėjas    | Imonės kodas       | 2      |
|             | Prekių grupė       | 1      |
| Prekė       | Gamintojas         | 2      |
|             | Prekės pavadinimas | 3      |
|             | Prekės kodas       | 4      |

Svarbiausi pardavimų duomenys (kintamieji), kurie atspindi pardavimų situaciją: prekės savikaina, pardavimo kiekis ir suma, pvm, gautas pelnas. Taigi pardavimo vadybininkai naudodamiesi šiuo bendru istorinių pardavimų duomenų peržiūros šablonu, kuri sudaro minėtos penkios dimensijos ir penki kintamieji, galės susikurti jiems reikalingą istorinių pardavimų duomenų peržiūros ataskaitą, kurios tikslas užtikrinti nesudėtingą istorinių pardavimų duomenų analizę.

#### **4.1.3. Pardavimų prognozių sudarymo šablonai**

Pardavimų prognozių sudarymo šablonų kūrimo tikslas yra užtikrinti, kad prognozuojama bus pagal pasirinktą metodą ir bus įvertinama su pasirinktu prognozavimo metodu gaunama procentinė prognozavimo paklaida. Pardavimų prognozių sudarymo šablonai bus kuriami pagal analizės dalyje išanalizuotus pardavimų prognozavimo metodus: slenkančio vidurkio ir eksponentinio išlyginimo. Šių prognozavimo metodų taikymas turėtų užtikrinti tikslesnių pardavimų prognozių gavimą.

Kuriant pardavimų prognozių sudarymo šabloną paremtą slenkančio vidurkio prognozavimo metodu kintamieji, kuriuos tūrėtų galėti pasirinkti vartotojas yra šie: gamintojas; mėnesių skaičius, kuriuo remiantis sudaroma prognozė; prognozuojamas mėnuo; prognozuojamo mėnesio metai; mėnesių skaičius buvusių ankstesnių prognozių procentinių paklaidų pateikimui. Pardavimo vadybininkams nurodžius minėtus kintamuosius yra sudaroma pardavimų prognozė pagal slenkančio vidurkio metodą. Vartotojui keičiant mėnesių skaičių, pagal kurį skaičiuojama prognozė, pateikiami gaunami standartiniai nuokrypiai, pagal kuriuos galima pasirinkti tinkamiausią mėnesių skaičių. Prognozė yra pateikiama kiekvienai produkto grupei ir gamintojui.

Kuriant pardavimų prognozių sudarymo šabloną paremtą eksponentinio išlyginimo prognozavimo metodu kintamieji, kuriuos tūrėtų galėti pasirinkti vartotojas yra šie: gamintojas; išlyginimo konstanta; prognozuojamas mėnuo, prognozuojamo mėnesio metai; mėnesių skaičius buvusių ankstesnių prognozių procentinių paklaidų pateikimui. Pardavimo vadybininkui nurodžius minėtus kintamuosius yra sudaroma prognozė pagal eksponentinio išlyginimo prognozavimo metodą. Vartotojui keičiant išlyginimo konstantą pateikiami gaunami standartiniai nuokrypiai, pagal kuriuos galima pasirinkti tinkamiausią išlyginimo konstantą.

Abiejų tipų prognozių sudarymo šablonuose kiekvienai pateiktai prognozės eilutei turi būti galimas detalesnio lygio išskleidimas, kuriame atsispindėtų ankstesnių mėnesių faktiniai pardavimų duomenys, prognozės ir procentinės paklaidos. Stebint praėjusių mėnesių prognozių statistiką galima įvertinti sukūriamų prognozių tikslumą.

## **4.2. Sistemos architektūra – statinės struktūros modelis**

Pardavimų prognozavimo sistemos projekte numatoma, kad pardavimų prognozavimo sistemos architektūra bus sudaryta iš trijų pagrindinių modulių: sistemos pagrindinio modulio, sistemos valdymo modulio ir duomenų saugyklos.

Sistemos pagrindinis modulis apima tris posistemius: pagrindinį posistemį, ataskaitų posistemį ir prognozių posistemį. Šio modulio pagrindinis posistemis bendradarbiauja su sistemos valdymo modulio vartotojų bei jų grupių posistemių, kas leidžia kontroliuoti vartotojų priėjimą prie tam tikrų pardavimų ataskaitų bei prognozių. Sistemos pagrindinio modulio ataskaitų posistemis bendradarbiauja su bendravimo su OLAP kubais posistemiu, kas leidžia kontroliuoti vartotojų priėjimą prie tam tikrų OLAP kubų, kurių pagrindu yra sudaromos pardavimų ataskaitos.

Sistemos valdymo modulis apima keturis posistemius: teisių tikrinimo posistemį, administravimo posistemį, vartotojų ir jų grupių posistemį, bendravimo su OLAP kubais posistemį. Teisių tikrinimo posistemis skirtas tikrinti vartotojo teises tam tikriems administravimo veiksmams atlikti. Administravimo posistemis skirtas vartotojo nukreipimui į vartotojų ir jų grupių posistemį bei į bendravimo su OLAP kubais posistemį. Vartotojų ir jų grupių posistemis yra skirtas vartotojų ir jų grupių duomenų tvarkymui. Bendravimo su OLAP kubais posistemis skirtas sąsajoms su OLAP kubais kurti.

Duomenų saugykla yra skirta duomenų paslaugoms suteikti. Duomenų paslaugos apima duomenų analizės paslaugas ir duomenų saugyklą. Taigi duomenys gali būti pateikiami tiesiai iš duomenų saugyklos arba optimizuoti naudojantis duomenų analizės paslaugomis.

Pardavimų prognozavimo sistemos loginė architektūra pateikta 4.1 paveiksle.

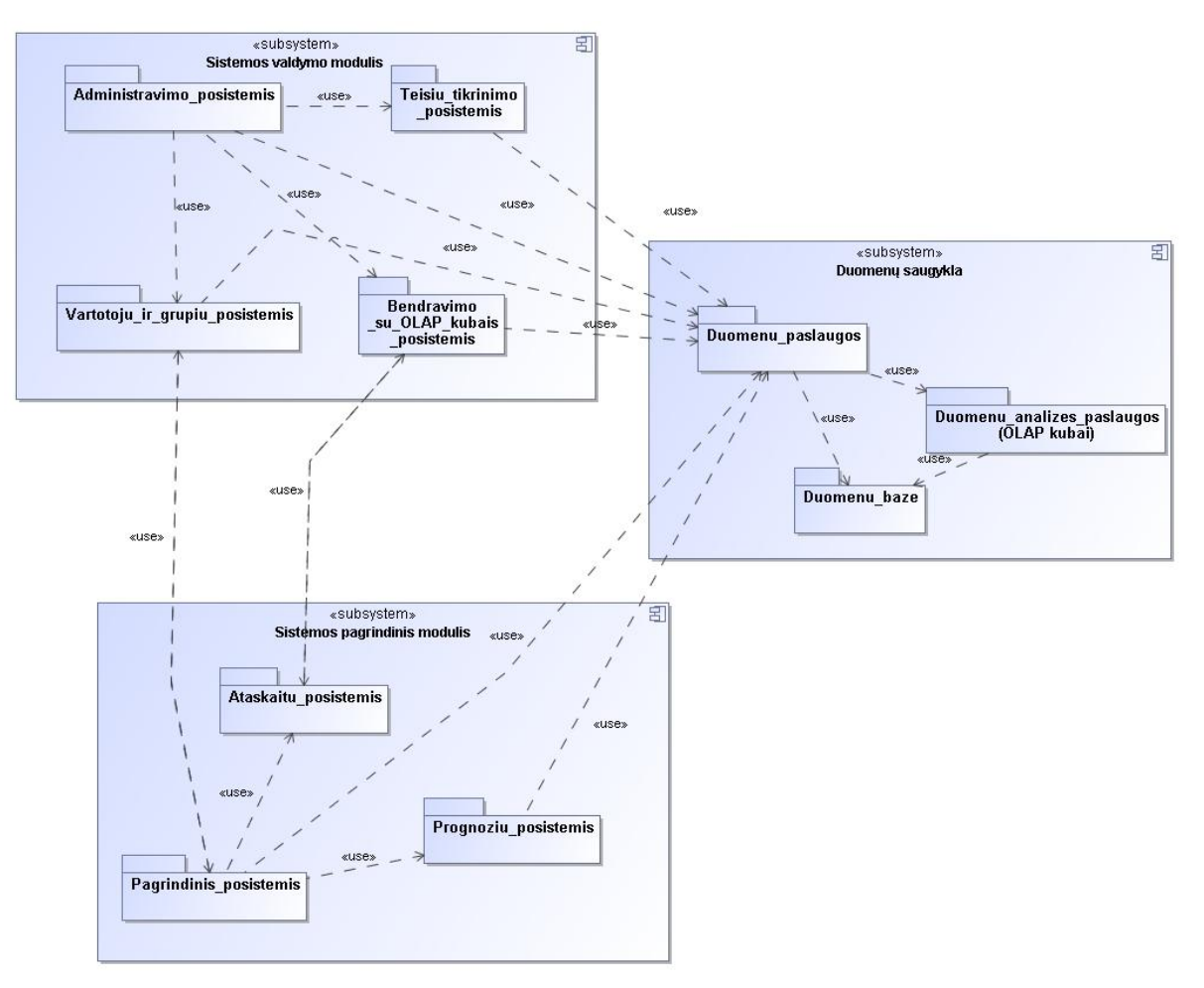

4.1 pav. Pardavimų prognozavimo IS loginė architektūra

Vartotojui bandant atlikti tam tikrus veiksmus sistemoje vis yra tikrinama, ar vartotojas turi teisę atlikti norimus veiksmus. Teisių tikrinimo veiklos logikos klasės pateiktos 4.2 paveiksle.

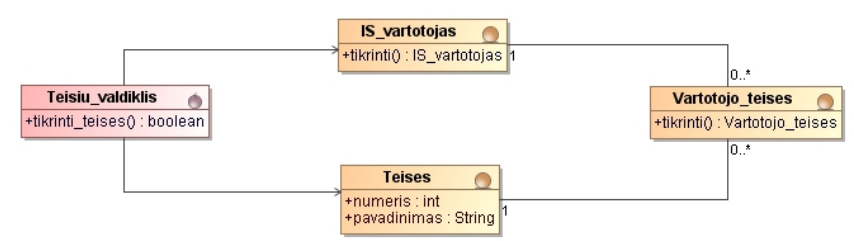

4.2 pav. Teisių tikrinimo veiklos logikos klasių diagrama

#### **4.2.1. Vartotojo paslaugos**

Kadangi pagal pardavimų prognozavimo architektūrą ši sistema bus sudaryta iš dviejų modulių: sistemos valdymo modulio ir sistemos pagrindinio modulio, todėl kiekvienam moduliui yra pateikiamas atskiras vartotojo paslaugų modelis.

Sistemos valdymo modulio vartotojo paslaugų modelis apima penkis langus: prisijungimo langą, administravimo langą, vartotojų ir jų grupių langą, vartotojų sąrašo langą, vartotojų grupių sąrašo langą.

Prisijungimo langas yra skirtas vartotojui prisijungti prie sistemos valdymo modulio. Šiame lange vartotojas suveda savo prisijungimo informaciją. Jei vartotojo prisijungimo informacija būna teisinga, tada pateikiamas administravimo langas, o prisijungimo langas yra išjungiamas.

Administravimo langas yra skirtas vartotojo nukreipimui į vartotojų ir jų grupių langą. Vartotojų ir jų grupių langas yra skirtas nukreipti vartotoją pagal jo pasirinktą norimą atlikti veiksmą atitinkamai į vartotojų sąrašo langą arba į vartotojų grupių sąrašo langą.

Vartotojų sąrašo langas yra skirtas vartotojų duomenų tvarkymui. Šiame lange galima sukurti naują vartotoją, redaguoti jau esamo vartotojo duomenis, naikinti jau esamą darbuotoją.

Vartotojų grupių sąrašo langas yra skirtas vartotojų grupių duomenims tvarkyti. Šiame lange galima sukurti naują vartotojų grupę bei naikinti jau esamą vartotojų grupę.

Aptartas sistemos valdymo modulio vartotojo paslaugų modelis pateiktas 4.3 paveiksle.

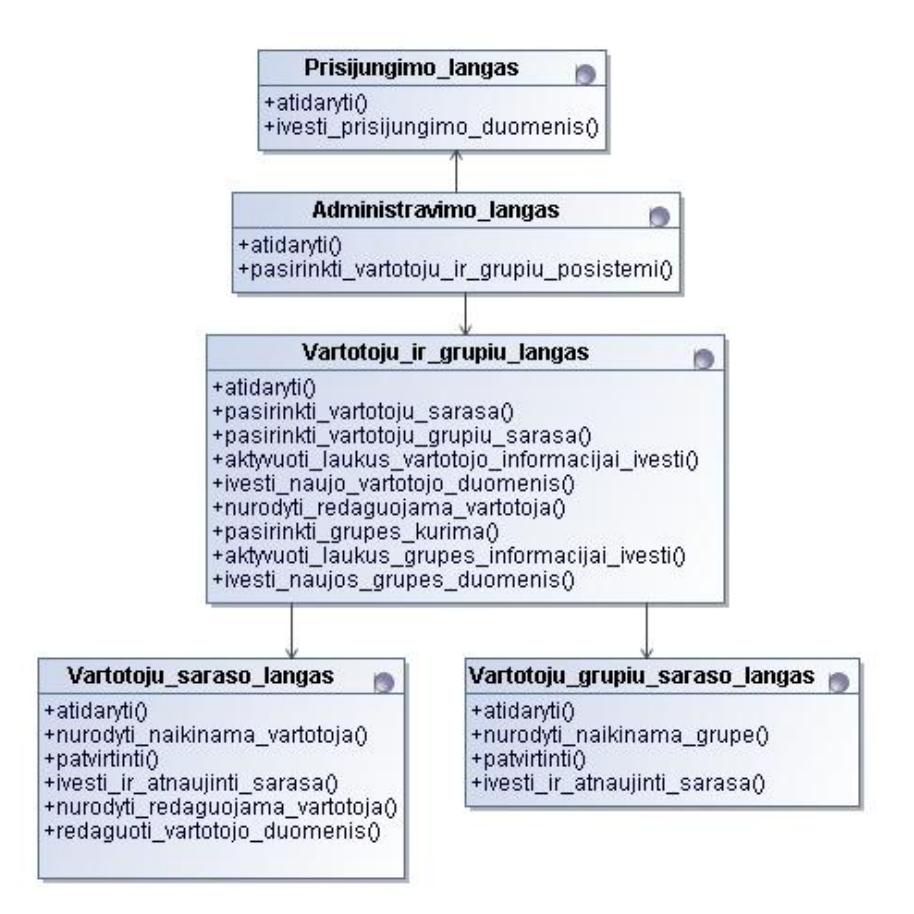

4.3 pav. Sistemos valdymo modulio vartotojo paslaugų modelis

Sistemos pagrindinio modulio vartotojo paslaugų modelis apima keturis langus: prisijungimo langą, pagrindinį langą, ataskaitų langą ir prognozių langą.

Prisijungimo langas yra skirtas vartotojui prisijungti prie sistemos pagrindinio modulio. Šiame lange vartotojas suveda savo prisijungimo informaciją. Jei vartotojo prisijungimo informacija būna teisinga, tada pateikiamas pagrindinis langas.

Pagrindinis langas yra skirtas nukreipti vartotoją pagal jo pasirinktą norimą atlikti veiksmą atitinkamai į ataskaitų langą arba į prognozių langą. Ataskaitų lange vartotojas gali įkelti naują ataskaitą arba panaikinti jau esamą. Prognozių lange vartotojas gali kurti naujus prognozių šablonus, perskaičiuoti pardavimų prognozes bei panaikinti jau nebereikalingas pardavimų prognozes.

Sistemos pagrindinio modulio vartotojo paslaugų modelis pateiktas 4.4 paveiksle.

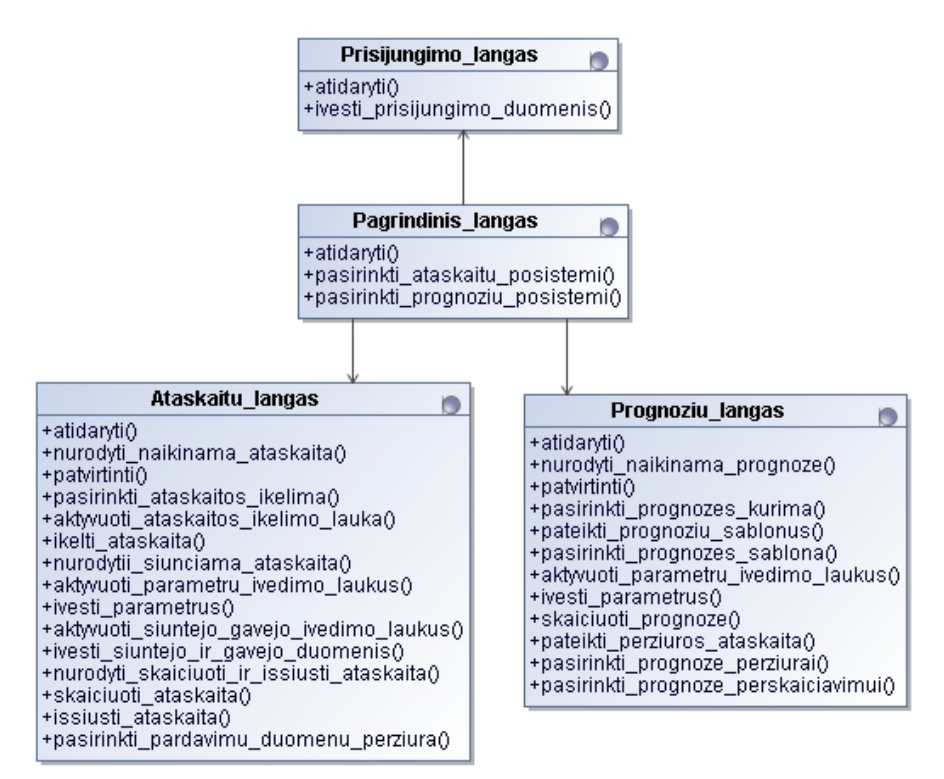

4.4 pav. Sistemos pagrindinio modulio vartotojo paslaugų modelis

#### **4.2.2. Veiklos paslaugos**

Veiklos paslaugos – tai tarpinė grandis tarp vartotojo paslaugų ir duomenų paslaugų. Veiklos paslaugų modeliuose atsispindi sistemos veiklos logika.

Kadangi pardavimų prognozavimo sistemos architektūroje yra sistemos valdymo ir sistemos pagrindinis moduliai, todėl kiekvienam iš jų yra pateikiamas veiklos paslaugų modelis.

Sistemos valdymo modulio veiklos paslaugų modelį sudaro penki valdikliai: teisių valdiklis, meniu valdiklis, vartotojų ir jų grupių valdiklis, grupių valdiklis, vartotojų valdiklis.

Teisių valdiklis yra skirtas vartotojų teisių tikrinimui valdyti prisijungimo prie sistemos valdymo modulio metu.

Meniu valdiklis yra skirtas vartotojo pasirinkto meniu punkto vartotojo sąsajos lango iškvietimui.

Vartotojų ir jų grupių valdiklis yra skirtas vartotojų sąrašo arba vartotojų grupių sąrašo langų iškvietimui.

Sistemos valdymo modulio veiklos paslaugų modelis pateiktas 4.5 paveiksle.

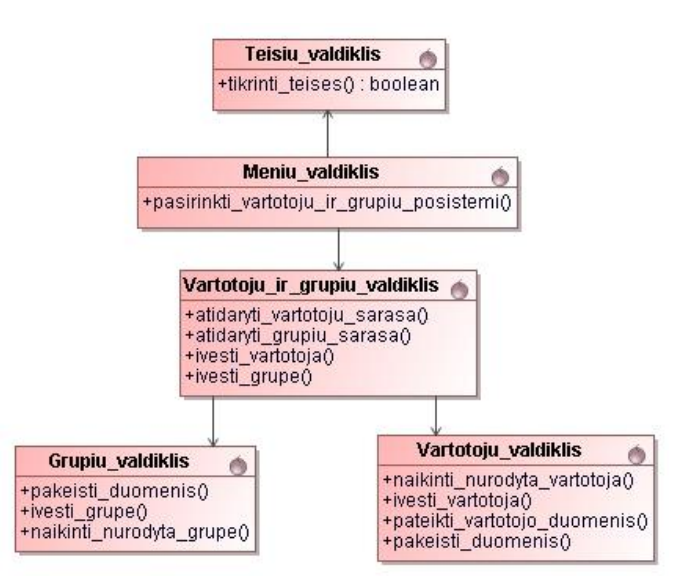

4.5 pav. Sistemos valdymo modulio veiklos paslaugų modelis

Sistemos pagrindinio modulio veiklos paslaugų modelį sudaro keturi valdikliai: teisių valdiklis, meniu valdiklis, prognozių valdiklis, ataskaitų valdiklis.

Teisių valdiklis yra skirtas vartotojų teisių tikrinimui valdyti prisijungimo prie sistemos pagrindinio modulio metu.

Meniu valdiklis yra skirtas vartotojo pasirinkto meniu punkto vartotojo sąsajos lango iškvietimui.

Prognozių valdiklis yra skirtas valdyti naujų prognozių kūrimą, perskaičiavimą bei jau esamų prognozių naikinimą.

Ataskaitų valdiklis yra skirtas naujų ataskaitų įkėlimo bei jau esamų ataskaitų naikinimo valdymui.

Sistemos pagrindinio modulio veiklos paslaugų modelis pateiktas 4.6 paveiksle.

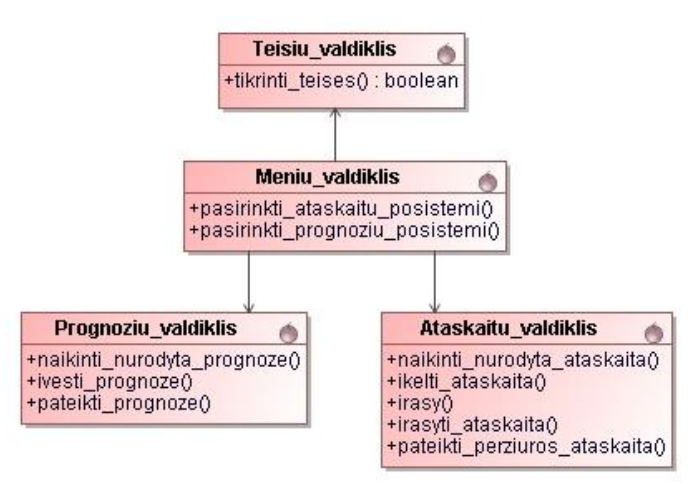

4.6 pav. Sistemos pagrindinio modulio veiklos paslaugų modelis

## **4.3. Sistemos elgsenos modelis**

Sistemos elgsenos modelis parodo kaip sistema reguoja vartotojui norint atlikti tam tikrą veiksmą. Pagrindinius sistemos elgsenos variantus atspindi septynios sekų diagramos: prisijungimo sekų diagrama, pardavimų informacijos analizavimo sekų diagrama, pardavimų ataskaitų išsiuntimo sekų diagrama, pardavimų ataskaitų tvarkymo sekų diagrama, pardavimų prognozių informacijos tvarkymo sekų diagrama, vartotojų duomenų tvarkymo sekų diagrama, vartotojų grupių sukūrimo ir naikinimo sekų diagrama.

Prisijungimo sekų diagrama atspindi kaip sistema reguoja, kai vartotojas nori prisijungti prie sistemos valdymo modulio arba prie sistemos pagrindinio modulio. Norėdamas vartotojas prisijungti prie sistemos įveda savo prisijungimo duomenis, sistema remdamasi duomenų bazėje esančia prisijungimų informacija prijungia arba neprijungia vartotoją prie sistemos. Jei vartotojas sėkmingai prisijungia prie sistemos, jam pateikiamas priėjimas prie jo darbo pobūdį atitinkančių posistemių.Prisijungimo sekų diagrama pateikiama 4.4 paveiksle.

Pardavimų informacijos analizavimo sekų diagrama atspindi kaip sistema reguoja, kai vartotojas, nori peržiūrėti istorinius pardavimų duomenis arba pardavimų prognozes, nori perskaičiuoti prognozes. Vartotojui norint peržiūrėti istorinius pardavimų duomenis jam yra pateikiama pardavimų perţiūros ataskaita. Ši ataskaita turi remtis OLAP technologija, kad vartotojas duomenis galėtų analizuoti įvairiais pjūviais. Vartotojui norint perţiūrėti prognozes jam pateikiama pasirinkta prognozė. Visos prognozės turi turėti išplėtimo galimybę (angl. *drill-down*). Išplėtus prognozę turi būti pateikiamos pasirinkto ankstesnio laikotarpio prognozės bei procentinės paklaidos, kas leistų vartotojui vertinti prognozavimo metodo efektyvumą. Norėdamas naikinti nebereikalingą prognozę vartotojas turi ją nurodyti ir patvirtinti, kad tikrai nori naikinti. Pardavimų informacijos analizavimo sekų diagrama pateikta 4.5 paveiksle.

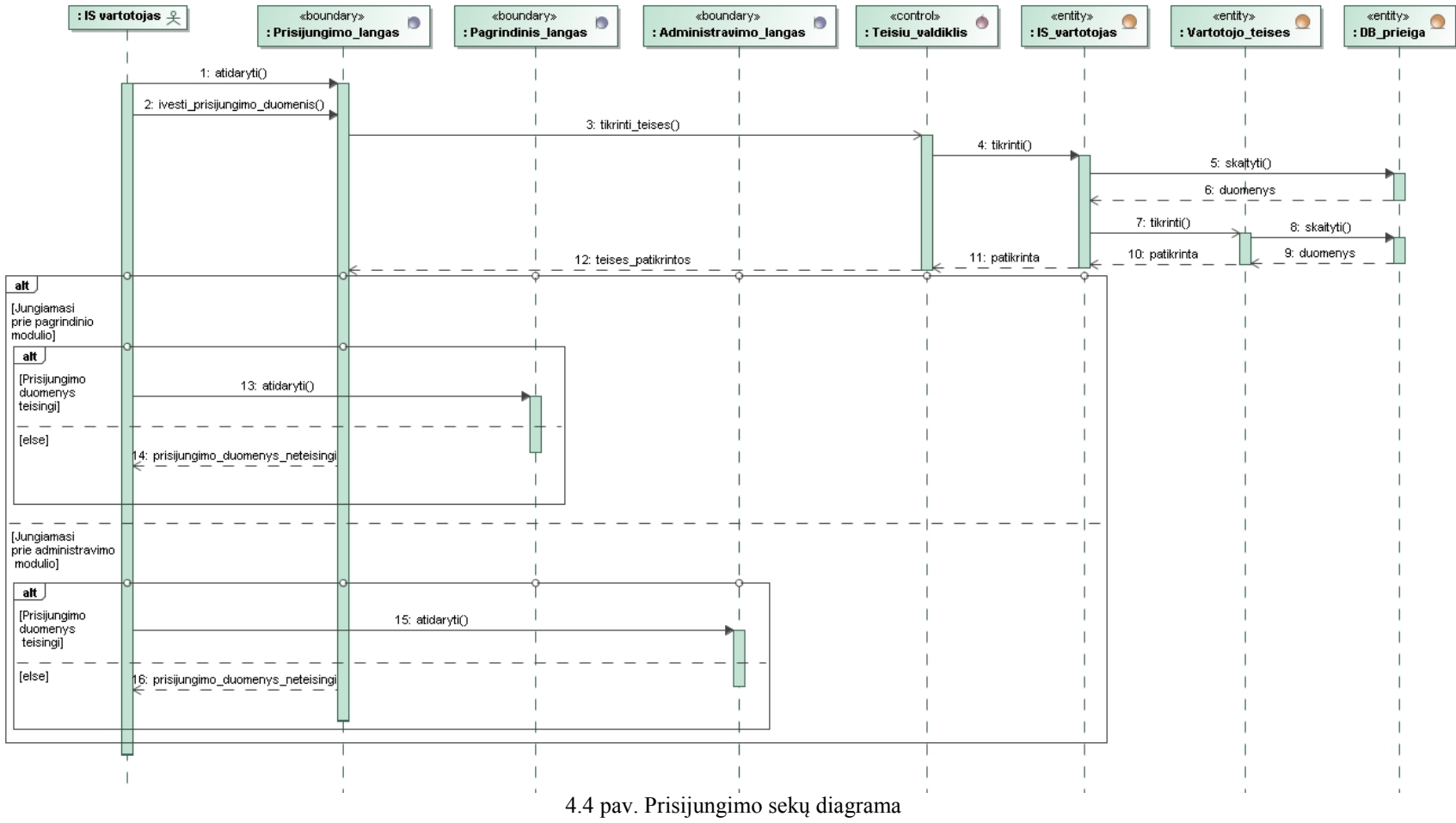

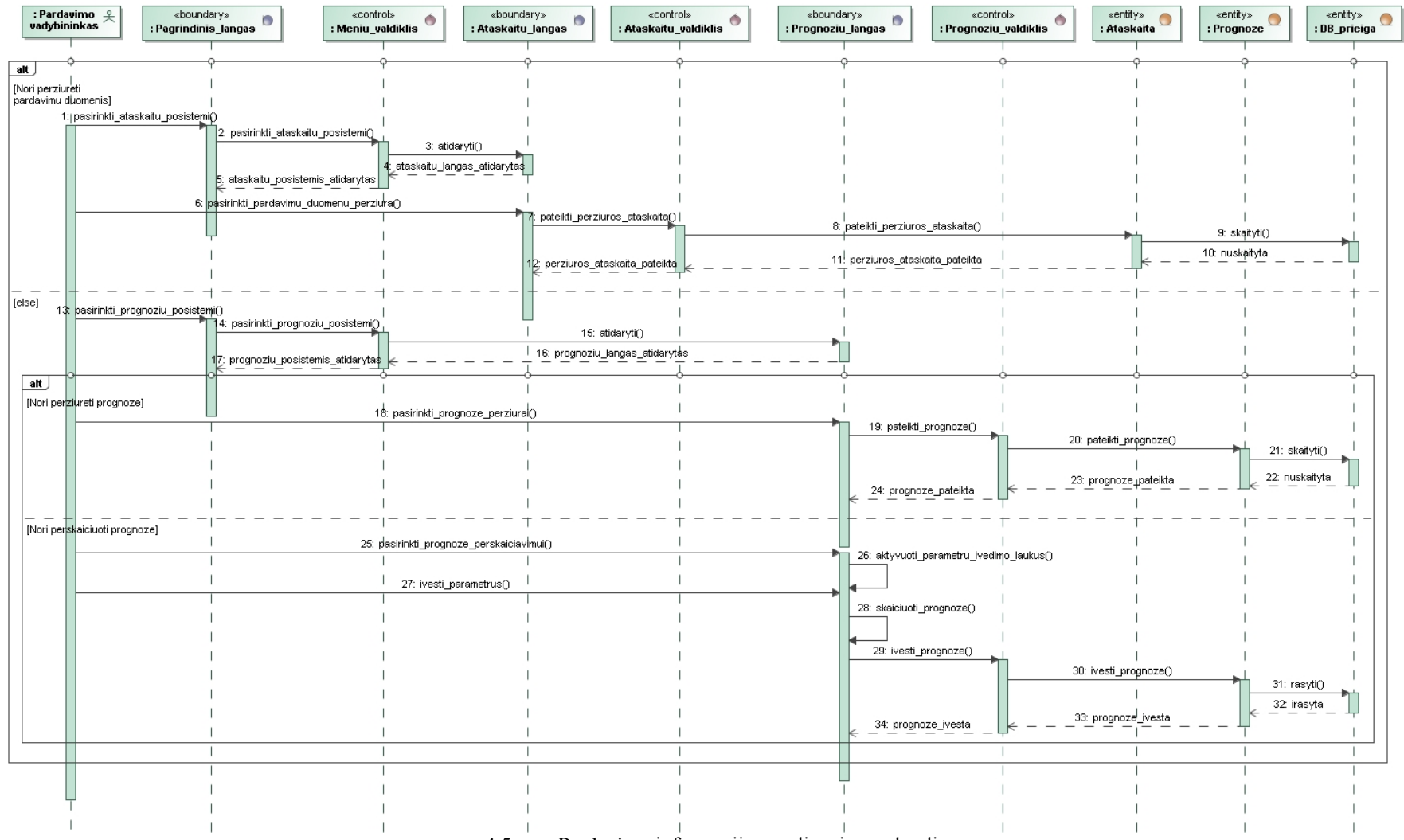

4.5 pav. Pardavimų informacijos analizavimo sekų diagrama

Pardavimų ataskaitų išsiuntimo sekų diagrama atspindi kaip sistema reaguoja, kai vartotojas nori išsiųsti pardavimų ataskaitas. Vartotojas norėdamas išsiųsti pardavimų ataskaitą turi pasirinkti sistemoje esantį ataskaitos šabloną, nurodyti parametrus bei siuntėjo ir gavėjo duomenis. Vartotojui atlikus minėtus veiksmus sistema remdamasi vartotojo nurodytais parametrais suskaičiuoja ataskaitą ir išsiunčia nurodytam gavėjui. Pardavimų ataskaitų išsiuntimo sekų diagrama pateikta 4.6 paveiksle.

Pardavimų ataskaitų tvarkymo sekų diagrama atspindi kaip sistema reguoja, kai vartotojas nori įkelti naują ataskaitą arba panaikinti sistemoje esančią nebereikalingą ataskaitą. Vartotojas norėdamas įkelti ataskaitą pirmiausiai ją turės sukūrti su verslo analizės sistemoje integruotu ataskaitų kūrimo įrankiu (angl. *Crystal Reports*). Įkelta ataskaita galės naudotis tie sistemos vartotojai, kuriems bus suteiktos teisės ja naudotis. Vartotojai, kurie turės teisę perskaičiuoti ataskaitą, ją galės perskaičiuoti su jiems reikalingais parametrais. Vartotojas norėdamas ištrinti ataskaitą turi ją nurodyti ir patvirtinti, kad tikrai nori ištrinti. Paradavimų ataskaitų tvarkymo sekų diagrama pateikta 4.7 paveiksle.

Pardavimų prognozių tvarkymo sekų diagrama atspindi kaip sistema reguoja, kai vartotojas nori sukurti pardavimų prognozę arba panaikinti sistemoje esančią nebereikalingą pardavimų prognozę. Pardavimų prognozės gali būti kuriamos remiantis dviejų tipų šablonais: slenkačio vidurkio prognozavimo metodu paremtu prognozės sudarymo šablonu arba eksponentinio išlyginimo prognozavimo metodu paremtu prognozės sudarymo šablonu. Vartotojas norėdamas panaikinti sistemoje esančią nereikalingą prognozę turi ją nurodyti ir patvirtinti, kad tikrai nori naikinti. Pardavimų prognozių tvarkymo sekų diagrama pateikta 4.8 paveiksle.

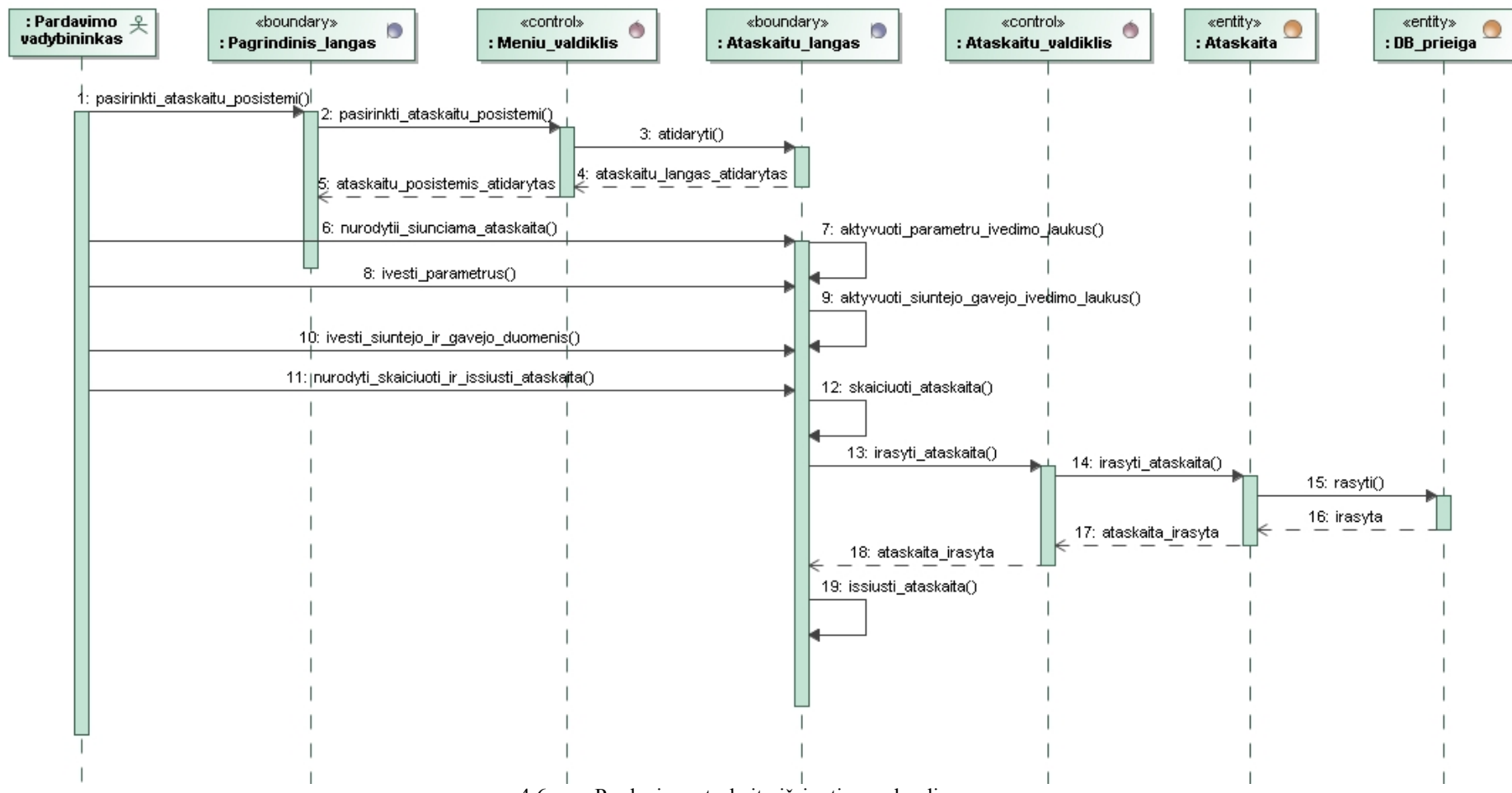

4.6 pav. Pardavimų ataskaitų išsiuntimo sekų diagrama

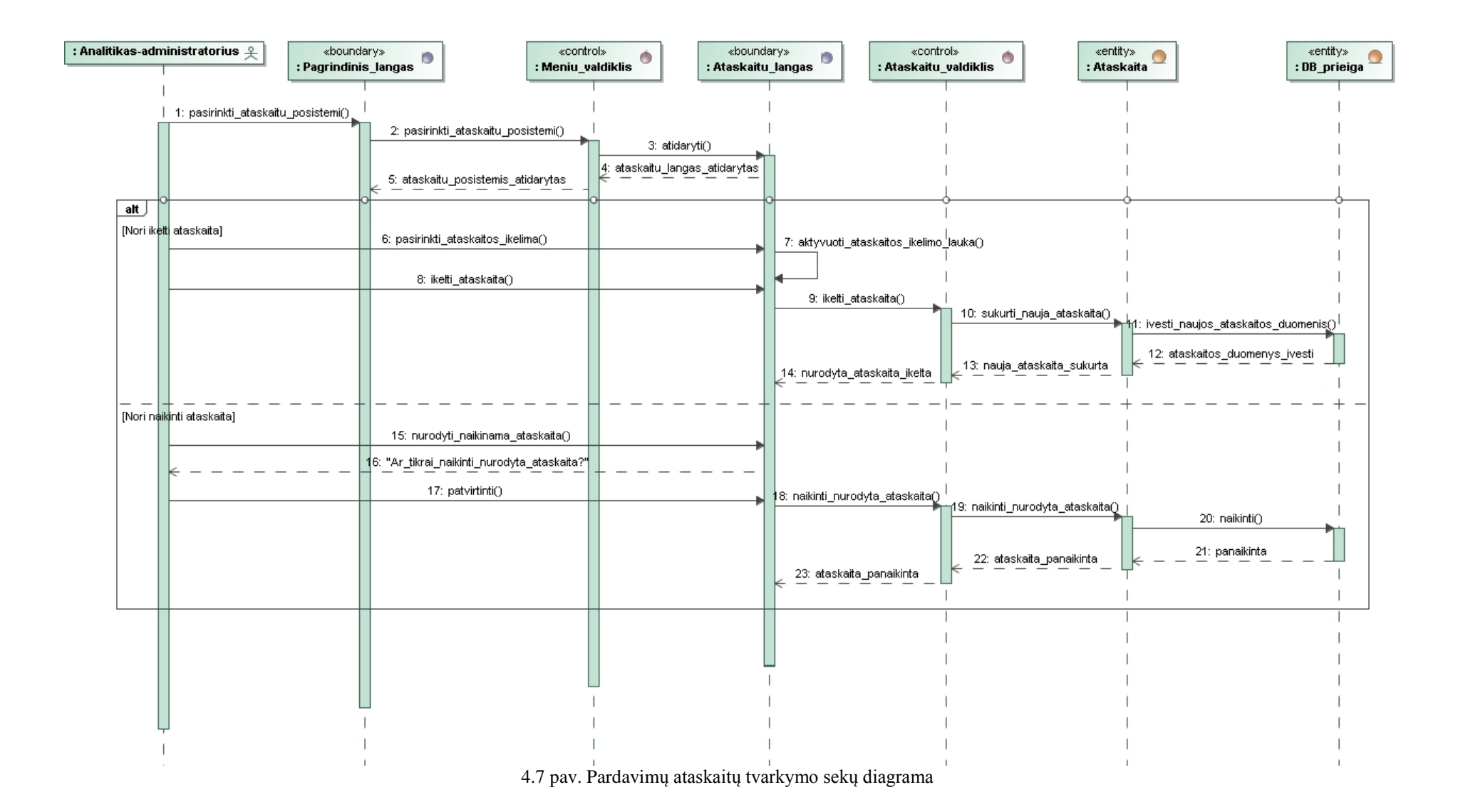

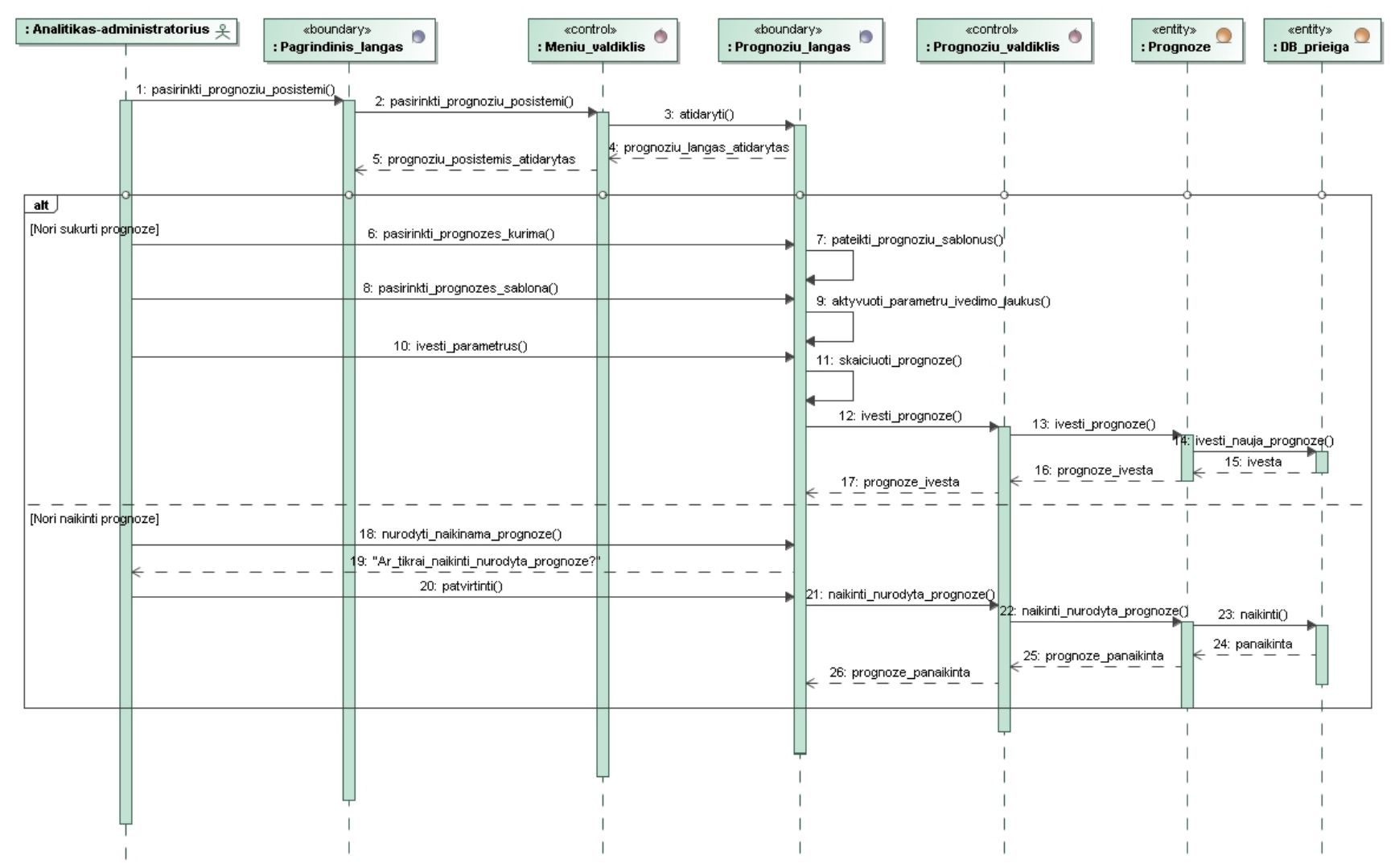

4.8 pav. Pardavimų prognozių informacijos tvarkymo sekų diagrama

Vartotojų duomenų tvarkymo sekų diagrama atspindi kaip sistema reaguoja, kai vartotojas nori sukurti naują vartotoją, redaguoti jau esamo vartotojo duomenis ar panaikinti išėjusio iš darbo vartotojo duomenis. Pagal sukurto ar redaguoto vartotojo duomenis jam yra nustatomos tam tikros teisės prieiti arba neprieiti prie tam tikrų sistemos posistemių. Vartotojas norėdamas naikinti kitą vartotoją turi nurodyti tą vartotoją ir patvirtinti, kad tikrai nori naikinti. Vartotojų duomenų tvarkymo sekų diagrama pateikta 4.9 paveiksle.

Vartotojų grupių sukūrimo ir naikinimo sekų diagrama atspindi kaip sistema reguoja, kai vartotojas nori sukurti naują vartotojų grupę ar panaikinti jau esamą vartotojų grupę. Vartotojų grupes patogu kurti pagal įmonėje esančius skyrius, nes dažniausiai to pačio skyriaus darbuotojams yra reikalingos tos pačios teisės. Taip pat vartotojų grupes galima kurti pagal tai su kokiais tiekėjais ar pirkėjais vadybininkai dirba. Vartotojas norėdamas panaikinti sistemoje esančią nebereikalingą vartotojų grupę turi ją nurodyti ir patvirtinti, kad tikrai nori ją naikinti.

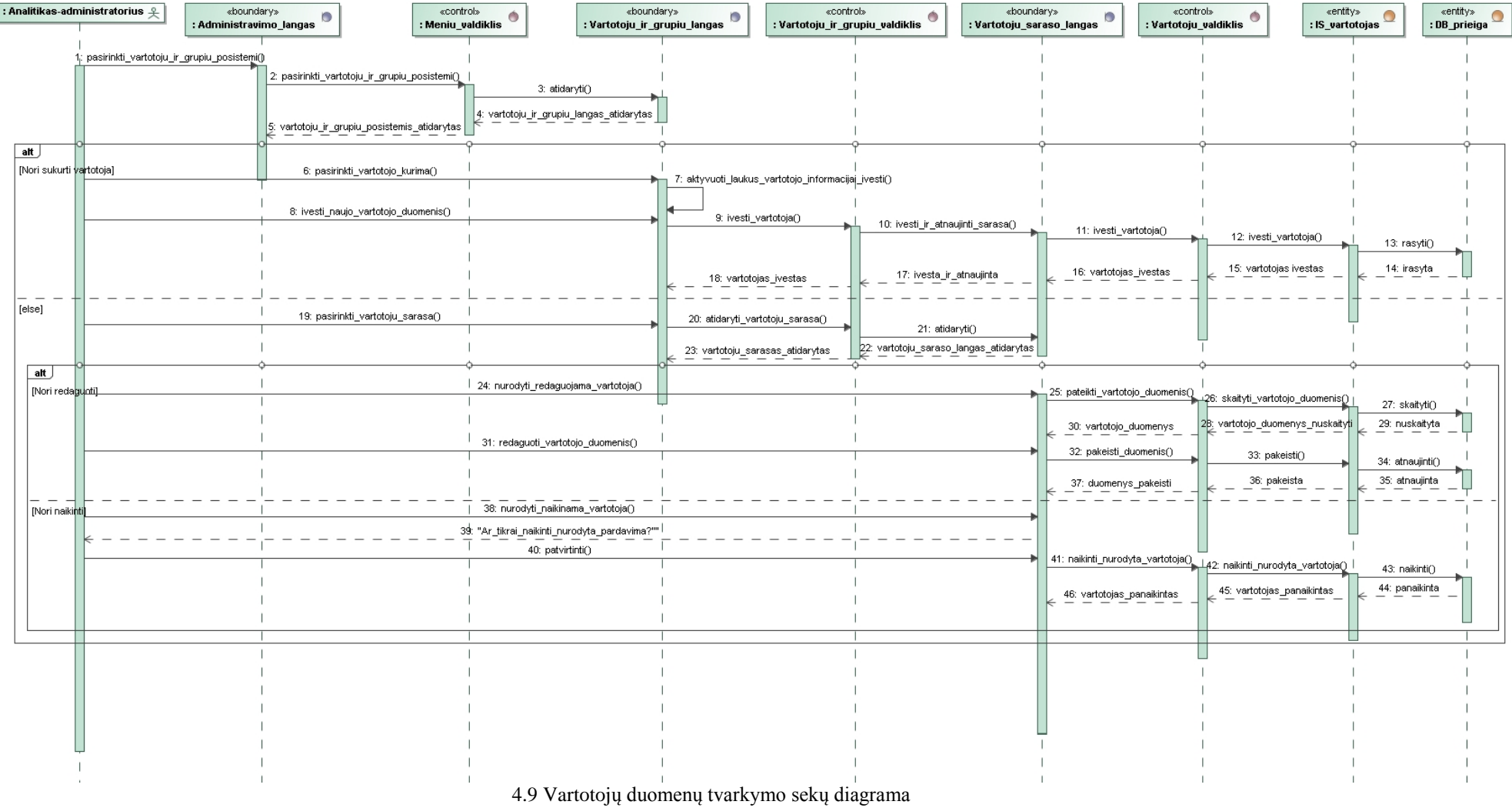

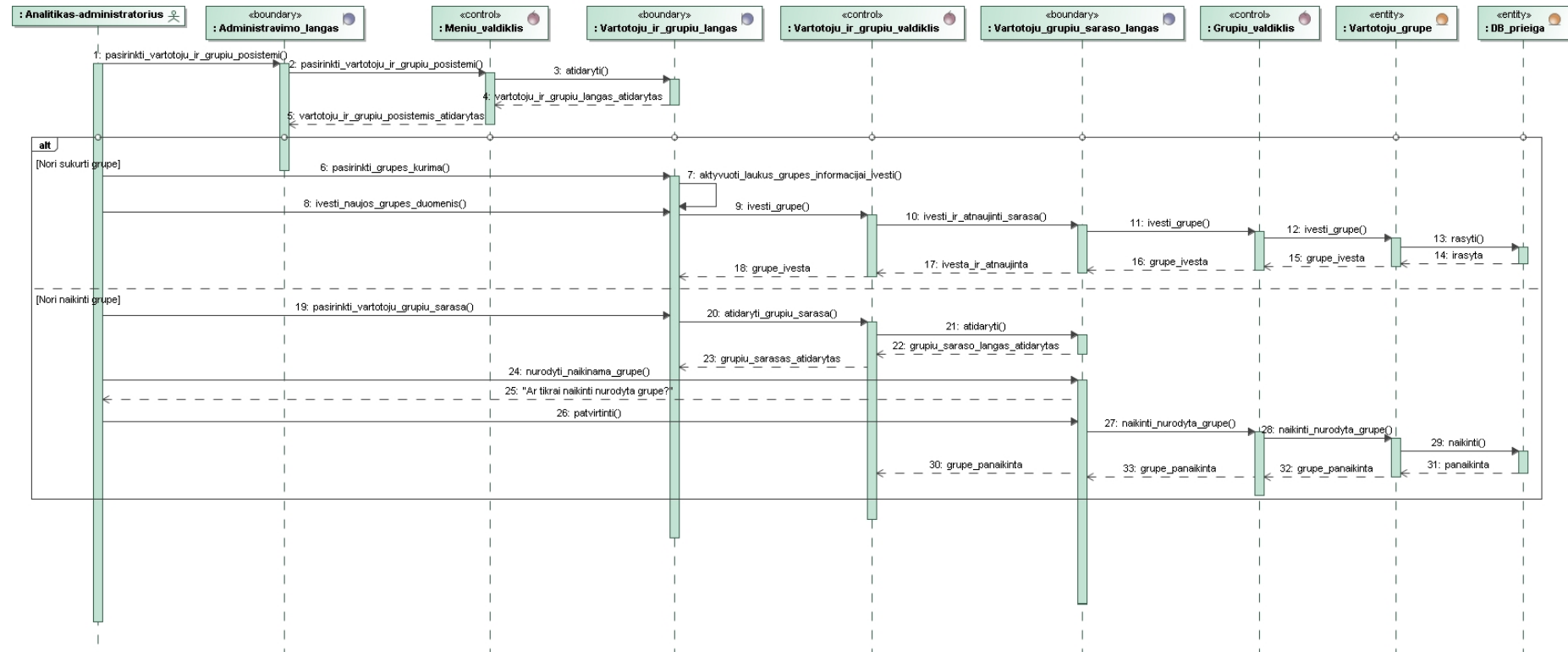

4.10 pav. Vartotojų grupių sukūrimo ir naikinimo sekų diagrama

#### **4.4. Duomenų bazės shema**

Pardavimų prognozavimo sistemos duomenų bazės schema pateikta 4.11 paveiksle.

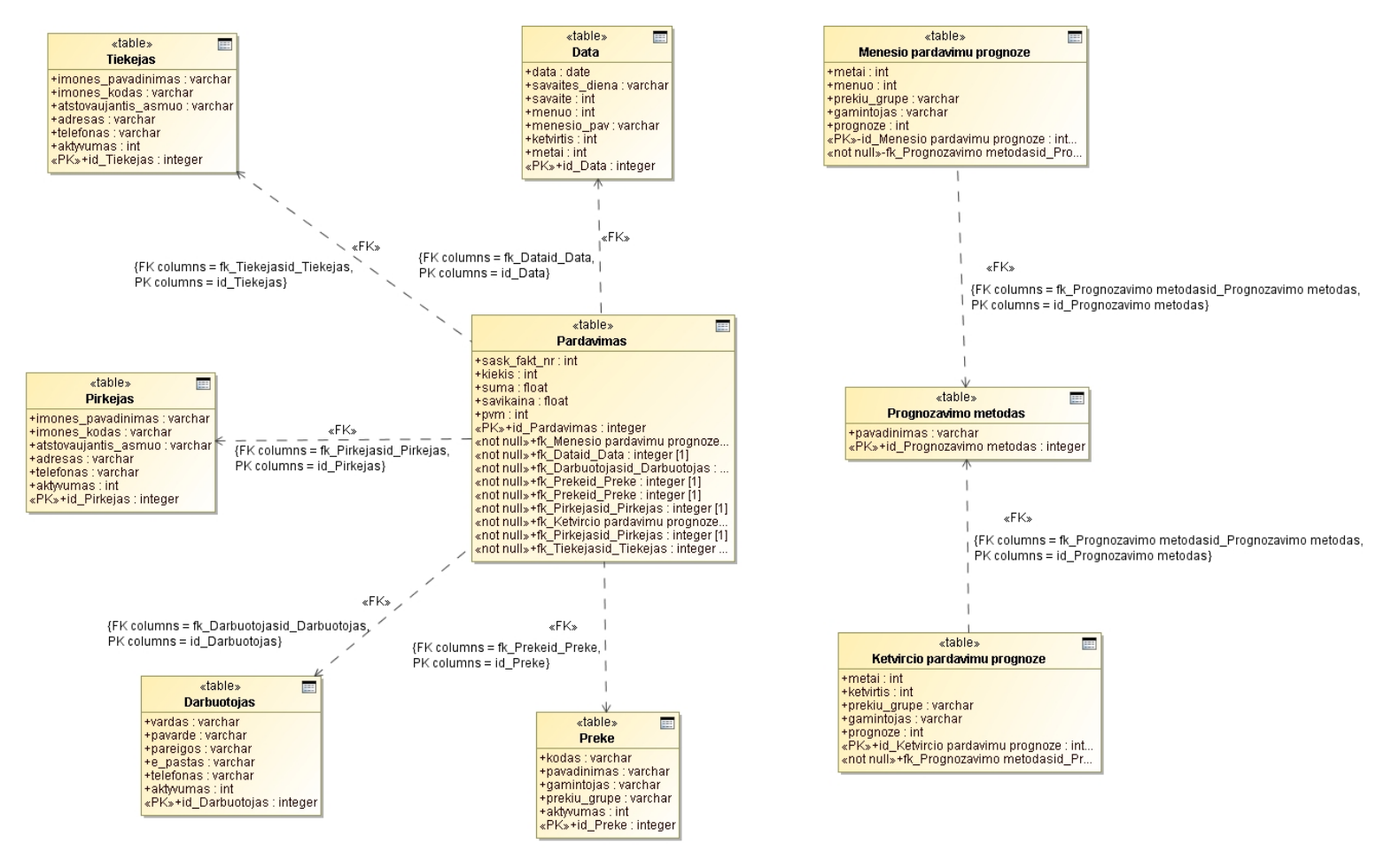

4.11 pav. Pardavimų prognozavimo sistemos duomenų bazės schema

Iš pateiktos pardavimų prognozavimo sistemos duomenų bazės schemos (4.11 pav.) matyti, kad pagrindinė lenta yra "Pardavimas", kurioje yra saugomi pardavimų duomenys. Kadangi pardavimai vyksta tam tikrą dieną, todėl duomenų bazės schemoje yra lenta "Data", kuriose saugoma su pardavimo data susijusi informacija. Įvedant pardavimą yra nurodoma parduodama prekė, kas yra tiekėjas, kam parduodama yra prekė ir kas registruoja pardavimą. Pardavimuose nurodomos prekės yra saugomos lentoje "Prekė". Pardavimams prekes tiekiantys tiekėjai yra saugomi lentoje "Tiekėjas". Prekių pirkėjai yra saugomi lentoje "Pirkėjas", o pardavimus registruojantys darbuotojai yra saugomi lentoje "Darbuotojas". Remiantis pardavimų informacija yra sudaromos mėnesio arba ketvirčio prognozės, kurios atitinkamai yra saugomos lentose "Mėnesio pardavimų prognozė", "Ketvirčio pardavimų prognozė". Pardavimų prognozės gali būti kuriamos pagal kelių tipų prognozavimo metodus. Prognozavimo metodų informacija yra saugoma lentoje "Prognozavimo metodas" .

## **4.5. Realizacijos modelis**

Pardavimų prognozavimo informacinės sistemos komponentų ir jų artefaktų modelis pateiktas 4.12 paveiksle.

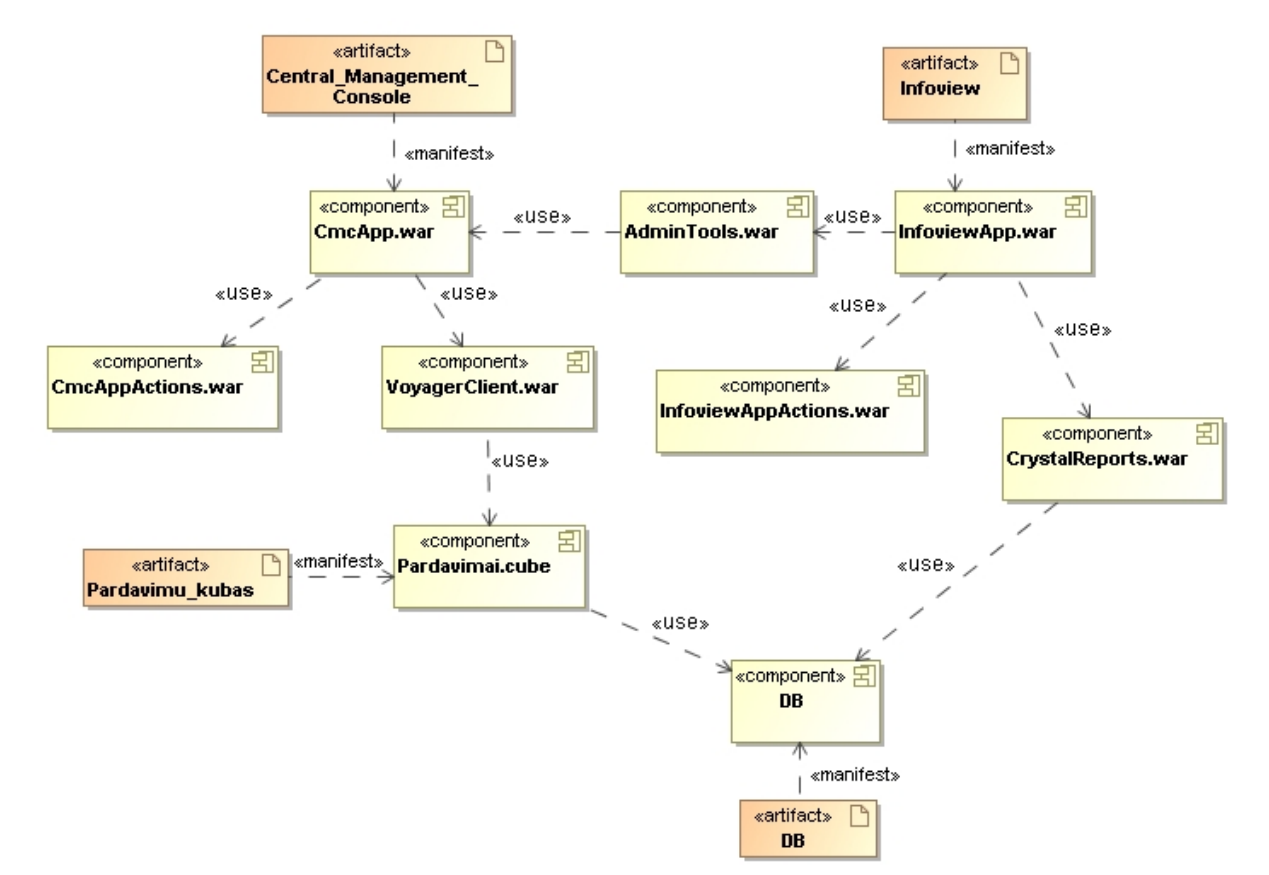

4.12 pav. Sistemos komponentų modelis su juos realizuojančiais artefaktais

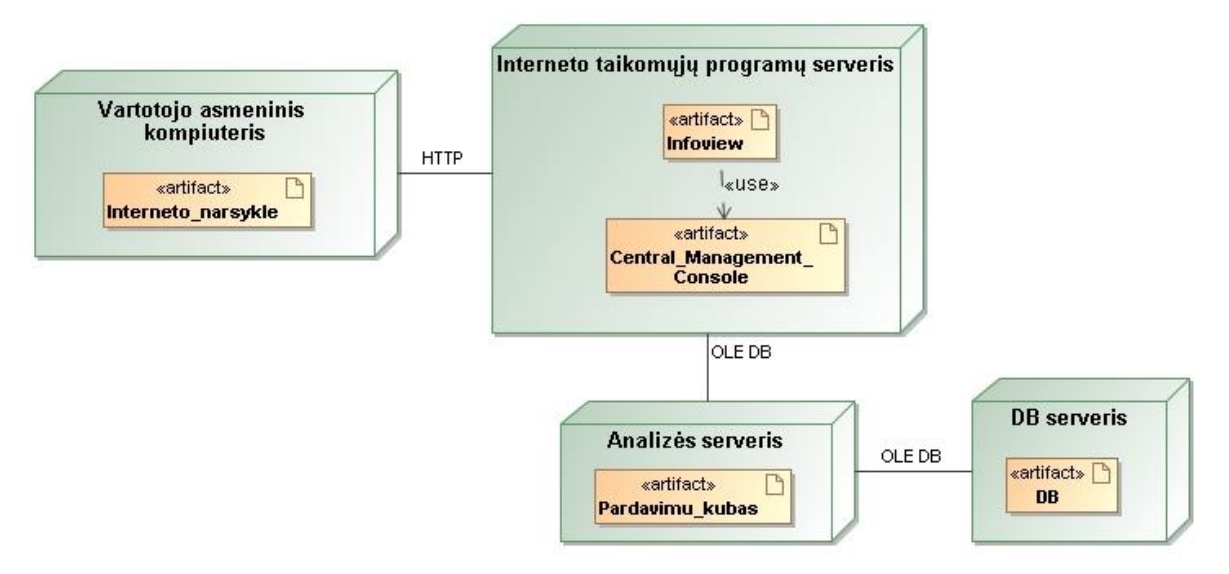

Komponentų diegimo diagrama pateikta 4.13 paveiksle.

4.13 pav. Sistemos diegimo modelis

Iš komponentų diegimo modelio (4.13 pav.) matyti, kad pirmiausiai turėtų būti suinstaliuojamas duomenų bazės serveris. Kaip buvo minėta analizės dalyje įmonėje jau yra įdiegtas Microsoft SQL serveris, kuris taip pat bus naudojamas ir pardavimų prognozavimo sistemoje. Kartu su Microsoft SQL serveriu yra įdiegiamas analizės serveris, kuris yra skirtas duomenų analizei taikant OLAP technologijas. Numatyta analizės serveryje sukurti OLAP kubą "Pardavimai", kuris suteiktų galimybę visiems pardavimo vadybininkams prieiti prie juos dominančių duomenų. OLAP technologijos taikymas padės pardavimo vadybininkams didelius kiekius pardavimų duomenų optimizuoti ir nesunkiai analizuoti pagal pasirinktus pjūvius. Interneto taikomųjų programų serveryje turėtų būti įdiegiami sistemos valdymo (angl. *Central Management Console*) ir sistemos pagrindinio (angl. *Infoview*) modulių komponentai. Vartotojas abu šiuos modulius galės pasiekti per interneto naršyklę.

## **5. Pardavimų prognozavimo sistemos prototipo realizacija**

Kuriant pardavimų prognozavimo sistemos prototipą buvo atlikti šie darbai:

- praplėsta įmonėje esanti duomenų saugykla;
- įdiegtas verslo analizės sistemos valdymo modulis (*Central Management Console*);
- įdiegtas verslo analizės sistemos pagrindinis modulis (*Infoview*);
- sukurti OLAP kubai kompleksinei pardavimų informacijos analizei;
- sukurti pardavimų prognozavimo ir ataskaitų šablonai taikant Crystal Report įrankį;
- naudojantis įdiegtu verslo analizės sistemos valdymo moduliu sukurtos OLAP kubų, prognozavimo bei ataskaitų šablonų sąsajos su pagrindiniu verslo analizės sistemos moduliu;
- naudojantis įdiegtu verslo analizės sistemos valdymo moduliu sukurti jau ţinomi sistemos vartotojai bei jų grupės, priskirtos vartotojų darbo pobūdį atitinkančios teisės.

## **5.1. Sistemos veikimas ir vartotojo sąsaja**

Kaip buvo aprašyta reikalavimų specifikacijoje pardavimų prognozavimo sistema naudosis dviejų tipų vartotojai: pardavimų vadybininkai ir analitikas – administratorius. Todėl šios sistemos veikimas yra paremtas minėtų sistemos vartotojų atliekamomis funkcijomis. Kadangi pardavimų prognozavimo sistema buvo realizuota verslo analizės sistemos pagrindu, todėl šią sistemą sudaro du moduliai: pagrindinis modulis (*Infoview*) ir valdymo modulis (*Central Management Console*). Analitikas – administratorius norėdamas tvarkyti vartotojų ir jų grupių duomenis turės jungtis prie valdymo modulio (*Central Management Console*). Kitais atvejais, kai analitikas – administratorius norės tvarkyti pardavimų ataskaitas ar pardavimų prognozių informaciją, tada jis turės jungtis prie pagrindinio modulio (*Infoview*). Visi pardavimo vadybininkai norimas funkcijas galės atlikti prisijungę prie pardavimų prognozavimo sistemos pagrindinio modulio (*Infoview*).

## **5.1.1. Sistemos valdymo modulis (***CMC***)**

Sistemos valdymo modulis (*Central Management Console*) yra skirtas pardavimų prognozavimo sistemos administratoriui. Per šio modulio vartotojo sąsają administratorius gali sukurti vartotojų grupes, vartotojų prisijungimo informaciją,

katalogus, sąsajas su OLAP kubais (*Voyager Connections*) ir nustatyti vartotojų teises bei tvarkyti katalogų turinį .

Administratorius norėdamas dirbti su pardavimų prognozavimo sistemos valdymo moduliu pirmiausiai turi prisijungti. Pardavimų prognozavimo sistemos valdymo modulio prisijungimo langas pateiktas 5.1 paveiksle. Šis prisijungimo langas pasiekiamas per interneto naršyklę (nuoroda: [http://aistes](http://aistes-pc:6405/CmcApp/logon.faces)[pc:6405/CmcApp/logon.faces\)](http://aistes-pc:6405/CmcApp/logon.faces).

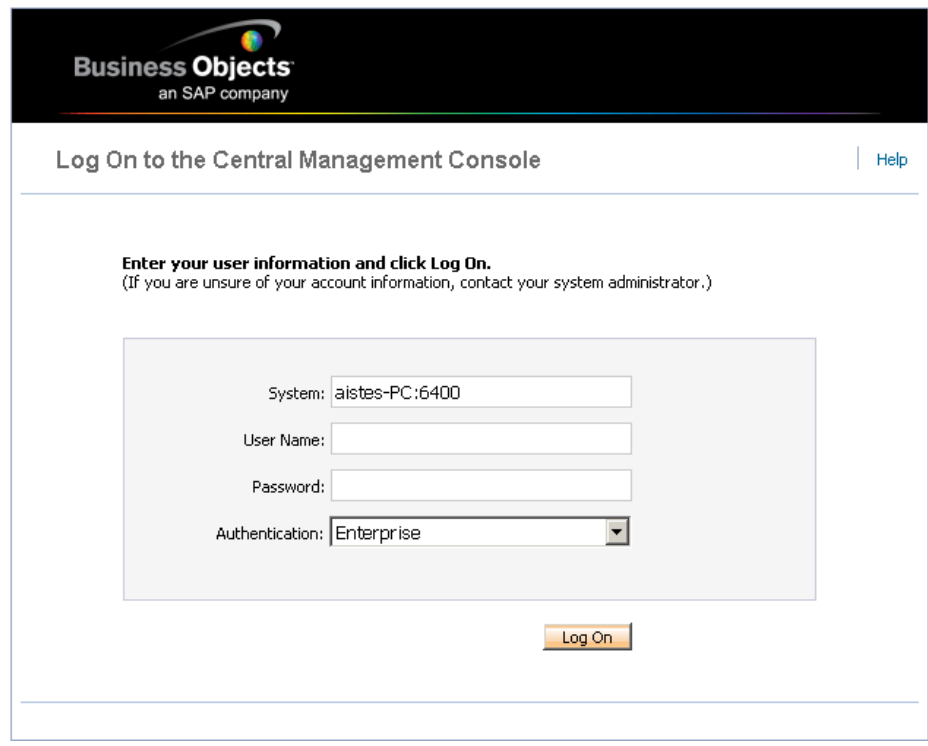

5.1 pav. Sistemos valdymo modulio prisijungimo langas

Administratoriui prisijungus pateikiamas pagrindinis pasirinkimų langas (5.2 pav.).

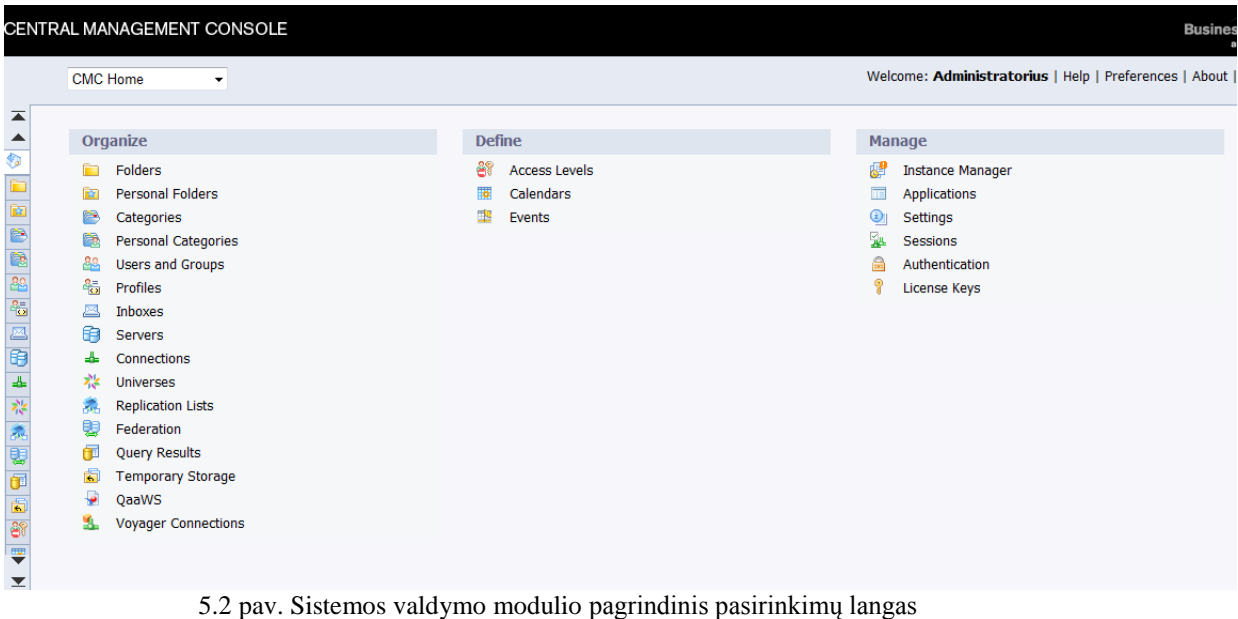

Iš pasirinkimo sąrašo pasirinkus "Users and Groups" pateikiamas vartotojų grupių ir pačių vartotojų langas (5.3 pav.).

|                             | <b>CENTRAL MANAGEMENT CONSOLE</b><br><b>Bus</b>          |            |                        |                  |                   |                                                     |                      |
|-----------------------------|----------------------------------------------------------|------------|------------------------|------------------|-------------------|-----------------------------------------------------|----------------------|
|                             | <b>Users and Groups</b><br>$\overline{\phantom{a}}$      |            |                        |                  |                   | Welcome: Administratorius   Help   Preferences   Ab |                      |
| $\overline{\blacktriangle}$ | Search title -<br>Manage - Actions -                     |            |                        |                  |                   |                                                     |                      |
| ▲<br>G                      | 2 2 1 2 4 2 3 4 4<br>$\leftarrow$ 1<br>ご<br>$\mathbb{R}$ |            |                        |                  |                   |                                                     |                      |
| ø<br>e<br>隐<br>28           | ီ User List                                              | ◘          | Name <sup>*</sup>      | <b>Full Name</b> | 7 Type            | <b>Description</b>                                  | <b>Date Modified</b> |
|                             | <sup>1</sup> <u>ee</u> Group List                        | ஃ          | Pirkimu vadybininkai   |                  | <b>User Group</b> |                                                     | 2010.1.21 11.31      |
|                             | <b>A</b> E- <b>Comp Hierarchy</b>                        | 88         | Pardavimu vadybininkai |                  | <b>User Group</b> |                                                     | 2010.1.21 19.02      |
|                             |                                                          | 88         | Everyone               |                  | <b>User Group</b> | All users of this system                            | 2010.1.12 21.26      |
|                             |                                                          | <b>A</b> B | Administratoriai       |                  | <b>User Group</b> | Users who can administrate this sy: 2010.1.21 13.20 |                      |

5.3 pav. Vartotojų ir jų grupių langas

Vartotojų ir jų grupių lange meniu pukte "Management" pasirinkus "New" galima pasirinkti kurti naują vartotoją (*New User*) arba naują vartotojų grupę (*New Group*) (5.4 pav.). Pagal administratoriaus pasirinkimą atitinkamai pateikiami arba vartotojo kūrimo langas (5.5 pav.) arba vartotojų grupės kūrimo langas (5.6 pav.).

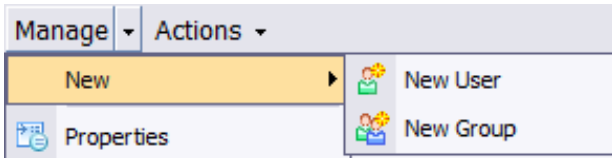

5.4 pav. Naujo vartotojo arba naujos vartotojų grupės kūrimo pasirinkimas

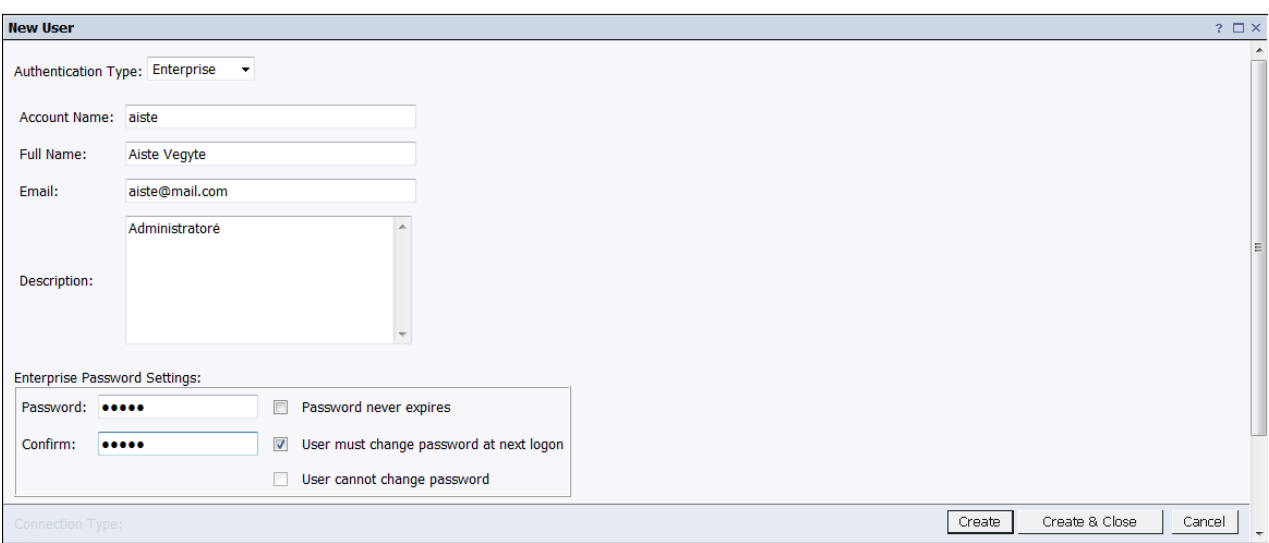

5.5 pav. Naujo vartotojo kūrimo langas

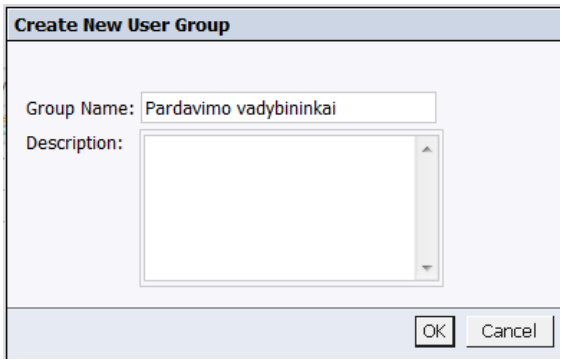

5.6 pav. Naujos vartotojų grupės kūrimo langas

Norint pakoreguoti vartotojo ar vartotojų grupės duomenis bei priskirti vartotoją kažkurioms grupėms reikia ant pasirinkto vartotojo ar vartotojų grupės spausti dešnį pelės klavišą ir kontekstiniame meniu pasirinkti "Properties". Tada sistema pateiks pasirinkto vartotojo ar vartotojų grupės duomenų ir nustatymų langą. Tokio lango pavyzdys pateiktas 5.7 paveiksle.

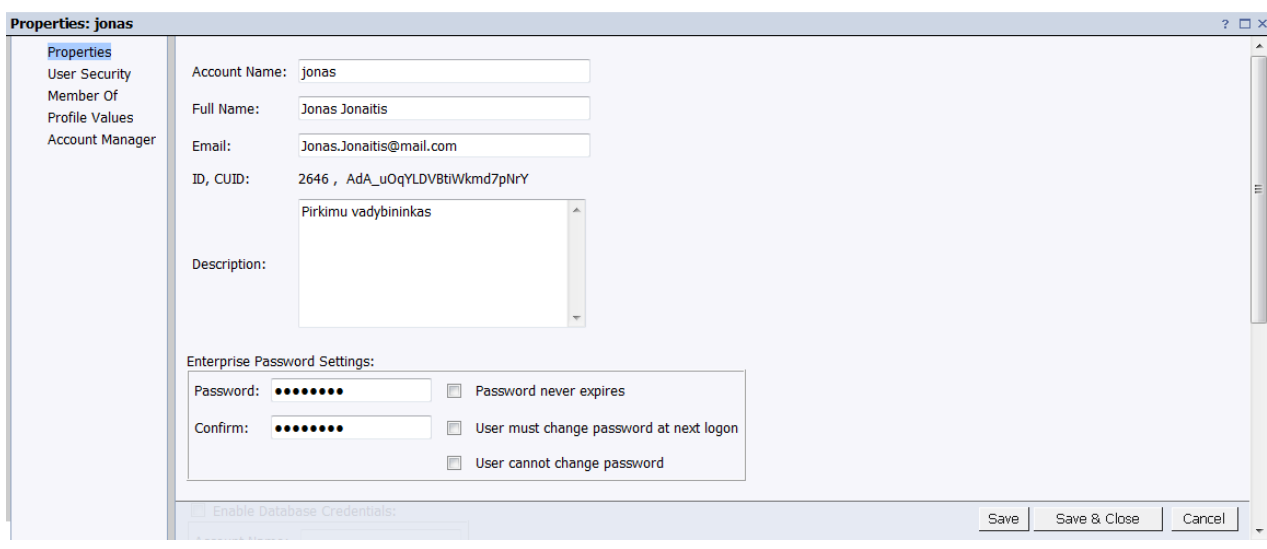

5.7 pav. Pirkimų vadybininko Jono duomenų ir nustatymų langas

Iš pasirinkimo sąrašo pasirinkus "Voyager Connections" pateikiamas OLAP kubų sąsajų kūrimo langas (5.8 pav.). Kol administratorius nesukuria sąsajos prie tam tikro OLAP kubo, tol vartotojai negali pasirinkti to kubo savo vartotojo sąsajose, kai kuria duomenų ataskaitas.

| <b>CENTRAL MANAGEMENT CONSOLE</b> |    |                                      |                     |                                  |  |  |
|-----------------------------------|----|--------------------------------------|---------------------|----------------------------------|--|--|
|                                   |    | Voyager Connections -                |                     | Welcome: Administratorius   Help |  |  |
| $\overline{\blacktriangle}$       |    | <b>Manage •</b> Actions • Organize • |                     | Search title -                   |  |  |
| ▲                                 |    | 土建式锅上                                |                     |                                  |  |  |
| $x = 1$                           |    | Title $+$                            | <b>Description</b>  | <b>Date Modified</b>             |  |  |
|                                   | ÷. | Pardavimu suvestine                  | Pardavimu suvestine | Jan 21, 2010 7:04 PM             |  |  |
|                                   | ≃⊾ | Pirkimu suvestine                    | Pirkimu suvestine   | Jan 20, 2010 6:04 PM             |  |  |
|                                   |    |                                      |                     |                                  |  |  |

5.8 pav. OLAP kubų sąsajų langas

OLAP kubų sąsajų lange pasirinkus naujos sąsajos kūrimą **arba** arba jau esamos sąsajos koregavimą  $\blacktriangle$  pateikiamas OLAP kubo sąsajos kūrimo ir koregavimo langas (5.9 pav.).

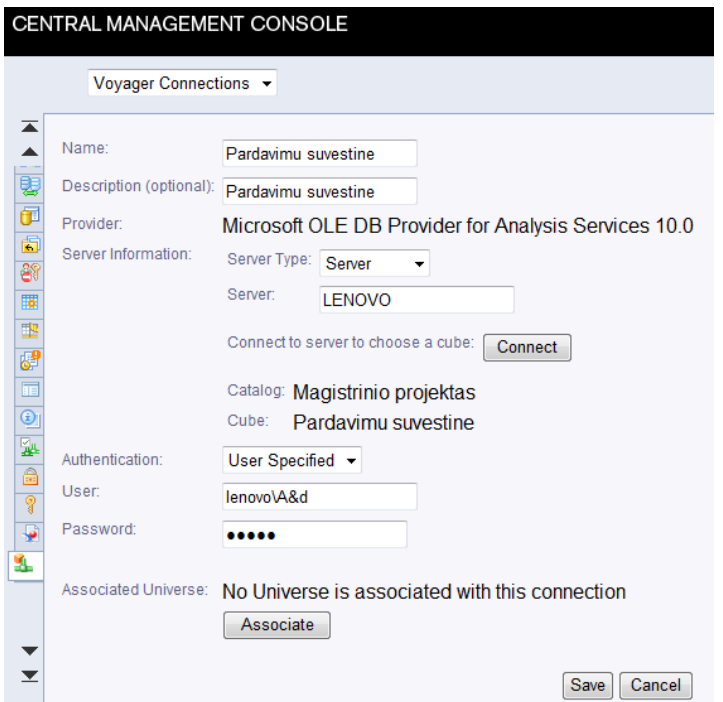

5.9 pav. OLAP kubo sąsajos kūrimo ir koregavimo langas

OLAP kubo sąsajos kūrimo ir koregavimo lange turi būti nurodomas sąsajos pavadinimas, duomenų pateikimo priemonė (*OLE DB provider*), serverio informacija bei serverio vartotojo prisijungimo duomenys.

Iš pasirinkimo sąrašo pasirinkus "Folders" pateikiamas katalogų langas (5.10 pav.).

|                                                                                | CENTRAL MANAGEMENT CONSOLE |    |              |             |                                                |                            |
|--------------------------------------------------------------------------------|----------------------------|----|--------------|-------------|------------------------------------------------|----------------------------|
|                                                                                | <b>Folders</b>             |    |              |             | Welcome: Administratorius   Help   Preferences |                            |
| $\overline{\blacktriangle}$<br>Manage - Actions - Organize -<br>Search title - |                            |    |              |             |                                                |                            |
| $\triangle$                                                                    | ■竹•喜• 思占属                  |    |              |             |                                                | $R^2$   K                  |
| È                                                                              | ¶Ė⊪<br><b>Objects List</b> |    | <b>Title</b> | <b>Type</b> | <b>Description</b>                             | Date Modified <sup>▼</sup> |
| 面                                                                              | l由.<br>All Folders         |    | Pirkimai     | Folder      |                                                | 2010.1.21 11.34            |
| $\mathbb{R}$                                                                   |                            | f. | Pardavimai   | Folder      |                                                | 2010.1.21 11.33            |

5.10 pav. Katalogų langas

Katalogų lange meniu pukte "Management" pasirinkus "New" galima pasirinkti kurti naują katalogą (*Folder*) (5.11 pav.). Tada sistema pateikia katalogo kūrimo langą (5.12 pav.)

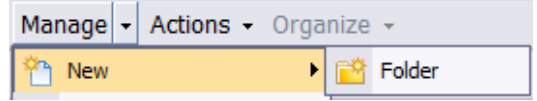

5.11 pav. Naujo katalogo kūrimo pasirinkimas

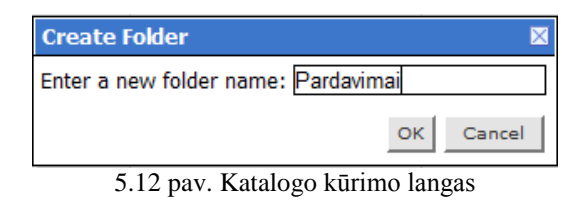

Norint nurodyti, kokie vartotojai gali prieiti prie katalogo reikia ant pasirinkto katalogo spausti dešnį pelės klavišą ir kontekstiniame meniu pasirinkti "User Security". Tada sistema pateiks katalogo vartotojų ir vartotojų grupių teisių langą (5.13 pav.).

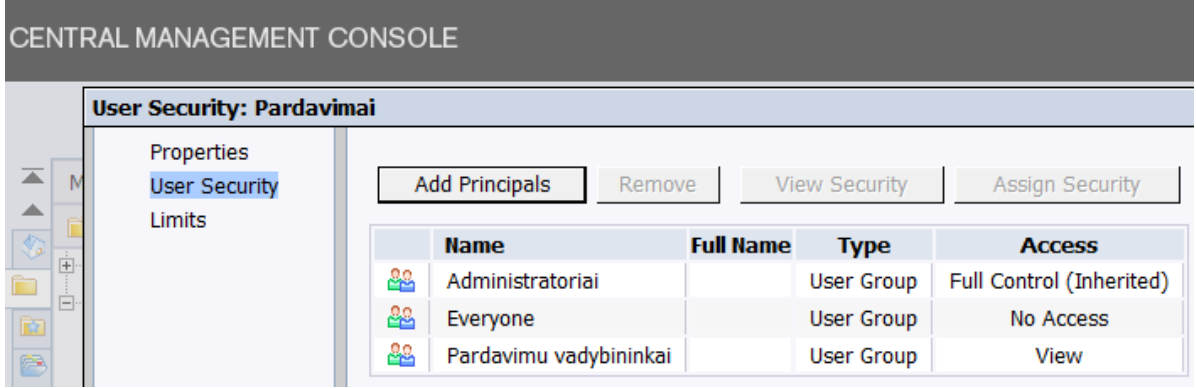

5.13 pav. Vartotojų ir vartotojų grupių teisių langas

Vartotojų ir vartotojų grupių teisių lange pasirinkus mygtuką "Add Principals" galima įkelti vartotoją ar vartotojų grupę, kuriems bus galima nustatyti teises. Paspaudus šį mygtuką sistema pateikia vartotojų ir vartotojų grupių pasirinkimo langą (5.14 pav.).

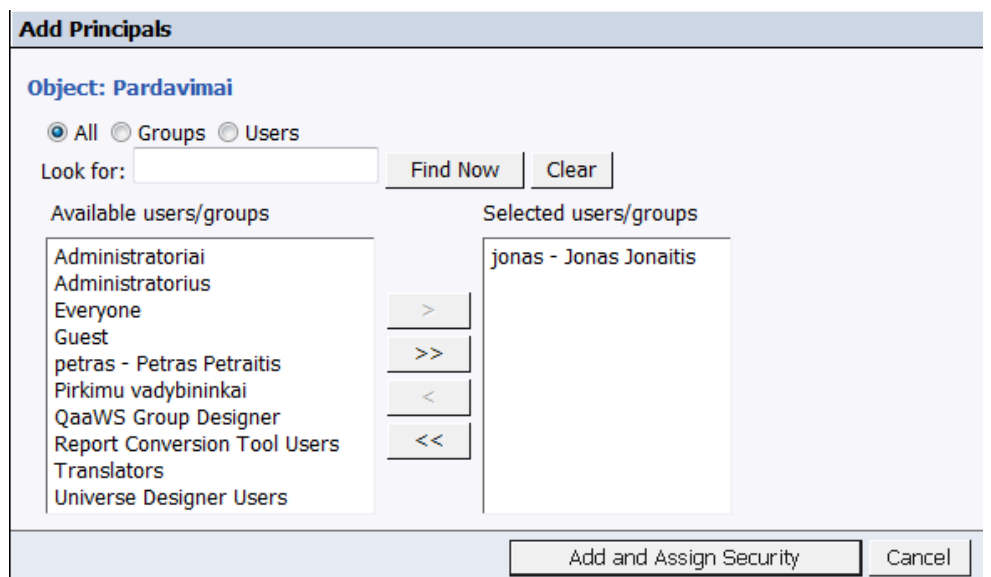

5.14 pav. Vartotojų ir vartotojų grupių pasirinkimo langas
Vartotojų ir vartotojų grupių pasirinkimo lange pasirinkus norimus vartotojus ir vartotojų grupes bei paspaudus mygtuką "Add and Assign Security" pateikiamas teisių priskyrimo langas (5.15 pav.).

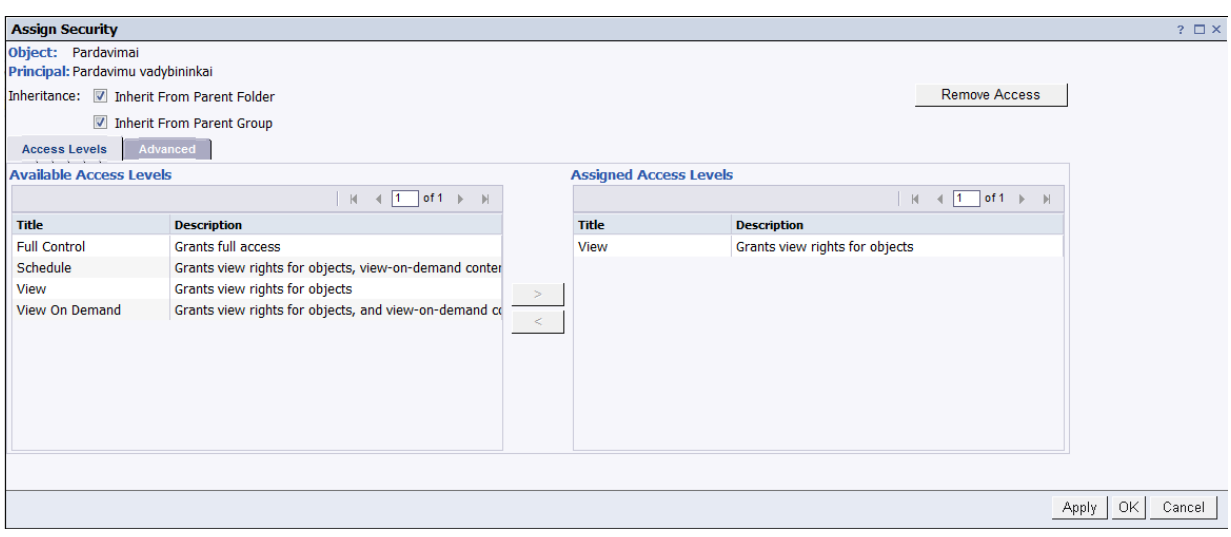

5.15 pav. Teisių priskyrimo langas

Teisių priskyrimo lange reikia nurodyti vartotojo teises pasirinktam katalogui. Taip pat kaip ir katalogams galima vartotojo teises nurodyti kiekvienai kataloge esančiai ataskaitai ar dokumentui. Vartotojui galima suteikti keturių tipų teises:

- Full Control vartotojui suteikiamos visos teisės;
- Schedule vartotojas gali sukurti arba koreguoti ataskaitų perskaičiavimo nustatymus;
- View vartotojas gali tik peržiūrėti ataskaitas ir dokumentus;
- View On Demand vartotojas gali atsidaryti "On Demand" tipo ataskaitas, t.y. "On Demand" tipo ataskaita atidarymo metu persiskaičiuoja su vartotojo nurodytais parametrais.

#### **5.1.2. Sistemos pagrindinis modulis (***Infoview***)**

Sistemos pagrindinio modulio vartotojo sąsaja skirta pardavimo vadybininkams ir analitikui - administratoriui. Per šią vartotojo sąsają vartotojai gali prieiti prie "Voyager" darbo aplinkoje saugomų OLAP kubų ir prie pardavimų ataskaitų bei prognozių.

Vartotojas norėdamas dirbti su pardavimų prognozavimo sistemos pagrindiniu moduliu pirmiausiai turi prisijungti. Pardavimų prognozavimo sistemos pagrindinio modulio prisijungimo langas pateiktas 5.16 paveiksle. Šis prisijungimo langas pasiekiamas per interneto naršyklę (nuoroda: [http://aistes](http://aistes-pc:6405/InfoViewApp/logon.jsp)[pc:6405/InfoViewApp/logon.jsp](http://aistes-pc:6405/InfoViewApp/logon.jsp) ).

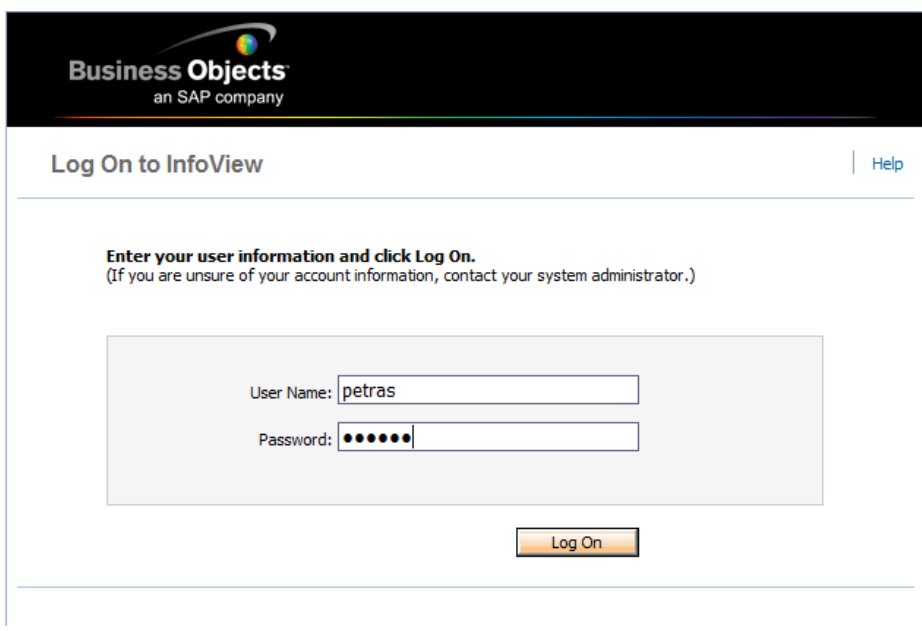

5.16 pav. "Infoview" prisijungimo langas

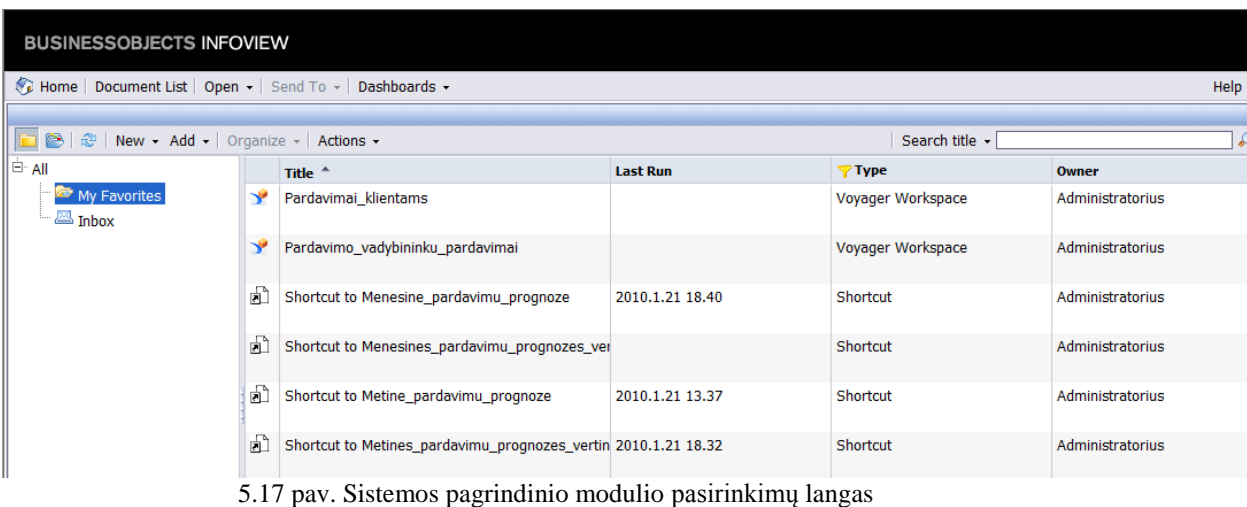

Vartotojui prisijungus pateikiamas pagrindinis pasirinkimų langas (5.17 pav.).

Pasirinkimų lange (5.17 pav.) vartotojas gali pasirinkti atidaryti OLAP kubą. Per pardavimų prognozavimo sistemos pagrindinio modulio vartotojo sąsają atidaryto OLAP kubo pavyzdys pateiktas 5.18 pav.

|                                                          | <b>BUSINESSOBJECTS INFOVIEW</b><br>Busi                                                                                           |                                                                                                    |                |                    |  |  |                  |                                    |  |  |  |
|----------------------------------------------------------|----------------------------------------------------------------------------------------------------|----------------------------------------------------------------------------------------------------|----------------|--------------------|--|--|------------------|------------------------------------|--|--|--|
| Home   Document List   Open -   Send To -   Dashboards - |                                                                                                    |                                                                                                    |                |                    |  |  | Help Preferences |                                    |  |  |  |
| Voyager Workspace - Pardavimo_vadybininku_pardavimai     |                                                                                                    |                                                                                                    |                |                    |  |  |                  |                                    |  |  |  |
| $\sqrt{2}$<br>$\Box \cdot \mathbb{P} \cdot \mathbb{S}$   | $\bullet \circ \quad \text{if } \mathbb{R} \times$                                                                                | $\mathbb{R}$ - \$1 - $\mathbb{R}$ $\mathbb{R}$ $\mathbb{R}$ $\mathbb{E}$ $\mathbb{R}$ $\mathbb{Z}$ - $\mathbb{R}$ $\mathbb{R}$ - $\mathbb{R}$ $\mathbb{R}$ - $\mathbb{E}$ $\mathbb{R}$ - $\mathbb{R}$ $\mathbb{Q}$ - $\mathbb{R}$ |                |                    |  |  |                  |                                    |  |  |  |
| <b>Crosstab 1 &amp; Measures: KIEKIS</b>                 |                                                                                                    |                                                                                                    |                |                    |  |  |                  |                                    |  |  |  |
| <b>Bill</b> Drop Slice here                              |                                                                                                    |                                                                                                    |                |                    |  |  |                  |                                    |  |  |  |
| DARBUOTOJAS                                              | Hierarchy                                                                                                    | <b>Ill</b> Hierarchy                                                                                                    |                |                    |  |  |                  |                                    |  |  |  |
|                                                          | 移区国                                                                                                    | $+ 2008$<br>$\overline{+}$ 2009                                                                                                    | $+ 2010$       |                    |  |  |                  |                                    |  |  |  |
| <b>Aivaras Antanaitis</b>                                | $=$ ACER                                                                                                    | 17                                                                                                    | 17             | 17                 |  |  |                  |                                    |  |  |  |
|                                                          | Nesiojamieji kompiuteriai                                                                                                    | 17                                                                                                    | 17             | 17                 |  |  |                  |                                    |  |  |  |
|                                                          | $=$ Apple                                                                                                    | $\overline{2}$                                                                                                    | $\overline{2}$ | $\overline{2}$     |  |  |                  |                                    |  |  |  |
|                                                          | Nesiojamieji kompiuteriai                                                                                                    | $\overline{2}$                                                                                                    | $\overline{2}$ | $\overline{2}$     |  |  |                  |                                    |  |  |  |
|                                                          |                                                                                                    |                                                                                                    |                |                    |  |  |                  |                                    |  |  |  |
| Chart 1 % Measures: KIEKIS                               |                                                                                                    |                                                                                                    |                |                    |  |  |                  |                                    |  |  |  |
| <b>Bill Drop Slice here</b>                              |                                                                                                    |                                                                                                    |                |                    |  |  |                  |                                    |  |  |  |
| DARBUOTOJAS                                              | → Hierarchy                                                                                                    |                                                                                                    |                | <b>I</b> Hierarchy |  |  |                  |                                    |  |  |  |
|                                                          | بالمستحدث والمستحيات المستنصح ومستنا المستراء والمسترين والمسترات والمستند ومستنا والمستنا والمستنقص المستنقص والمستنقص والمستنقص |                                                                                                    |                |                    |  |  |                  |                                    |  |  |  |
| $40 -$<br>$20 -$                                         |                                                                                                    |                                                                                                    |                |                    |  |  |                  | <b>Irena Mikala</b><br>Nesiojamiej |  |  |  |
|                                                          |                                                                                                    | 2008                                                                                                    |                |                    |  |  |                  |                                    |  |  |  |

5.18 pav. Per sistemos pagrindinio modulio vartotojo sąsają atidaryto OLAP kubo pavyzdys

Iš pateikto OLAP kubo pavyzdžio (5.18 pav.) galima matyti, kad vartotojas pagal savo poreikius gali susidėlio dimensijų filtrus, kas leidžia matyti pardavimų informacija tam tikru pjūviu.

Taip pat pasirinkimų lange vartotojas gali pasirinkti atidaryti pardavimų prognozę ar ataskaitą. Per pardavimų prognozavimo sistemos pagrindinio modulio vartotojo sąsają atidarytos pardavimų prognozės pavyzdys pateiktas 5.19 pav.

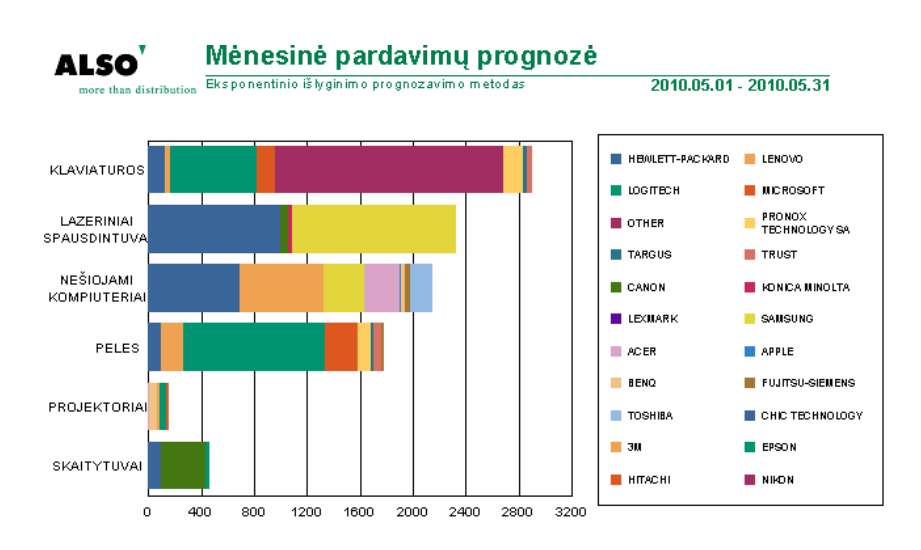

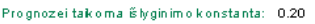

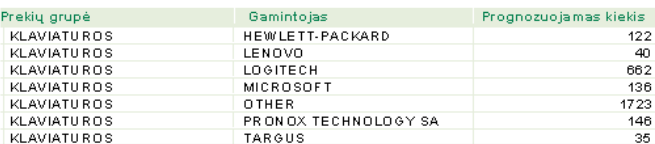

5.19 pav. Mėnesinės pardavimų prognozės pavyzdys

Jei atidaroma ataskaita turi rodyti duomenis realiu laiku, t.y. atidarymo metu persiskaičiuoti, tada vartotojui yra pateikiamas parametrų pasirinkimo langas (5.20 pav.)

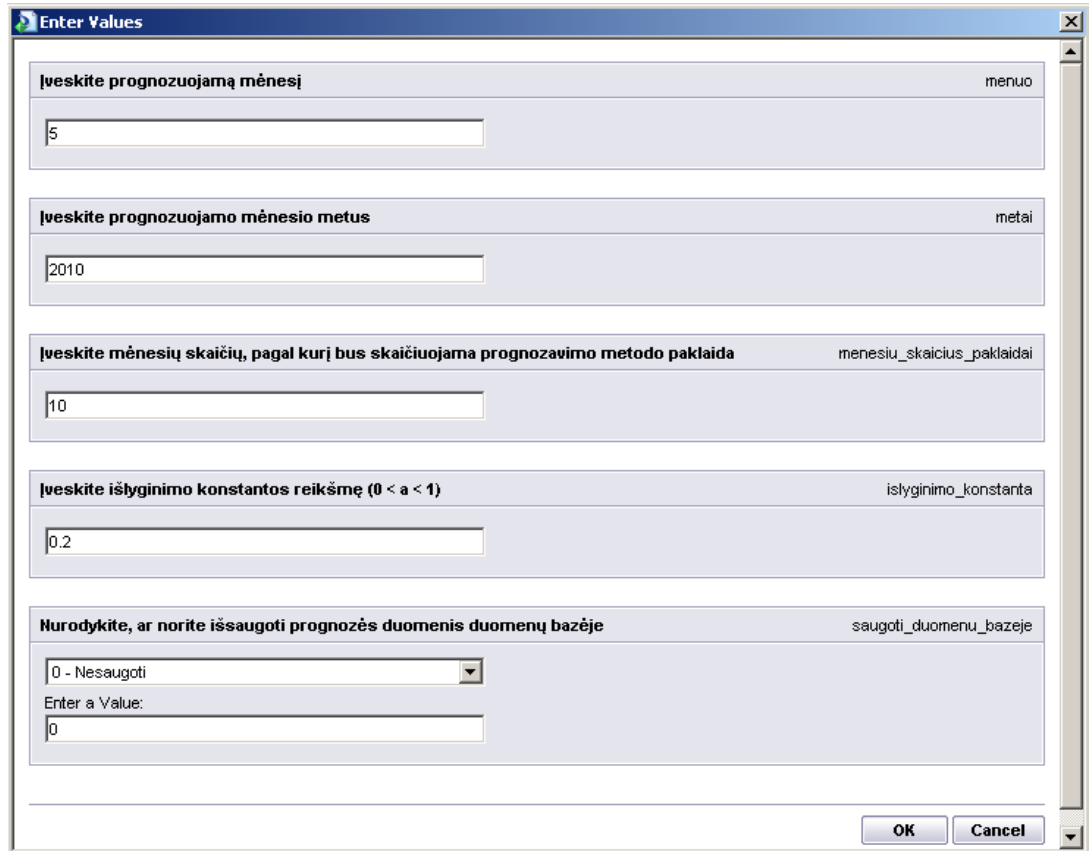

5.20 pav. Prognozės parametrų įvedimo langas

Taip pat prognozės turi išplėtimo galimybę (angl. dril-down), t.y. ant kiekvienos prognozės lange (5.19 pav.) esančios eilutės paspaudus galima gauti detalesnę informaciją, tokią kaip praėjusių laikotarpių prognozių išklotinę ir procentinių paklaidų statistiką, kas leidžia vertinti prognozavimo metodo taikymo efektyvumą (5.21 pav.).

|                        |                |                        | Mėnesinė pardavimų prognozė                    |              |                         |  |  |  |
|------------------------|----------------|------------------------|------------------------------------------------|--------------|-------------------------|--|--|--|
| more than distribution |                |                        | Eksponentinio iš lyginimo prognozavimo metodas |              | 2010.05.01 - 2010.05.31 |  |  |  |
| Metai                  | Ménuo          | <b>Faktinis kiekis</b> | Prognozuojamas kiekis                          | Pa klaida    | Procentinė paklaida     |  |  |  |
| 2009                   | 4              | 23                     |                                                |              |                         |  |  |  |
| 2009                   | 5              | 26                     | 23                                             | з            | 11.54                   |  |  |  |
| 2009                   | 6              | 26                     | 24                                             | $\mathbf{2}$ | 9.23                    |  |  |  |
| 2009                   | 7              | 24                     | 24                                             | 0            | 0.33                    |  |  |  |
| 2009                   | 8              | 25                     | 24                                             | 1            | 3.74                    |  |  |  |
| 2009                   | g              | 29                     | 24                                             | 5            | 16.38                   |  |  |  |
| 2009                   | 10             | 26                     | 25                                             | 1            | 3.07                    |  |  |  |
| 2009                   | 11             | 30                     | 25                                             | 5            | 15.46                   |  |  |  |
| 2009                   | 12             | 30                     | 26                                             | 4            | 12.37                   |  |  |  |
| 2010                   | 1              | 26                     | 27                                             | $-1$         | 3.96                    |  |  |  |
| 2010                   | $\overline{2}$ | 30                     | 27                                             | 3            | 10.58                   |  |  |  |
| 2010                   | з              | 27                     | 27                                             | 0            | 1.70                    |  |  |  |
| 2010                   | 4              | 27                     | 27                                             | 0            | 1.36                    |  |  |  |

5.21 pav. Prognozavimo procentinės paklaidos

#### **6. Ekspermentinis pardavimų prognozavimo sistemos tyrimas**

### **6.1. Naujos sistemos palyginimas su įmonėje anksčiau buvusia sistema**

Realizavus naują pardavimų prognozavimo sistemą yra poreikis ją palyginti su anksčiau įmonėje buvusia sistema pardavimams prognozuoti.

Kaip buvo minėta ankstesniuose skyriuose prieš realizuojant naują pardavimų prognozavimo sistemą įmonėje jau buvo sukurta duomenų saugykla, kuri buvo realizuota naudojant Microsoft SQL serverį. Istoriniai pardavimų duomenys analizavimui ir prognozavimui buvo traukiami iš šios duomenų saugyklos su makro komandomis, kurios buvo realizuotos su Microsoft Excel programa sukurtuose darbo įrankiuose. Minėti darbo įrankiai buvo sukurti kiekvienam pardavimo vadybininkui atskirai ir jais pardavimo vadybininkai naudodavosi bet kuriuo metu, kai tik būdavo poreikis. To pasekoje, jei vienu metu pardavimų duomenis traukdavo keli pardavimo vadybininkai, tada duomenų ištraukimas užtrukdavo, nes Microsoft SQL serveris būdavo apkrautas.

Įmonėje realizavus BusinessObjects XI 3.1 verslo analizės sistemą pardavimams prognozuoti į šią sistemą buvo integruotas tas pats Microsoft SQL serveris. Tačiau dabar pardavimų prognozės ir istorinių pardavimų duomenų ataskaitos yra bendros visiems pardavimo vadybininkams. Taip pat daugelio iš šių pardavimų prognozių ir ataskaitų perskaičiavimo laikas yra nustatytas, ko pasekoje Microsoft SOL serverio apkrovimas turėtų sumažėti.

Norint įsitikinti, kad tikrai Microsoft SQL serverio apkrovimas sumažėjo ir pardavimo vadybininkai galės greičiau išsitraukti pardavimų duomenis, buvo atliktas tyrimas. Šio tyrimo tikslas buvo atsakyti į klausimą, ar sutrumpėja pardavimų duomenų ataskaitų gavimo laikas.

Tyrimas buvo atliekamas įmonėje UAB "ALSO". Norint palyginti sistemas buvo pasirinkta istorinių pardavimų perţiūros ataskaitos šablonas, kuris pateikia visiems pardavimo vadybininkams reikalingą informaciją. Įmonėje dirba septyniolika pardavimo vadybininkų, kurių naudojimosi minėtu pardavimų duomenų ataskaitos šablonu dažnumas per balandžio mėnesį pateiktas 6.1 pav. diagramoje.

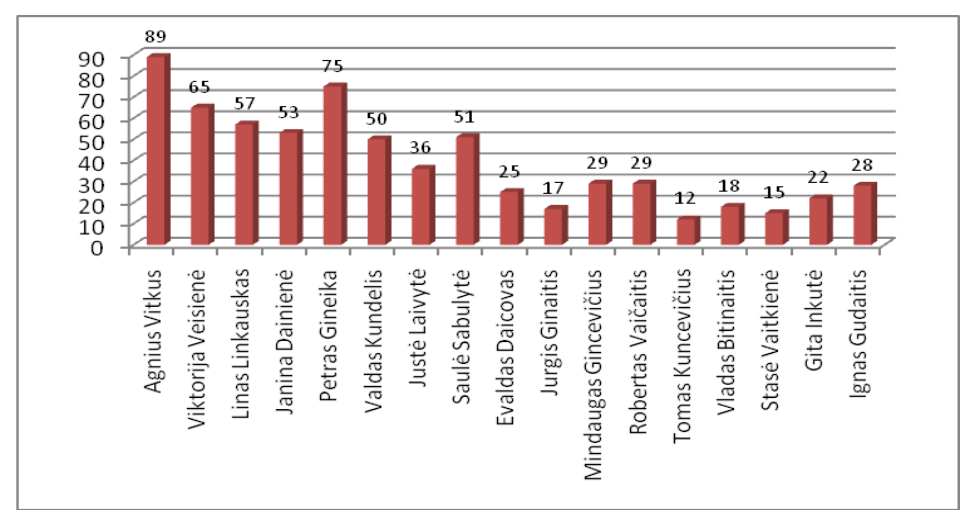

6.1 pav. Pardavimo vadybininkų naudojimosi pardavimų ataskaitos šablonu dažnumo diagrama

Anksčiau buvusioje sistemoje darbo įrankiai buvo paruošti pagal tai, su kokiais gamintojais pardavimo vadybininkas dirba. Pardavimo vadybininkų gamintojų pasiskirstymas pateiktas 6.1 lentelėje.

| Pardavimo             | Gamintojas             |                          | Gamintojas            |  |  |
|-----------------------|------------------------|--------------------------|-----------------------|--|--|
| vadybininkas          |                        | vadybininkas             |                       |  |  |
| <b>Agnius Vitkus</b>  | HEWLETT PACKARD        |                          | <b>LINKSYS</b>        |  |  |
|                       | <b>BROTHER</b>         | Jurgis Ginaitis          | <b>A-LINK</b>         |  |  |
|                       | <b>SAMSUNG</b>         |                          | <b>APC</b>            |  |  |
| Viktorija<br>Veisienė | <b>BENQ</b>            |                          | <b>CISCO</b>          |  |  |
|                       | <b>FUJITSU</b>         |                          | <b>LG ELECTRONICS</b> |  |  |
|                       | <b>CANON</b>           | Mindaugas<br>Gincevičius | A-DATA                |  |  |
| Linas                 | <b>LEXMARK</b>         |                          | <b>PHILIPS</b>        |  |  |
| Linkauskas            | <b>PENTAX</b>          |                          | <b>CORSAIR</b>        |  |  |
|                       | <b>NIKON</b>           | Robertas                 | <b>TITAN</b>          |  |  |
|                       | <b>APACER</b>          | Vaičaitis                | <b>ANTEC</b>          |  |  |
| Janina Dainienė       | <b>TRUST</b>           |                          | <b>ADAPTEC</b>        |  |  |
|                       | <b>LABTEC</b>          | Tomas                    | <b>ACER</b>           |  |  |
|                       | KINGTON TECHNOLOGY     | Kuncevičius              | <b>SANDISK</b>        |  |  |
| Petras Gineika        | <b>OLYMPUS</b>         |                          | <b>VIEWSONIC</b>      |  |  |
|                       | PQI EUROPE             | <b>Vladas</b>            | <b>MICROSTAR</b>      |  |  |
| Valdas                | <b>LOGITECH</b>        | <b>Bitinaitis</b>        | <b>SONY</b>           |  |  |
| Kundelis              | <b>CREATIVE</b>        |                          | <b>PANASONIC</b>      |  |  |
|                       | <b>BELKIN</b>          | Stasė Vaitkienė          | <b>LENOVO</b>         |  |  |
| Justė Laivytė         | <b>ASUS</b>            |                          | <b>IBM</b>            |  |  |
|                       | <b>TARGUS</b>          |                          | <b>MICROSOFT</b>      |  |  |
|                       | <b>WESTERN DIGITAL</b> | Gita Inkutė              | <b>TOSHIBA</b>        |  |  |
| Saulė Sabulytė        | <b>SEAGATE</b>         |                          | <b>APPLE</b>          |  |  |
|                       | <b>EPSON</b>           |                          | AMD                   |  |  |
| Evaldas               | <b>HAMA</b>            |                          | <b>INTEL</b>          |  |  |
| Daicovas              | <b>KONICA MINOLTA</b>  | Ignas Gudaitis           | <b>MAXTOR</b>         |  |  |
|                       |                        |                          | <b>BIOSTAR</b>        |  |  |

**6.1 lentelė. Pardavimo vadybininkų gamintojų pasiskirstymas**

Tyrimo metu buvo atskirai po vieną leidžiama buvusios sistemos kiekvieno pardavimo vadybininko darbo įrankio užklausa, kuri traukė tik tų gamintojų pardavimų duomenis, su kuriais dirbo pardavimo vadybininkas. Užklausose atitinkamai buvo nurodomi nuo vieno iki šešių mėnesių periodai. Pardavimų duomenų ištraukimo laikai sekundėmis pateikti 6.2 lentelėje.

**6.2 lentelė. Pardavimo duomenų ištraukimo laikai sekundėmis**

| Mėnesių<br>skaičius | Vitkus<br>gnius | Viktorija<br>/eisienė | inkauskas<br>inas<br>$\overline{\phantom{0}}$<br>⊣ | Jainienė<br>Janina<br>⊢ | Gineika<br>Petras | Kundelis<br>Valdas | $\ddot{e}$<br>➢<br>'ಷ<br>⊢<br>Justė | Sabulytė<br>Saulė | Daicovas<br>Evaldas | Ginaitis<br>Jurgis | jincevičius<br>Mindaugas<br>◡ | Vaičaitis<br>Robertas | Kuncevičius<br>Tomas | <b>Bitinaitis</b><br>Vladas | aitkienė<br>><br>Stase | Inkutė<br>Gita | Gudaitis<br>Ignas |
|---------------------|-----------------|-----------------------|----------------------------------------------------|-------------------------|-------------------|--------------------|-------------------------------------|-------------------|---------------------|--------------------|-------------------------------|-----------------------|----------------------|-----------------------------|------------------------|----------------|-------------------|
|                     | 12              | 11                    |                                                    |                         | 12                | 11                 | 11                                  | 11                | 11                  | 11                 | 10                            | 11                    | 10                   | 10                          | 10                     | 11             | 11                |
| 2                   | 13              | 12                    |                                                    | 12                      | 13                | 11                 | 11                                  | 11                | 11                  | 11                 |                               | 11                    | 11                   | 11                          | 11                     | 11             | 11                |
| 3                   | 14              | 13                    | 12                                                 | 12                      | 13                | 12                 | 11                                  | 12                | 11                  | 11                 | 11                            | 11                    | 11                   | 11                          | 11                     | 11             | 11                |
| 4                   | 15              | 13                    | 12                                                 | 12                      | 14                | 12                 | 12                                  | 12                | 11                  | 11                 |                               | 11                    | 11                   | 11                          | 11                     | 11             | 11                |
| 5                   | 15              | 14                    | 13                                                 | 12                      | 14                | 12                 | 12                                  | 12                | 11                  | 11                 | 11                            | 12                    | 11                   | 11                          | 11                     | 11             | 12                |
| 6                   | 16              | 15                    | 13                                                 | 13                      | 15                | 13                 | 12                                  | 13                | 11                  | 11                 | -1-1                          | 12                    | 11                   | 11                          | 11                     | 11             | 12                |

Kuo pasirenkamas ilgesnis laikotarpis, tuo daugiau pardavimų duomenų yra ištraukiama. Ištrauktų eilučių skaičiai pateikiami 6.3 lentelėje.

#### **6.3 lentelė. Ištrauktų eilučių skaičiai**

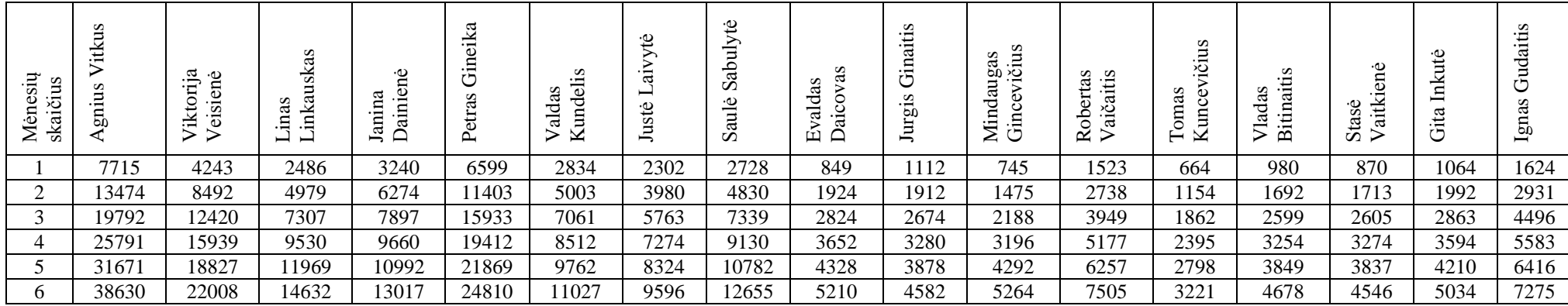

Pagal 6.2 ir 6.3 lentelių duomenis galima matyti, kad esant rezultato eilučių iki 1000, jos yra ištraukiamos per 10 sekundžių. Kai rezultato eilučių skaičius yra tarp 1000 ir 6000, tada traukimas užtrunka 11 sekundžių. Kai rezultato eilučių skaičius yra tarp 6000 ir 11000, tada traukimas užtrunka 12 sekundžių. Taigi, kai vienu metu vykdoma tik viena užklausa, ji yra įvykdoma pakankamai greitai. Norint įvertinti, kiek laiko užtrunka ištraukti pardavimo duomenis, kai vienu metu leidžiasi kelios užklausos, buvo atlikti papildomi bandymai.

Siekiant ištirti, kiek laiko užtrunka ištraukti duomenis, kai kelios užklausos vykdomos tuo pačiu metu buvo sukurti SSIS projektai kiekvieno buvusios sistemos darbo įrankio užklausai. Kad užklausos būtų vykdomos lygiagrečiai šių SSIS projektų perskaičiavimo laikas buvo nustatomas tas pats.

Pirmu tyrimu buvo lygiagrečiai paleidžiami penki SSIS projektai, kurių užklausos atitinkamai traukdavo nuo vieno iki šešių mėnesių laikotarpio duomenis. Šio tyrimo rezultatai pateikti 6.4 lentelėje.

|                                                                       |                |    | Mėnesių<br><u>skaičius</u><br>Agnius<br>Viktorija<br>Vikienė<br>Linkauskas<br>Linkauskas<br>Linkauskas<br>Janina |    |    | Petras<br>Gineika |                                                    |
|-----------------------------------------------------------------------|----------------|----|----------------------------------------------------------------------------------------------------|----|----|-------------------|----------------------------------------------------|
|                                                                       |                | 22 | 21                                                                                                    | 21 | 21 | 22                |                                                    |
|                                                                       | $\overline{2}$ | 23 | 22                                                                                                    | 21 | 22 | 23                |                                                    |
|                                                                       | 3              | 24 | 23                                                                                                    | 22 | 23 | 24                |                                                    |
|                                                                       | 4              | 25 | 24                                                                                                    | 23 | 24 | 24                |                                                    |
|                                                                       | 5              | 26 | 25                                                                                                    | 24 | 24 | 25                |                                                    |
|                                                                       | 6              | 27 | 26                                                                                                    | 25 | 25 | 26                |                                                    |
| nt 6.2 ir 6.4 lentelių duomenis gauti 6.5 lentelėje pateikti laikų sl |                |    |                                                                                                    |    |    |                   | 6.5 lentelė. Ištraukimo laikų skirtumai sekundėmis |

 **6.4 lentelė. Pardavimo duomenų ištraukimo laikai sekundėmis**

Lyginant 6.2 ir 6.4 lentelių duomenis gauti 6.5 lentelėje pateikti laikų skirtumai.

| Mėnesių<br><u>skaičius</u>                | Agnius<br>Vitkus | Viktorija<br>Veisienė | Linkauskas<br>Linas | Dainienė<br>Janina | <u>Gineika</u><br>Petras |
|-------------------------------------------|------------------|-----------------------|---------------------|--------------------|--------------------------|
|                                           | 10               | 10                    | 10                  | 10                 | 10                       |
|                                           | $\overline{10}$  | $\overline{10}$       | 10                  | $\overline{10}$    | $\overline{10}$          |
|                                           | $\overline{10}$  | $\overline{10}$       | $\overline{10}$     | 11                 | 11                       |
|                                           | $\overline{10}$  | $\overline{11}$       | 11                  | $\overline{12}$    | $\overline{10}$          |
| $\frac{1}{2}$ $\frac{3}{4}$ $\frac{4}{5}$ | 11               | 11                    | 11                  | $\overline{12}$    | $1\overline{1}$          |
| $\overline{6}$                            | 11               | 11                    | $\overline{12}$     | $\overline{12}$    | 11                       |

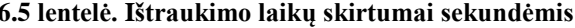

Pagal 6.5 lentelėje pateiktus duomenų ištraukimo skirtumus paskaičiavus aritmetinį vidurkį gauta, kad skaičiuojant lygiagrečiai penkias užklausas vienos užklausos skaičiavimo laikas vidutiniškai 10,6 sekundės užtrunka ilgiau.

Antru tyrimu buvo lygiagrečiai paleidžiama dešimt SSIS projektų, kurių užklausos atitinkamai traukdavo nuo vieno iki šešių mėnesių laikotarpio duomenis. Šio tyrimo rezultatai pateikti 6.6 lentelėje.

| Mėnesių<br>skaičius | Agnius<br>Vitkus | Viktorija<br>Veisienė | Linkauskas<br>Linas | Dainienė<br>Janina | Gineika<br>Petras | Kundelis<br>Valdas | Laivytė<br>Justė | Sabulytė<br>Saulė | Daicovas<br>Evaldas | Ginaitis<br>Jurgis |
|---------------------|------------------|-----------------------|---------------------|--------------------|-------------------|--------------------|------------------|-------------------|---------------------|--------------------|
| 1                   | 54               | 34                    | 34                  | 34                 | 49                | 35                 | 48               | 33                | 33                  | 33                 |
| $\overline{2}$      | 35               | 35                    | 34                  | 35                 | 50                | 35                 | 49               | 48                | 33                  | 33                 |
| $\overline{3}$      | 55               | 35                    | 35                  | 35                 | 50                | 36                 | 52               | 49                | 34                  | 34                 |
| $\overline{4}$      | 56               | 35                    | 35                  | 35                 | 52                | 36                 | 54               | 49                | 34                  | 35                 |
| 5                   | 57               | 36                    | 36                  | 53                 | 38                | 36                 | 53               | 50                | 35                  | 35                 |
| 6                   | 58               | 37                    | 37                  | 55                 | 38                | 37                 | 54               | 52                | 35                  | 35                 |

**6.6 lentelė. Pardavimo duomenų ištraukimo laikai sekundėmis**

<sup>1</sup> tik pasibaigus kitos užklausos vykdymui pasileido skaičiuotis

Iš 6.6 lentelėje pateiktų duomenų galima matyti, kad 3 arba 4 užklausos nesiskaičiuoja tol, kol nebaigia skaičiuotis tuo pačiu metu paleistos ir pradėjusios skaičiuotis užklausos. Dėl šio fakto lyginant 6.2 ir 6.6 lenteles galima sudaryti dvi laikų skirtumų lenteles: užklausų, kurios skaičiuojasi iškart (6.7 lentelė) ir užklausų, kurios laukia ir tik po to skaičiuojasi (6.8 lentelė).

| Mėnesių<br><u>skaičius</u> | Agnius<br>Vitkus | Viktorija<br>Veisienė | Linkauskas<br>Linas | Dainienė<br>Janina       | Gineika<br>Petras | Kundelis<br>Valdas | Laivytė<br>Justė | Sabulytė<br>Saulė | Daicovas<br>Evaldas | Ginaitis<br>Jurgis |
|----------------------------|------------------|-----------------------|---------------------|--------------------------|-------------------|--------------------|------------------|-------------------|---------------------|--------------------|
|                            |                  | 23                    | 23                  | 23                       |                   | 24                 |                  | 22                | 22                  | 22                 |
| $\overline{2}$             | 22               | 23                    | 23                  | 23                       |                   | 24                 |                  |                   | 22                  | 22                 |
| 3                          |                  | 22                    | 23                  | 23                       |                   | 24                 |                  |                   | 23                  | 23                 |
| $\overline{4}$             |                  | 22                    | 23                  | 23                       |                   | 24                 |                  |                   | 23                  | 24                 |
| 5                          |                  | 22                    | 23                  | $\overline{\phantom{0}}$ | 24                | 24                 |                  |                   | 24                  | 24                 |
| 6                          |                  | 22                    | 24                  |                          | 23                | 24                 |                  |                   | 24                  | 24                 |

**6.7 lentelė. Ištraukimo laikų skirtumai sekundėmis**

Pagal 6.7 lentelėje pateiktus duomenų ištraukimo skirtumus paskaičiavus aritmetinį vidurkį gauta, kad užklausų, kurios iš lygiagrečiai paleistų dešimt užklausų skaičiuojasi iškart, skaičiavimo laikas vidutiniškai 23 sekundėmis užtrunka ilgiau.

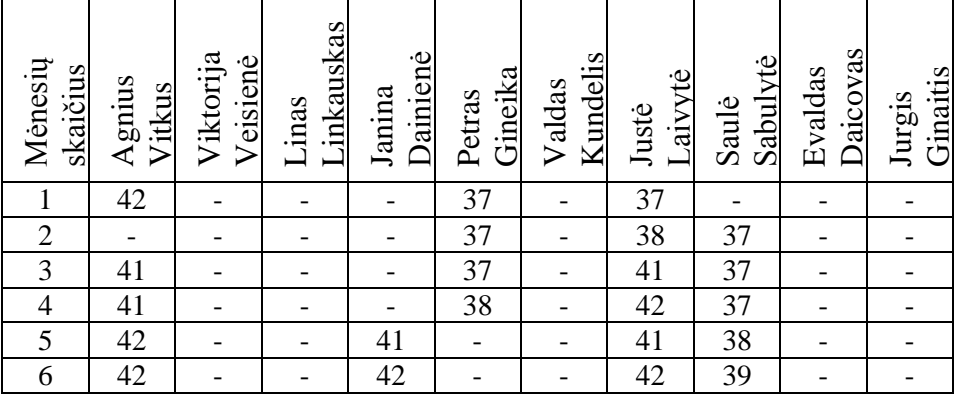

#### **6.8 lentelė. Ištraukimo laikų skirtumai sekundėmis**

Pagal 6.8 lentelėje pateiktus duomenų ištraukimo skirtumus paskaičiavus aritmetinį vidurkį gauta, kad užklausų, kurios laukia ir tik po to skaičiuojasi, skaičiavimo laikas vidutiniškai 39,5 sekundės užtrunka ilgiau.

Trečiu tyrimu buvo lygiagrečiai paleidžiama septyniolika SSIS projektų, kurių užklausos atitinkamai traukdavo nuo vieno iki šešių mėnesių laikotarpio duomenis. Šio tyrimo rezultatai pateikti 6.9 lentelėje.

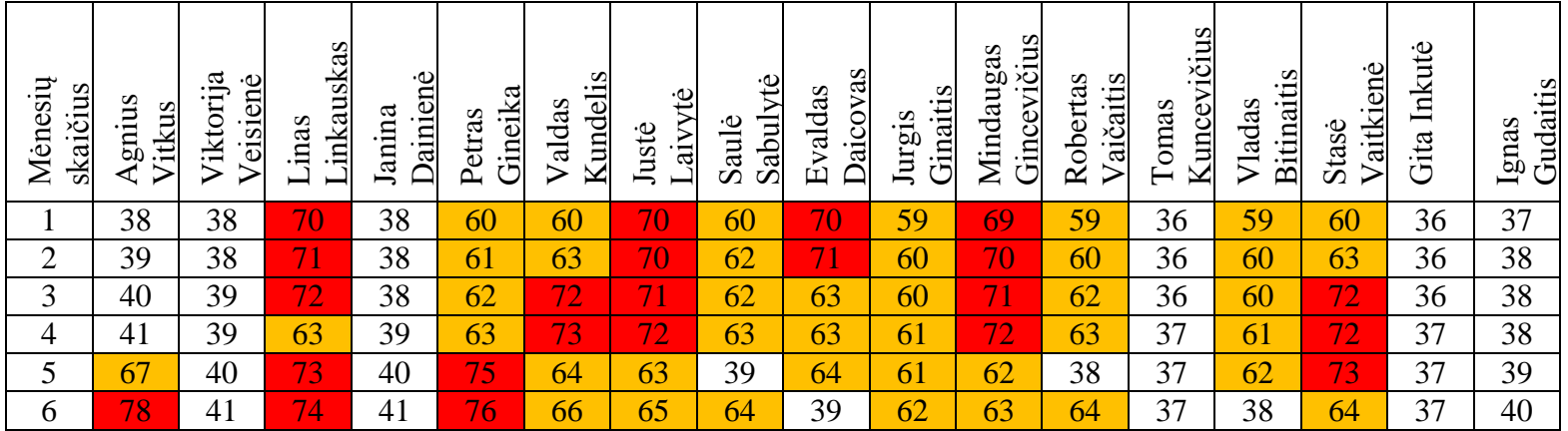

#### **6.9 lentelė. Pardavimo duomenų ištraukimo laikai sekundėmis**

- tik pasibaigus kitos vienos užklausos vykdymui pasileido skaičiuotis

**- tik pasibaigus kitų dviejų užklausų vykdymui pasileido skaičiuotis** 

Iš 6.9 lentelėje pateiktų duomenų galima matyti, kad vienu metu skaičiuojasi šešios arba septynios užklausos, tuo tarpu tuo pačiu metu paleistos kitos užklausos laukia, kol baigs viena arba net dvi pradėjusios skaičiuotis užklausos. Dėl šio fakto lyginant 6.2 ir 6.9 lenteles galima sudaryti tris laikų skirtumų lenteles: užklausų, kurios skaičiuojasi iškart (6.10 lentelė), užklausų, kurios laukia ir skaičiuojasi po vienos persiskaičiavusios užklausos (6.11 lentelė), užklausų, kurios laukia ir skaičiuojasi po dviejų persiskaičiavusių užklausų (6.12 lentelė).

| Mėnesių<br>skaičius | Vitkus<br>gnius          | Viktorija<br>eisienė | inkauskas<br>inas<br>ᆸ | Dainienė<br>Janina | Gineika<br>Petras        | Kundelis<br>aldas<br>⊳   | ்<br><sup>:</sup> ਕ<br>↵<br>Justė | Sabulytė<br>Saulė | Daicovas<br>valdas<br>凹  | Ginaitis<br>Jurgis       | $\check{\text{c}}$ ius<br>Mindaugas<br>:Σ<br>Gincey | aičaitis<br>Robertas     | Kuncevičius<br>Tomas | <b>Bitinaitis</b><br><sup>7</sup> ladas<br>⋗ | Vaitkienė<br>Stasė       | Inkutė<br>Gita | Gudaitis<br>Ignas |
|---------------------|--------------------------|----------------------|------------------------|--------------------|--------------------------|--------------------------|-----------------------------------|-------------------|--------------------------|--------------------------|-----------------------------------------------------|--------------------------|----------------------|----------------------------------------------|--------------------------|----------------|-------------------|
|                     | 26                       | 27                   | -                      | 27                 | $\overline{\phantom{0}}$ | $\overline{\phantom{0}}$ | -                                 | -                 | $\overline{\phantom{a}}$ | $\overline{\phantom{0}}$ | $\overline{\phantom{0}}$                            | $\overline{\phantom{0}}$ | 26                   | ۰                                            | $\overline{\phantom{a}}$ | 25             | 26                |
| ◠                   | 26                       | 26                   | -                      | 26                 | $\overline{\phantom{0}}$ | $\overline{\phantom{0}}$ | -                                 | -                 | $\overline{\phantom{0}}$ | $\overline{\phantom{0}}$ | -                                                   | $\overline{\phantom{0}}$ | 25                   | -                                            | $\overline{\phantom{0}}$ | 25             | 27                |
| 3                   | 26                       | 26                   | -                      | 26                 | -                        | -                        | -                                 | -                 | $\overline{\phantom{0}}$ | $\overline{\phantom{0}}$ | $\overline{\phantom{0}}$                            | $\overline{\phantom{0}}$ | 25                   | -                                            | $\overline{\phantom{a}}$ | 25             | 27                |
| 4                   | 26                       | 26                   | $\sim$                 | 27                 | $\overline{\phantom{0}}$ | -                        | -                                 | -                 | -                        | $\overline{\phantom{0}}$ | -                                                   | $\overline{\phantom{0}}$ | 26                   | $\overline{\phantom{a}}$                     | -                        | 26             | 27                |
| E                   | $\overline{\phantom{0}}$ | 26                   | $\sim$                 | 28                 | $\overline{\phantom{0}}$ | $\overline{\phantom{0}}$ | -                                 | 27                | $\overline{\phantom{0}}$ | $\overline{\phantom{0}}$ | -                                                   | 26                       | 26                   | $\overline{\phantom{0}}$                     | $\overline{\phantom{0}}$ | 26             | 27                |
| 6                   | $\overline{\phantom{0}}$ | 26                   | -                      | 28                 | -                        | -                        |                                   | -                 | 28                       | $\overline{\phantom{0}}$ | -                                                   | -                        | 26                   | 27                                           | -                        | 26             | 28                |

 **6.10 lentelė. Ištraukimo laikų skirtumai sekundėmis**

Pagal 6.10 lentelėje pateiktus duomenų ištraukimo skirtumus paskaičiavus aritmetinį vidurkį gauta, kad užklausų, kurios iš lygiagrečiai paleistų septyniolikos užklausų skaičiuojasi iškart, skaičiavimo laikas vidutiniškai 26,3 sekundės užtrunka ilgiau.

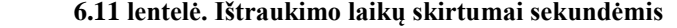

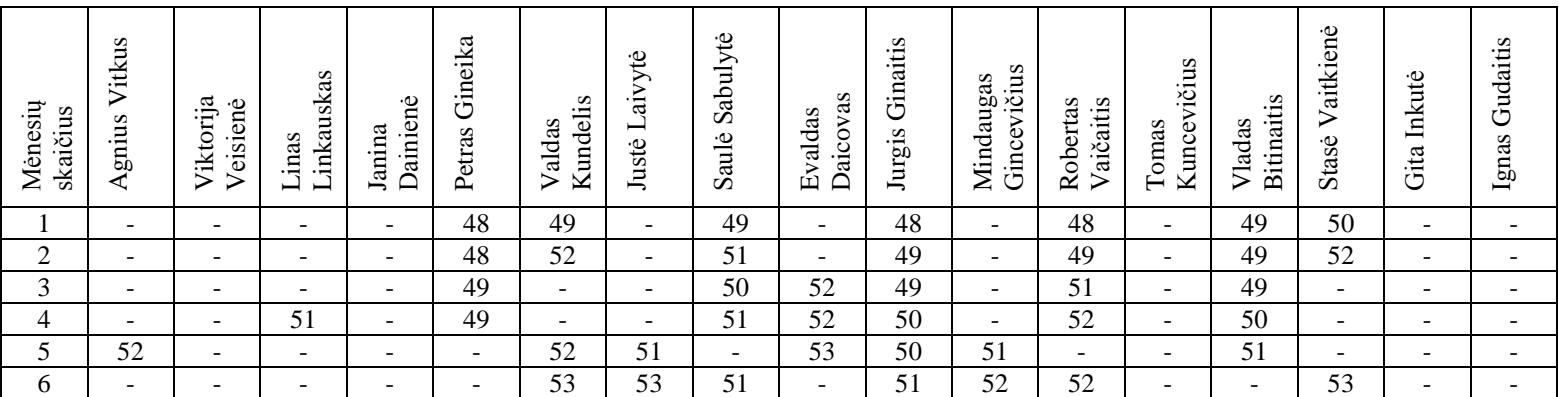

Pagal 6.11 lentelėje pateiktus duomenų ištraukimo skirtumus paskaičiavus aritmetinį vidurkį gauta, kad užklausų, kurios iš lygiagrečiai paleistų septyniolikos užklausų skaičiuojasi po vienos jau persiskaičiavusios užklausos, skaičiavimo laikas vidutiniškai 50 sekundžių užtrunka ilgiau.

| Mėnesių<br>skaičius | Vitkus<br>gnius | Viktorija<br>Veisienė    | inkauskas<br>inas<br>⊣<br>━ | Dainienė<br>Janina           | Gineika<br>Petras        | Cundelis<br>Valdas<br>≃  | Laivytė<br>Justė         | Sabulytė<br>Saulė        | Daicovas<br>aldas<br>⋗<br>囟 | Ginaitis<br>Jurgis       | ičius<br>Mindaugas<br>Gincev | aičaitis<br>Robertas<br>⋗ | Kuncevičius<br>Tomas | <b>Bitinaitis</b><br>Vladas | Vaitkienė<br>Stasė       | Inkutė<br>Gita           | udaitis<br>Ū<br>Ignas |
|---------------------|-----------------|--------------------------|-----------------------------|------------------------------|--------------------------|--------------------------|--------------------------|--------------------------|-----------------------------|--------------------------|------------------------------|---------------------------|----------------------|-----------------------------|--------------------------|--------------------------|-----------------------|
|                     | $\qquad \qquad$ | $\overline{\phantom{0}}$ | 59                          | ۰                            | $\overline{\phantom{a}}$ | $\overline{\phantom{a}}$ | 59                       | $\overline{\phantom{0}}$ | 59                          | $\overline{\phantom{0}}$ | 59                           | $\overline{\phantom{0}}$  | -                    | $\overline{\phantom{0}}$    | $\overline{\phantom{0}}$ | $\overline{\phantom{0}}$ |                       |
| ◠                   | -               | $\overline{\phantom{0}}$ | 60                          | $\qquad \qquad \blacksquare$ | $\overline{\phantom{0}}$ | $\overline{\phantom{0}}$ | 59                       | $\overline{\phantom{0}}$ | 60                          | $\overline{\phantom{0}}$ | 59                           | -                         | -                    | $\overline{\phantom{0}}$    | $\overline{\phantom{a}}$ | $\overline{\phantom{a}}$ |                       |
| 3                   | -               | $\overline{\phantom{0}}$ | 60                          | $\overline{\phantom{0}}$     | $\overline{\phantom{a}}$ | 60                       | 60                       | $\overline{\phantom{a}}$ | $\overline{\phantom{a}}$    | $\overline{\phantom{a}}$ | 60                           | $\overline{\phantom{0}}$  | -                    | $\overline{\phantom{0}}$    | 61                       | $\overline{\phantom{a}}$ | -                     |
| 4                   | -               | -                        | $\overline{\phantom{0}}$    | $\qquad \qquad \blacksquare$ | $\overline{\phantom{a}}$ | 61                       | 61                       | $\overline{\phantom{a}}$ | $\overline{\phantom{0}}$    | $\overline{\phantom{a}}$ | 61                           | $\overline{\phantom{a}}$  | -                    | $\overline{\phantom{0}}$    | 61                       | $\overline{\phantom{0}}$ |                       |
|                     | -               | $\overline{\phantom{a}}$ | 60                          | $\overline{\phantom{a}}$     | 61                       | -                        | $\overline{\phantom{a}}$ | -                        | $\overline{\phantom{a}}$    | $\overline{\phantom{0}}$ | -                            | $\overline{\phantom{a}}$  | -                    | $\overline{\phantom{0}}$    | 62                       | $\overline{\phantom{0}}$ |                       |
| 6                   | 62              | $\overline{\phantom{0}}$ | 61                          | $\overline{\phantom{a}}$     | 61                       | -                        | $\overline{\phantom{a}}$ | $\overline{\phantom{0}}$ | $\overline{\phantom{a}}$    | $\overline{\phantom{0}}$ | $\overline{\phantom{0}}$     | $\overline{\phantom{a}}$  | -                    | $\overline{\phantom{0}}$    | $\overline{\phantom{0}}$ | $\overline{\phantom{a}}$ |                       |

 **6.12 lentelė. Ištraukimo laikų skirtumai sekundėmis**

Pagal 6.11 lentelėje pateiktus duomenų ištraukimo skirtumus paskaičiavus aritmetinį vidurkį gauta, kad užklausų, kurios iš lygiagrečiai paleistų septyniolikos užklausų skaičiuojasi po vienos jau persiskaičiavusios užklausos, skaičiavimo laikas vidutiniškai 60,3 sekundės užtrunka ilgiau.

Apibendrinant atliktus tyrimus su buvusios sistemos pardavimo vadybininkų darbo įrankių užklausomis galima teigti, kad kai tuo pačiu metu tik vienas pardavimo vadybininkas naudodavosi minėtu įrankiu ir traukdavo iki šešių mėnesių laikotarpio duomenis, tada duomenų ištraukimas priklausomai nuo rezultato eilučių skaičiaus atitinkamai užtrukdavo iki šešiolikos sekundžių. Jei tuo pačiu metu penki vadybininkai naudotųsi savo darbo įrankiais ir duomenų traukimas taptų lygiagretus, tada duomenų ištraukimas vidutiniškai dar 10,6 sekundės užtruktų ilgiau. Jei tuo pačiu metu dešimt pardavimo vadybininkų naudotųsi savo darbo įrankiais, tai priklausomai nuo to, ar jų užklausa būtų vykdoma iškart ar tik baigus vykdyti kažkurią tuo pačiu metu paleistą užklausą, duomenų ištraukimo laikas prailgėtų 23 sekundėmis arba net 39,5 sekundės truktų ilgiau. Kai mėnesio pabaigoje pardavimo vadybininkai turi paruošti praėjusio laikotarpio pardavimo ataskaitas ir pagal šiuos rezultatus analitikai paruoštų pardavimų prognozes, tada yra tikimybė, kad visi septyniolika vadybininkų gali tuo pačiu metu naudotis savo darbo įrankiais. To pasekoje istorinių duomenų ištraukimo laikas priklausomai ar pardavimo vadybininko darbo įrankio užklausa yra vykdoma iškart, ar baigus ištraukti vienos ar net dviejų užklausų duomenis, prailgėja atitinkamai 26,3 sekundės, 50 sekundžių ar net 60,3 sekundės. Taigi nepalankiausiu atveju pardavimo vadybininkui gali tekti laukti daugiau negu vieną minutę, kol jam bus pateikti istoriniai pardavimų duomenys.

Naujoje pardavimų prognozavimo sistemoje istoriniai pardavimų duomenys visiems pardavimo vadybininkams yra traukiami su viena užklausa. Traukiant tokiu būdu duomenų ištraukimo laikai atitinkamam laikotarpiui, kuris gali būti nuo vieno iki šešių mėnesių, yra tokie (6.2 pav.):

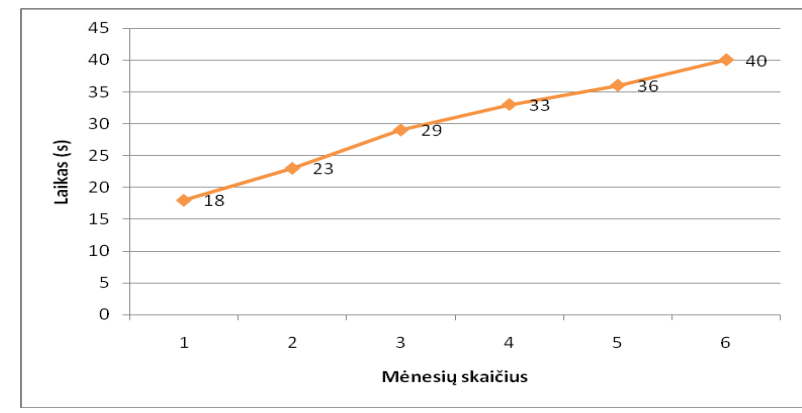

6.2 pav. Duomenų ištraukimo laikai atitinkamam laikotarpiui traukiant naujoje sistemoje 6.2 paveiksle pateiktiems duomenų ištraukimo laikams atitinkantys rezultato

eilučių skaičiai pateikti 6.3 paveiksle.

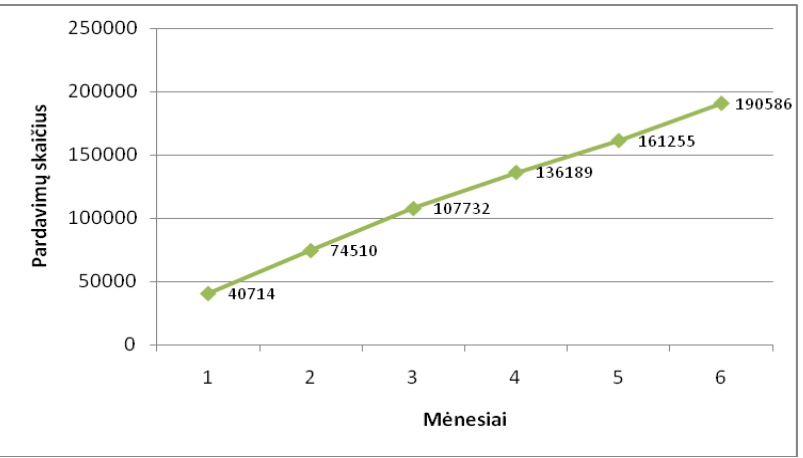

6.3 pav. Rezultato eilučių skaičiai atitinkamam laikotarpiui

Taigi pagal 6.2 paveiksle pateiktus duomenis galima teigti, kad naujoje pardavimų prognozavimo sistemoje nuo vieno iki šešių mėnesių laikotarpiui istorinių pardavimų duomenų ištraukimas gali užtrukti iki keturiasdešimt sekundžių. Šis laikas yra ilgesnis už laikus, kai su buvusios sistemos pardavimo vadybininkų darbo irankiais vienu metu yra vykdoma viena ar penkios skirtingų darbo įrankių užklausos. Tačiau šis laikas yra trupesnis už laikus, kai vienu metu dešimt ar septyniolika pardavimų vadybininkų naudojasi savo darbo įrankias ir jų įrankių užklausos laukia, kol pasibaigs vykdytis viena ar net dvi kitos tuo pačiu metu paleistos užklausos. Remiantis atliktais tyrimais galima teigti, kad naudojantis buvusios sistemos pardavimo vadybininkų darbo įrankiais vienu metu lygiagrečiai nelaukiant kol pasibaigs vykdytis kitos užklausos gali traukti duomenis daugiausiai septynios užklausos ir tada duomenų ištraukimo laikas bus trumpesnis už naujoje sistemoje vykdomos užklausos traukimo laiką. Taip pat reikia atkreipti dėmesį į tai, kad atsižvelgiant į pardavimo vadybininkų naudojimąsi istorinių duomenų peržiūros ataskaitos šablonu dažnumą (6.1 pav.) galima matyti, kad pardavimo vadybininkas gali vidutiniškai net tris kartus per dieną iš naujo su savo darbo įrankiu traukti istorinius pardavimų duomenis. Tuo tarpu naujoje sistemoje istoriniai pardavimų duomenys yra ištraukiami tik vieną kartą ir jais bet kuriuo metu ir bet kuris vadybininkas gali pasinaudoti. Šio vieno traukimo laikas gali būti nustatomas tada, kai į sistemą yra jau sukrauti visi reikalingi istoriniai pardavimų duomenys ir tai dažniausiai gali būti įvykdoma prieš pardavimo vadybininkų darbo pradžią, to pasekoje pardavimo vadybininkams norint analizuoti istorinius pardavimų duomenis duomenų ištraukimo užklausos būtų jau nebevykdomos, o jau sistemoje saugomų ištrauktų istorinių pardavimų duomenų pateikimas užtruktų iki vienos sekundės.

Apibendrinant atliktą anksčiau buvusios ir naujos sistemų palyginimą, galima teigti, kad pardavimų ataskaitos gavimo laikas nesutrumpėja tik tuo atveju, kai su anksčiau buvusios sistemos darbo įrankiais dirbtų iki septynių pardavimo vadybininkų vienu metu, o tuo tarpu naujoje sistemoje vėluotų istorinių pardavimų duomenų užkrovimas į sistemą ir istorinių pardavimų ištraukimo užklausa būtų vykdoma pardavimo vadybininkų darbo metu. Visais kitais atvejais pardavimų ataskaitos gavimo laikas sutrumpėja.

## **6.2. Pardavimų prognozavimo metodų palyginimas**

Anksčiau buvusioje pardavimų prognozavimo sistemoje kompiuterizuotas buvo tik istorinių pardavimų duomenų ištraukimas, o pats pardavimų prognozavimas buvo atliekamas rankiniu būdu. Tuo tarpu naujoje sistemoje yra realizuotas pardavimų prognozavimas. Taip pat naujoje sistemoje analitikas gali analizuoti pardavimų prognozavimo metodų praktinį taikymą keisdamas realizuotiems prognozavimo metodams paduodamus parametrus ir lygindamas gaunamų pardavimo prognozių tikslumą.

Norint įvertinti naujoje pardavimų prognozavimo sistemoje realizuotus pardavimų prognozavimo metodus yra tikslinga ištirti, su kokiais parametrais ir kurį metodą taikant gaunama tiksliausia prognozė.

Prognozavimo tikslumą galima nusakyti remiantis šiais rodikliais:

- prognozavimo paklaida (angl. *Forecasting Error*);
- vidutine procentine absoliutine paklaida (angl. *Mean Absolute Percentage Error*);
- standartiniu nuokrypiu (angl. *Standart Deviation*).

Prognozavimo paklaida nustatoma kaip faktinės reikšmės ir prognozuojamos reikšmės skirtumas.

Vidutinė procentinė absoliutinė paklaida nustatoma kaip prognozavimo paklaidos ir faktinės reikšmės procentinis santykis. Vidutinė procentinė absoliutinė paklaida nusako santykinį prognozavimo tikslumą ir, juo remiantis, galima palyginti pardavimų prognozes.

Remiantis standartiniu nuokrypiu, kuris skaičiuojamas traukiant kvadratinę šaknį iš kvadratinės prognozavimo paklaidos, galima parinkti optimalius parametrus.

Tiriant slenkančio vidurkio pardavimų prognozavimo medodą buvo keičiamas mėnesių skaičius pagal kurį skaičiuojama pardavimų prognozė ir lyginama gaunama vidutinė procentinė absoliutinė paklaida tam tikrai produktų grupei ir gamintojui.

Taikant slenkančio vidurkio prognozavimo metodą ir pasirinkus, kad prognozė yra sudaroma remiantis dviejų mėnesių duomenimis gaunami tokie prognozuojami kiekiai ir pardavimų prognozių paklaidos gamintojo KONICA MINOLTA lazeriniams spausdintuvams (6.4 pav.):

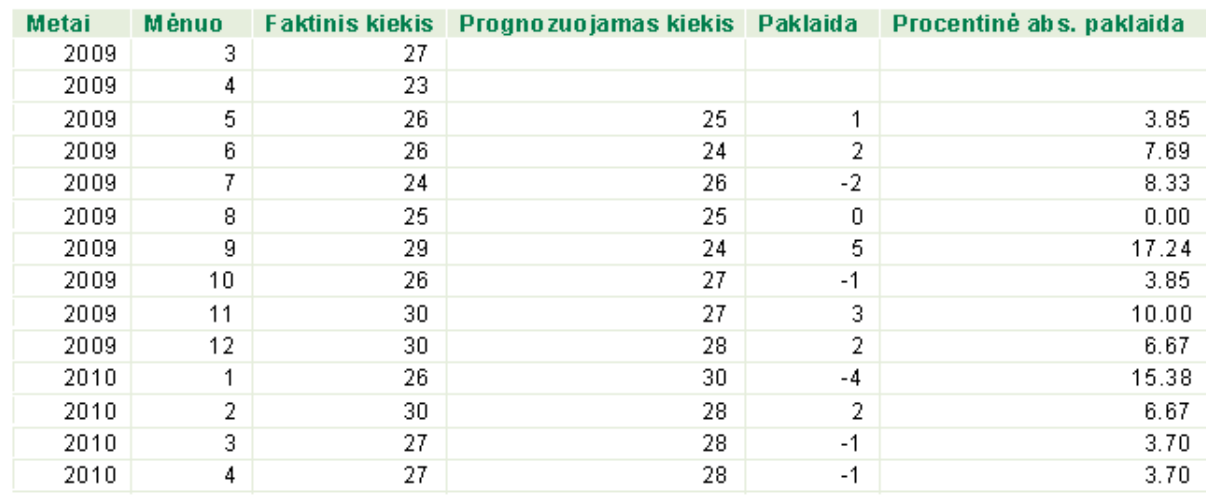

6.4 pav. Slenkančio vidurkio prognozavimo metodo rezultatai remiantis 2 mėn. duomenimis

Pagal 6.4 paveiksle pateiktus duomenis paskaičiavus vidutinę procentinę absoliutinę paklaidą metams, gaunama, kad ji yra 7.26. Standartinis nuokrypis metams, kai prognozuojama remiantis dviejų mėnesių duomenimis, yra 2.42.

Taikant slenkančio vidurkio prognozavimo metodą ir pasirinkus, kad prognozė yra sudaroma remiantis trijų mėnesių duomenimis gaunami tokie prognozuojami

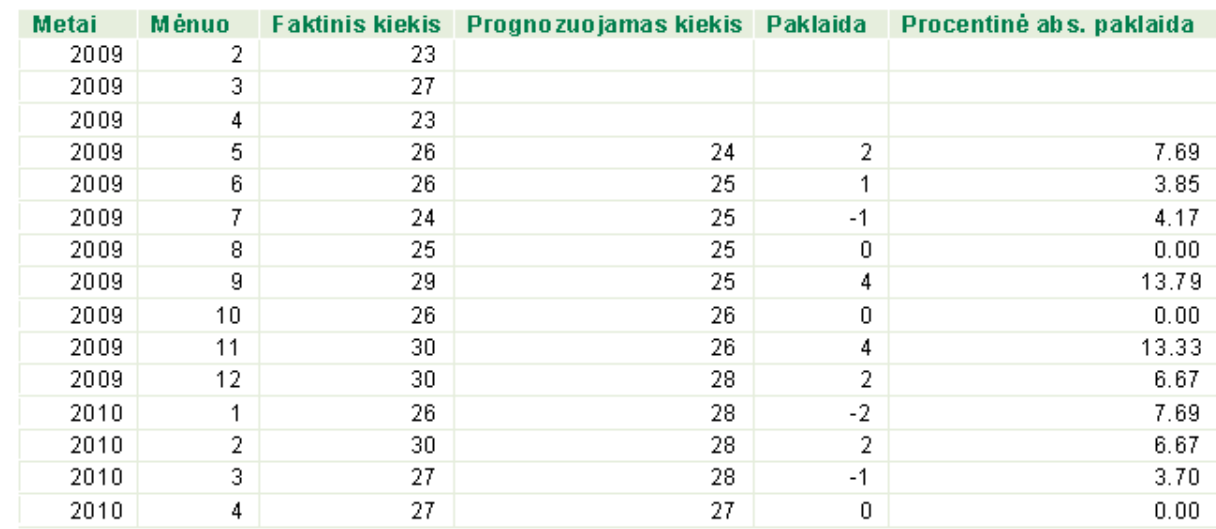

kiekiai ir pardavimų prognozių paklaidos gamintojo KONICA MINOLTA lazeriniams spausdintuvams (6.5 pav.):

6.5 pav. Slenkančio vidurkio prognozavimo metodo rezultatai remiantis 3 mėn. duomenimis

Pagal 6.5 paveiksle pateiktus duomenis paskaičiavus vidutinę procentinę absoliutinę paklaidą metams, gaunama, kad ji yra 5.63. Standartinis nuokrypis metams, kai prognozuojama remiantis trijų mėnesių duomenimis, yra 2.06.

Taikant slenkančio vidurkio prognozavimo metodą ir pasirinkus, kad prognozė yra sudaroma remiantis keturių mėnesių duomenimis gaunami tokie prognozuojami kiekiai ir pardavimų prognozių paklaidos gamintojo KONICA MINOLTA lazeriniams spausdintuvams (6.6 pav.):

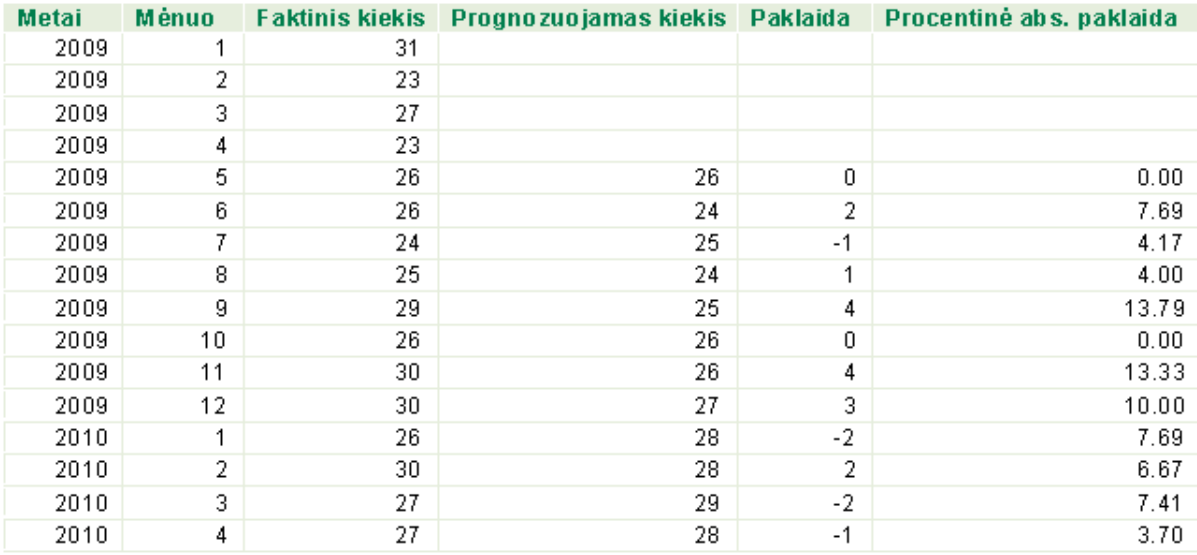

6.6 pav. Slenkančio vidurkio prognozavimo metodo rezultatai remiantis 4 mėn. duomenimis

Pagal 6.6 paveiksle pateiktus duomenis paskaičiavus vidutinę procentinę absoliutinę paklaidą metams, gaunama, kad ji yra 6.53. Standartinis nuokrypis metams, kai prognozuojama remiantis keturių mėnesių duomenimis, yra 2.24.

Taikant slenkančio vidurkio prognozavimo metodą ir pasirinkus, kad prognozė yra sudaroma remiantis penkių mėnesių duomenimis gaunami tokie prognozuojami kiekiai ir pardavimų prognozių paklaidos gamintojo KONICA MINOLTA lazeriniams spausdintuvams (6.7 pav.):

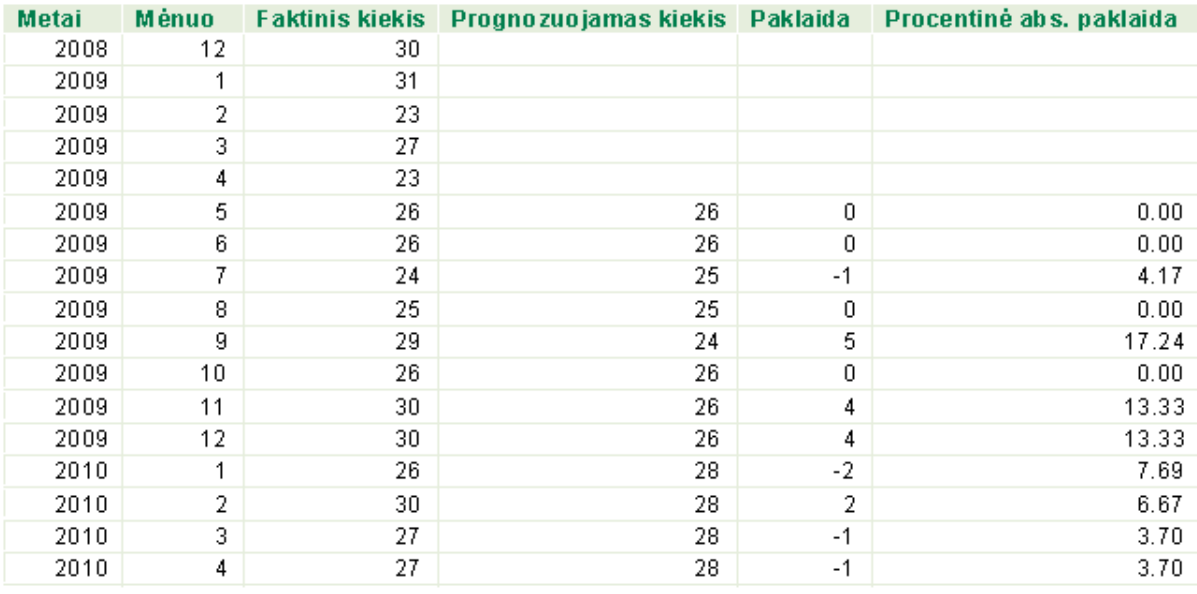

6.7 pav. Slenkančio vidurkio prognozavimo metodo rezultatai remiantis 5 mėn. duomenimis

Pagal 6.7 paveiksle pateiktus duomenis paskaičiavus vidutinę procentinę absoliutinę paklaidą metams, gaunama, kad ji yra 5.82. Standartinis nuokrypis metams, kai prognozuojama remiantis penkių mėnesių duomenimis, yra 2.38.

Taikant slenkančio vidurkio prognozavimo metodą ir pasirinkus, kad prognozė yra sudaroma remiantis šešių mėnesių duomenimis gaunami tokie prognozuojami kiekiai ir pardavimų prognozių paklaidos gamintojo KONICA MINOLTA lazeriniams spausdintuvams (6.8 pav.):

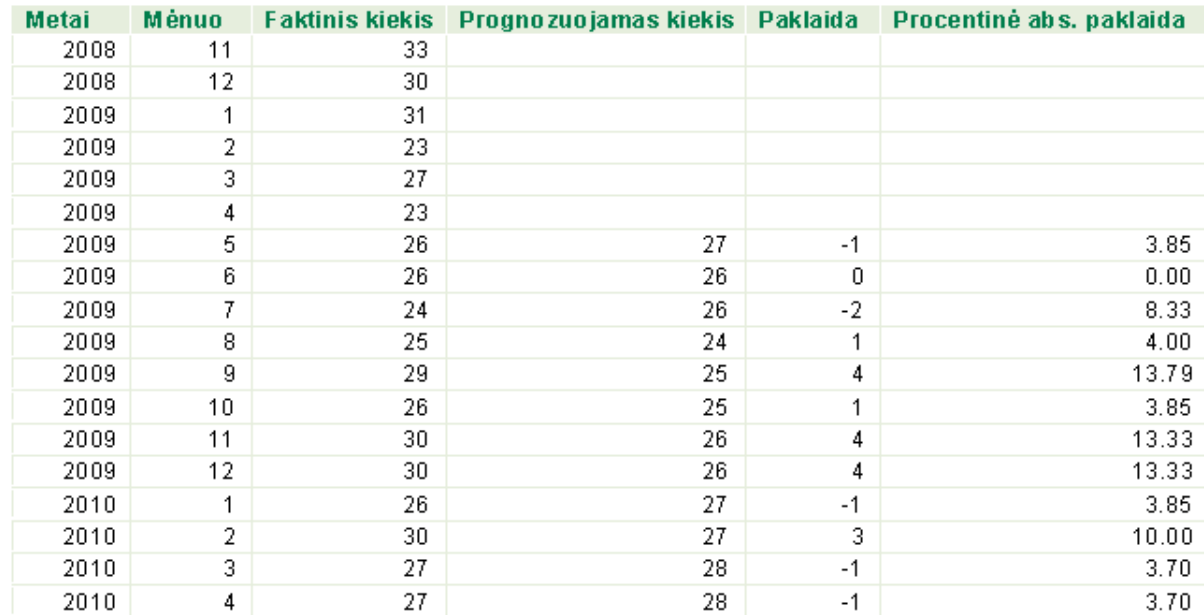

6.8 pav. Slenkančio vidurkio prognozavimo metodo rezultatai remiantis 6 mėn. duomenimis

Pagal 6.8 paveiksle pateiktus duomenis paskaičiavus vidutinę procentinę absoliutinę paklaidą metams, gaunama, kad ji yra 6.81. Standartinis nuokrypis metams, kai prognozuojama remiantis šešių mėnesių duomenimis, yra 2.36.

Apibendrinant atliktą slenkančio vidurkio prognozavimo metodo tyrimą galima teigti, kad taikant šį metodą yra gaunamos labai tikslios pardavimų prognozės. Atsižvelgiant į standartinius nuokrypius, galima teigti, kad tiksliausia pardavimų prognozė gaunama, kai yra skaičiuojama remiantis trijų mėnesių duomenimis.

Tiriant eksponentinio išlyginimo pardavimų prognozavimo medodą buvo keičiama išlyginimo konstanta ir lyginama gaunama vidutinė procentinė absoliutinė paklaida tam tikrai produktų grupei ir gamintojui.

Taikant eksponentinio išlyginimo prognozavimo metodą ir pasirinkus, kad išlyginimo konstanta yra 0.2 gaunami tokie prognozuojami kiekiai ir pardavimų prognozių paklaidos gamintojo KONICA MINOLTA lazeriniams spausdintuvams (6.9 pav.):

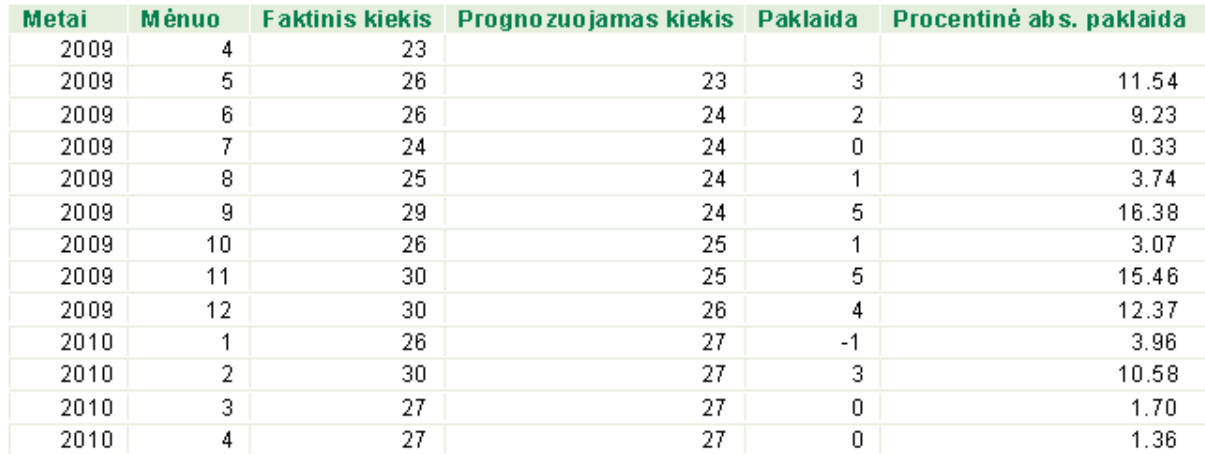

6.9 pav. Eksponentinio išlyginimo prognozavimo metodo rezultatai, kai išlyginimo konstanta yra 0.2

Pagal 6.9 paveiksle pateiktus duomenis paskaičiavus vidutinę procentinę absoliutinę paklaidą metams, gaunama, kad ji yra 7.48. Standartinis nuokrypis metams yra 2.75.

Taikant eksponentinio išlyginimo prognozavimo metodą ir pasirinkus, kad išlyginimo konstanta yra 0.3 gaunami tokie prognozuojami kiekiai ir pardavimų prognozių paklaidos gamintojo KONICA MINOLTA lazeriniams spausdintuvams (6.10 pav.):

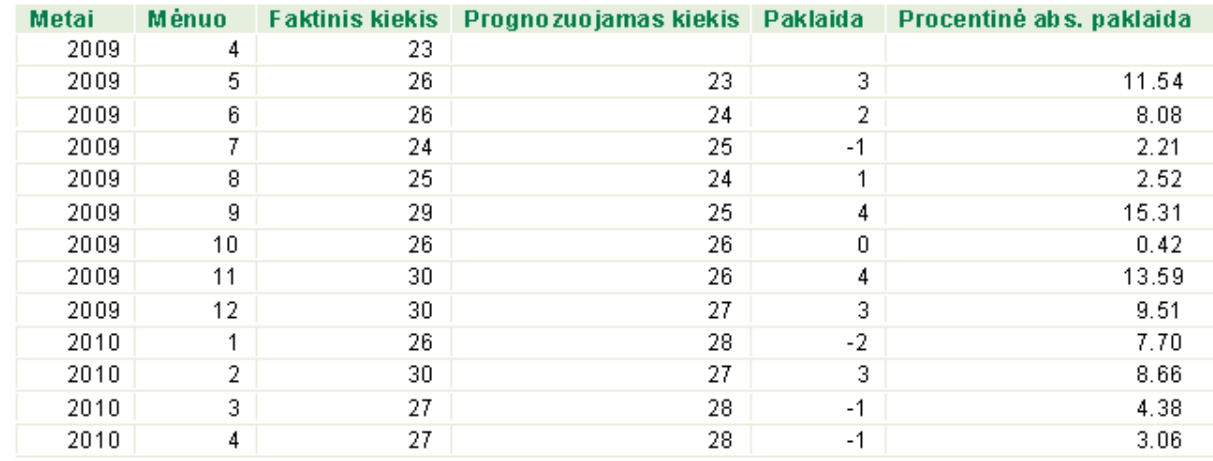

6.10 pav. Eksponentinio išlyginimo prognozavimo metodo rezultatai, kai išlyginimo konstanta yra 0.3

Pagal 6.10 paveiksle pateiktus duomenis paskaičiavus vidutinę procentinę absoliutinę paklaidą metams, gaunama, kad ji yra 7.25. Standartinis nuokrypis metams yra 2.43.

Taikant eksponentinio išlyginimo prognozavimo metodą ir pasirinkus, kad išlyginimo konstanta yra 0.6 gaunami tokie prognozuojami kiekiai ir pardavimų prognozių paklaidos gamintojo KONICA MINOLTA lazeriniams spausdintuvams (6.11 pav.):

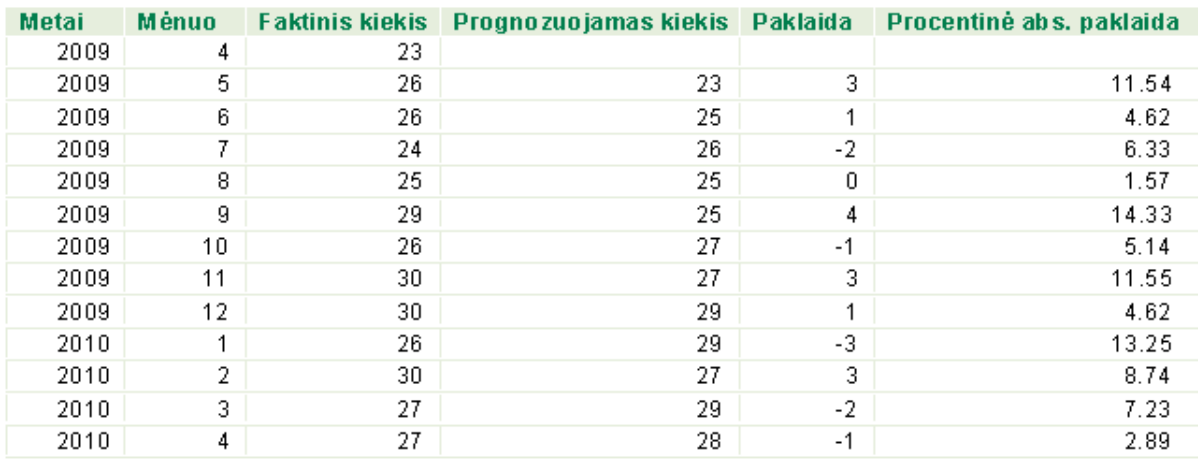

6.11 pav. Eksponentinio išlyginimo prognozavimo metodo rezultatai, kai išlyginimo konstanta yra 0.6

Pagal 6.11 paveiksle pateiktus duomenis paskaičiavus vidutinę procentinę absoliutinę paklaidą metams, gaunama, kad ji yra 7.65. Standartinis nuokrypis metams yra 2.31.

Taikant eksponentinio išlyginimo prognozavimo metodą ir pasirinkus, kad išlyginimo konstanta yra 0.9 gaunami tokie prognozuojami kiekiai ir pardavimų prognozių paklaidos gamintojo KONICA MINOLTA lazeriniams spausdintuvams (6.12 pav.):

| <b>Metai</b> | Ménuo | <b>Faktinis kiekis</b> | Prognozuojamas kiekis Paklaida |      | Procentinė abs. paklaida |
|--------------|-------|------------------------|--------------------------------|------|--------------------------|
| 2009         | 4     | 23.                    |                                |      |                          |
| 2009         | 5     | 26                     | 23                             | 3    | 11.54                    |
| 2009         | 6     | 26                     | 26                             | ۵    | 1.15                     |
| 2009         | 7     | 24                     | 26                             | $-2$ | 8.21                     |
| 2009         | 8     | 25                     | 24                             |      | 3.21                     |
| 2009         | 9     | 29                     | 25                             | 4    | 14.07                    |
| 2009         | 10    | 26                     | 29                             | -3   | 9.97                     |
| 2009         | 11    | 30                     | 26                             | 4    | 12.47                    |
| 2009         | 12    | 30                     | 30                             | 0    | 1.25                     |
| 2010         | 4     | 26                     | 30                             | $-4$ | 15.24                    |
| 2010         | 2     | 30                     | 26                             | 4    | 12.01                    |
| 2010         | 3     | 27                     | 30                             | -3   | 9.78                     |
| 2010         | 4     | 27                     | 27                             | 0    | 0.98                     |

6.12 pav. Eksponentinio išlyginimo prognozavimo metodo rezultatai, kai išlyginimo konstanta yra 0.9

Pagal 6.12 paveiksle pateiktus duomenis paskaičiavus vidutinę procentinę absoliutinę paklaidą metams, gaunama, kad ji yra 8.32. Standartinis nuokrypis metams yra 2.83.

Apibendrinant atliktą eksponentinio išlyginimo prognozavimo metodo tyrimą galima teigti, kad taikant šį metodą gaunamos labai tikslios prognozės. Tačiau lyginant eksponentinio išlyginimo metodą su slenkančio vidurkio metodu, galima matyti, kad su slenkačio vidurkio prognozavimo metodu gaunamos tikslesnės pardavimų prognozės.

Anksčiau, kai buvo netaikomi prognozavimo metodai ir buvo skaičiuojama rankomis, tada prognozuojamas kiekis buvo skaičiuojamas mėnesio vidutinį pardavimų kiekį dauginant iš būsimo mėnesio dienų skaičiaus. Taip paskaičiavus gaunami tokie prognozuojami kiekiai ir pardavimų prognozių paklaidos gamintojo KONICA MINOLTA lazeriniams spausdintuvams (6.13 lentelė).

|              |       | <b>Faktinis</b> | Prognozuojamas |              | Procentinė abs. |
|--------------|-------|-----------------|----------------|--------------|-----------------|
| <b>Metai</b> | Mėnuo | kiekis          | kiekis         | Paklaida     | paklaida        |
| 2009         | 5     | 26              | 22             | 4            | 15.75           |
| 2009         | 6     | 26              | 27             | $-1$         | 5               |
| 2009         | 7     | 24              | 27             | $-3$         | 13.49           |
| 2009         | 8     | 25              | 23             | 2            | 8.36            |
| 2009         | 9     | 29              | 26             | 3            | 9.69            |
| 2009         | 10    | 26              | 29             | $-3$         | 11.54           |
| 2009         | 11    | 30              | 25             | 5            | 17.27           |
| 2009         | 12    | 30              | 31             | $-1$         | 4.76            |
| 2010         | 1     | 26              | 27             | $-1$         | 4.9             |
| 2010         | 2     | 30              | 25             | 5            | 17.67           |
| 2010         | 3     | 27              | 35             | -8           | 28.65           |
| 2010         | 4     | 27              | 26             | $\mathbf{1}$ | 4.55            |

**6.13 lentelė. Prognozavimo rezultatai**

Pagal 6.13 lentelėje pateiktus duomenis paskaičiavus vidutinę procentinę absoliutinę paklaidą metams, gaunama, kad ji yra 11,8. Standartinis nuokrypis metams yra 3,77.

Lyginant anksčiau taikytą pardavimų prognozavimo būdą su slenkančio vidurkio metudu, kai pardavimų prognozė skaičiuojama remiantis trijų mėnesių duomenimis, galima teigti, kad vidutinė procentinė absoliutinė paklaida metams yra du kartus didesnė skaičiuojant anksčiau taikytu būdu negu dabar taikant slenkančio vidurkio pardavimų prognozavimo metodą.

# **7. IŠVADOS**

- 1) Atlikta verslo analizės priemonių ir tiriamos įmonės pardavimų prognozavimo proceso analizė parodė, kad verslo analizės priemonė SAP Business Objects XI 3.1 yra tinkamiausia istorinių pardavimų duomenų analizei bei pardavimų ataskaitų ir prognozių pateikimui;
- 2) Analizuojant tiriamos įmonės pardavimo vadybininkų veiklą nustatyta, kad dėl realizuotų atskirų darbo irankių iš duomenų saugyklos dažnai traukiami tie patys duomenys;
- 3) Realizuojant pardavimų prognozavimo sistemą buvo sukurtas bendras pardavimų duomenų ataskaitos šablonas, kuris apima visiems pardavimo vadybininkams reikalingus duomenis ir tik vieną kartą traukia duomenis iš duomenų saugyklos;
- 4) Pardavimų prognozavimo šablonų realizavimo metu sukurta patogi vartotojo sąsaja taikomo prognozavimo metodo procentinėms absoliutinėms paklaidoms stebėti norimam laikotarpiui;
- 5) Sukurto bendro pardavimų ataskaitų šablono ir anksčiau buvusios sistemos darbo įrankių, skirtų pardavimų duomenims gauti, lyginamasis ekspermentas parodė, kad kai lygiagrečiai vykdomos  $6 - 7$  užklausos, tada bendro pardavimų ataskaitų šablono naudojimas sutrumpina pardavimų ataskaitos gavimo laiką 30 %. Kai lygiagrečiai vykdomos  $8 - 17$  užklausų, tada bendro pardavimų ataskaitų šablono naudojimas sutrumpina pardavimų ataskaitos gavimo laiką 45 %;
- 6) Pardavimo prognozavimo metodų lyginamasis ekpermentas parodė, kad taikant slenkačio vidurkio pardavimų prognozavimo metodą, kai skaičiuojant prognozę remiamasi trijų mėnesių duomenimis, gaunama du kartus mažesnė vidutinė procentinė absoliutinė paklaida, kas reiškia, kad šis prognozavimo būdas yra tikslesnis.

# **Literatūra**

- [1] James Richardson, Kurt Schlegel, Rita L. Sallam, Bill Hostmann "Magic Quadrant for Business Intelligence Platforms". – V.: Gartner Reseach Paper, 2009
- [2] A. Vasiliauskas "Prognozavimas ir strateginis valdymas".  $-$  V.: Technologija. Kaunas, 2002
- [3] R. Š. Žvinkys "Prognozavimo metodai, jų ypatumai ir taikymas".  $-V$ .: Vilniaus universiteto leidykla. Vilnius, 1996
- [4] J. Bučiūnienė "Pardavimo valdymas". V.: Technologija. Kaunas, 2002
- [5] Cory Casanave "Business Objects Architectures and Standarts". Prieiga per internetą: [http://jeffsutherland.com/oopsla/casanpub.pdf.](http://jeffsutherland.com/oopsla/casanpub.pdf)
- [6] Kitty Hung "The Truth Is Out There?": A Survey of Business Objects. Prieiga per internetą: [http://www.dcs.shef.ac.uk/~ajhs/research/papers/surveybizobj.pdf.](http://www.dcs.shef.ac.uk/~ajhs/research/papers/surveybizobj.pdf)
- [7] Nicolai J. Foss "Resources Firms and Strategies".  $-$  V.: Oxford University Press, 1997.
- [8] Henry Mintzberg  $R$  ise and Fall of Startegic Planning".  $V$ .: Pearson Education, 2000.
- [9] Peter S. Fader, Bruce G. S. Hardie "Forecasting Repeat Sales at CDNOW: A Case Study". –  $\check{Z}$ .: INFORMS, May – June 2001
- [10] John T. Mentzer, Kenneth B. Kahn "Forecasting Technique Familiarity, Satisfaction, Usage, and Application".  $-\check{Z}$ .: Journal of Forecasting, Vol. 14, 465–476 (1995).
- [11] Xiangshen Xie, Jiajun Ding, Gang Hu "Forecasting the Retail Sales". World Congress on Intelligent Control and Automation, June 25 – 27, 2008, Chongqing. China. IEEE.
- [12] Weiya Zhao, Xiutian Zheng, Return Forecasting and Risk Analysis of Purchasing". – Fifth International Conference on Knowledge Discovery, 2008. IEEE.